### **BGGN 213 Data visualization with R Lecture 5**

**Barry Grant** UC San Diego

<http://thegrantlab.org/bggn213>

# Recap From Last Time:

- What is R and why should we use it?
- Familiarity with R's basic syntax.
- Familiarity with major R data structures namely **vectors** and **data.frames**.
- Understand the basics of using **functions** (arguments, vectorizion and re-cycling).
- Appreciate how you can use R scripts to aid with reproducibility.

**DataCamp Homework Reminder!!** 

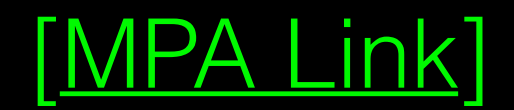

# Today's Learning Goals

- Appreciate the major elements of **exploratory data analysis** and why it is important to visualize data.
- Be conversant with **data visualization best practices** and understand how good visualizations optimize for the human visual system.
- Be able to generate informative graphical displays including **scatterplots**, **histograms**, **bar graphs**, **boxplots**, **dendrograms** and **heatmaps** and thereby gain exposure to the extensive graphical capabilities of R.
- Appreciate that you can build even more complex charts with **ggplot** and additional R packages such as **rgl**.

# Today's Learning Goals

- Appreciate the major elements of **exploratory data analysis** and why it is important to visualize data.
- Be conversant with **data visualization best practices** and understand how good visualizations optimize for the human visual system.
- Be able to generate informative graphical displays including **scatterplots**, **histograms**, **bar graphs**, **boxplots**, **dendrograms** and **heatmaps** and thereby gain exposure to the extensive graphical capabilities of R.
- Appreciate that you can build even more complex charts with **ggplot** and additional R packages such as **rgl**.

# **Why visualize at all?**

THE HERALD

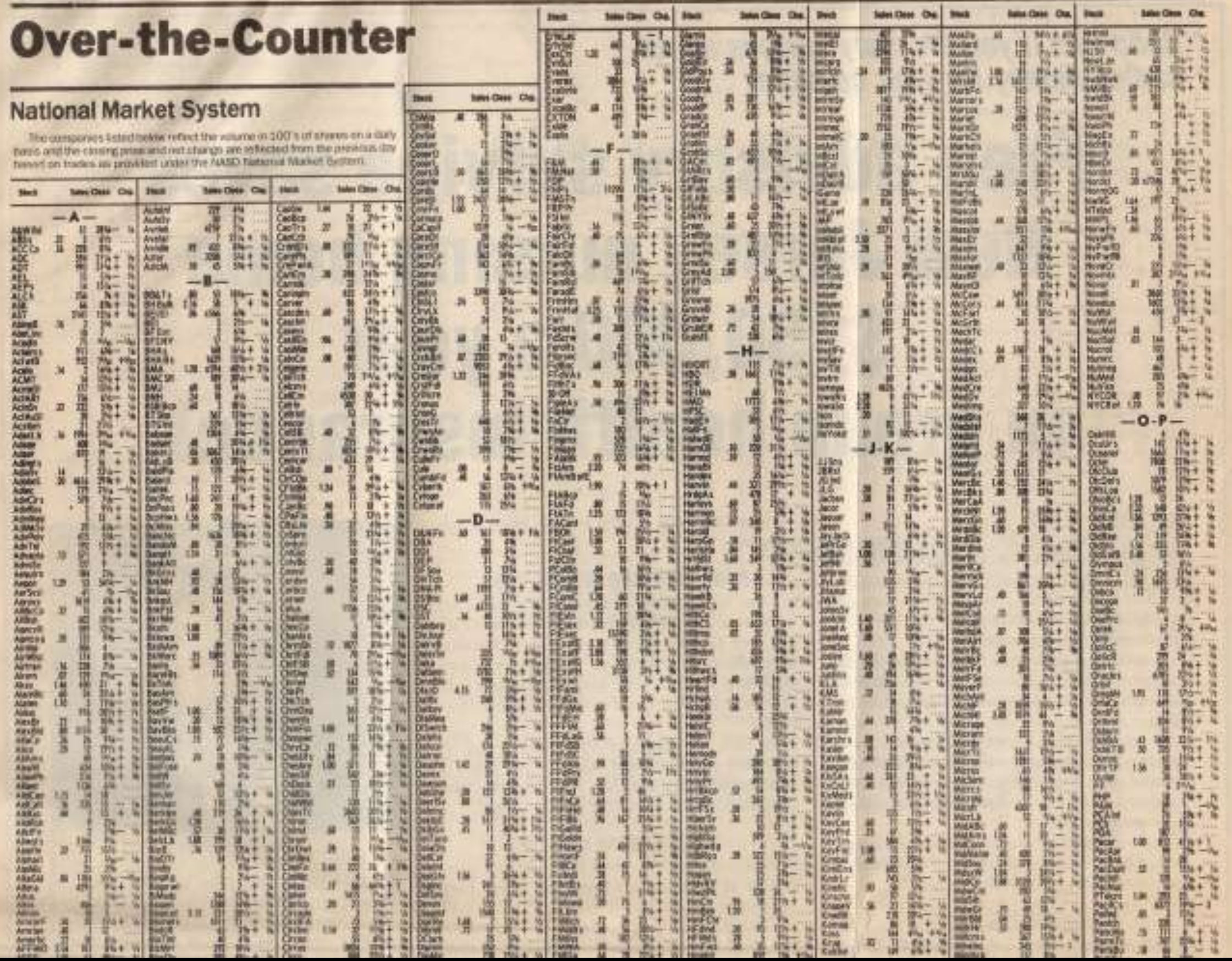

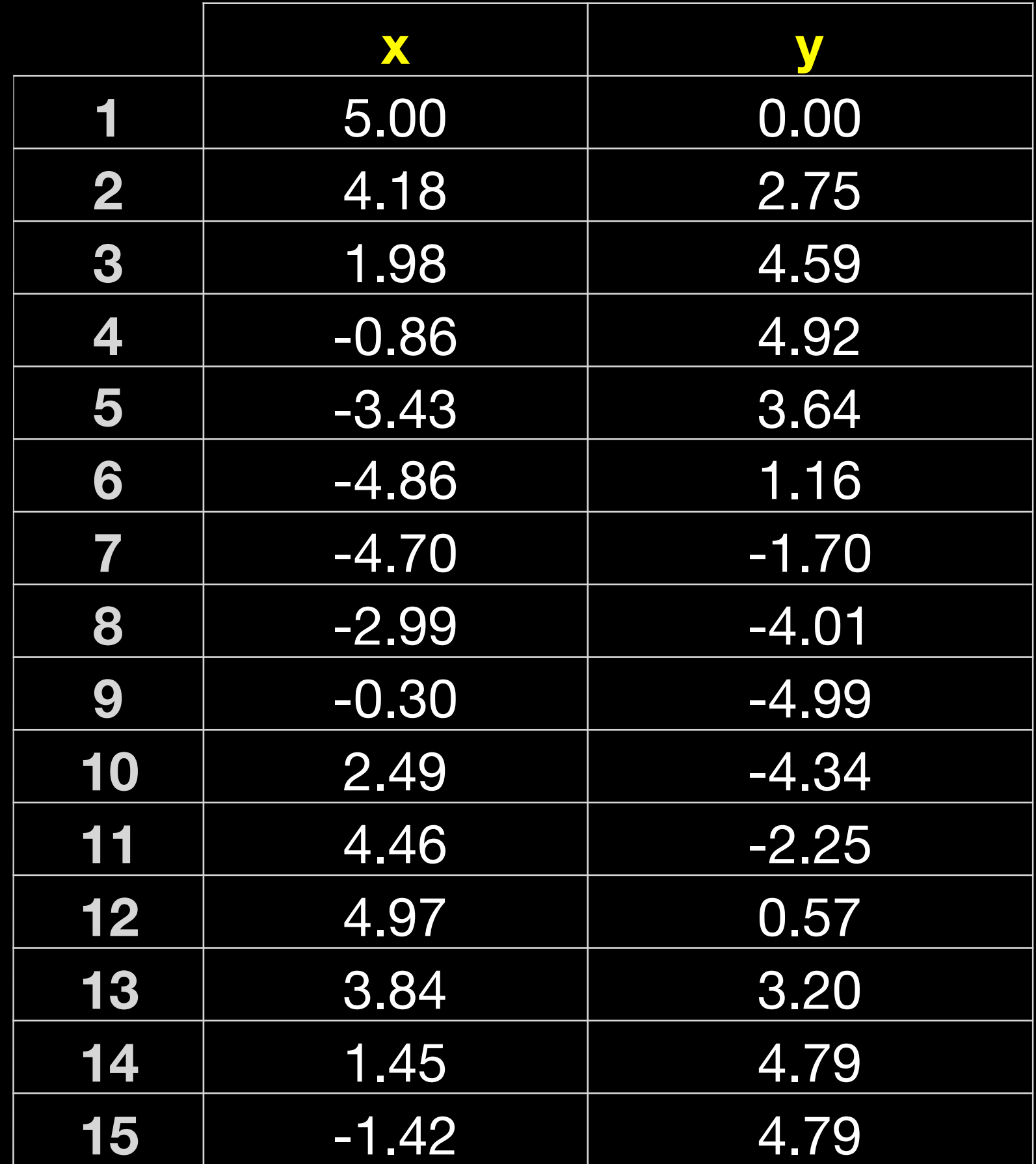

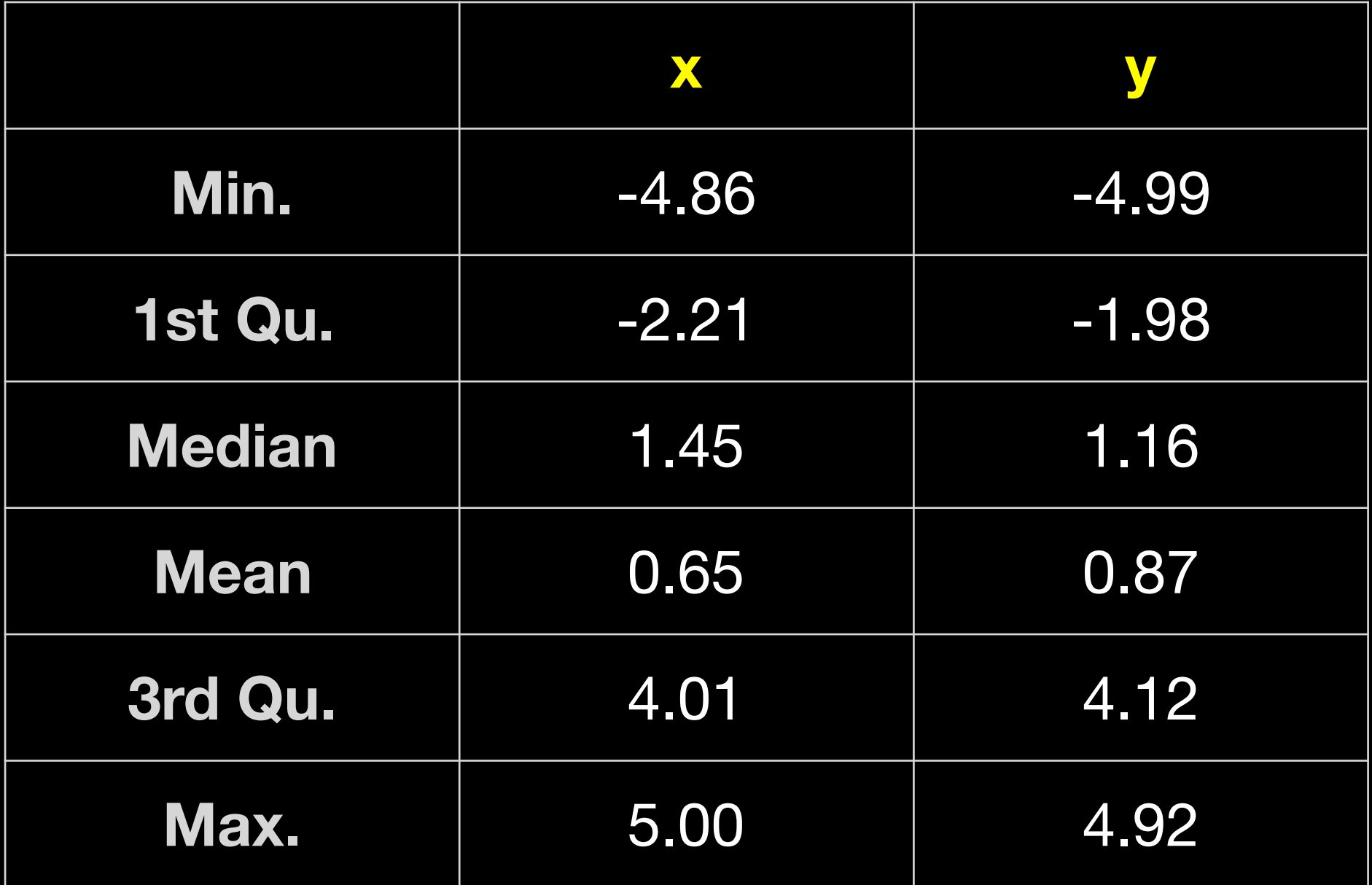

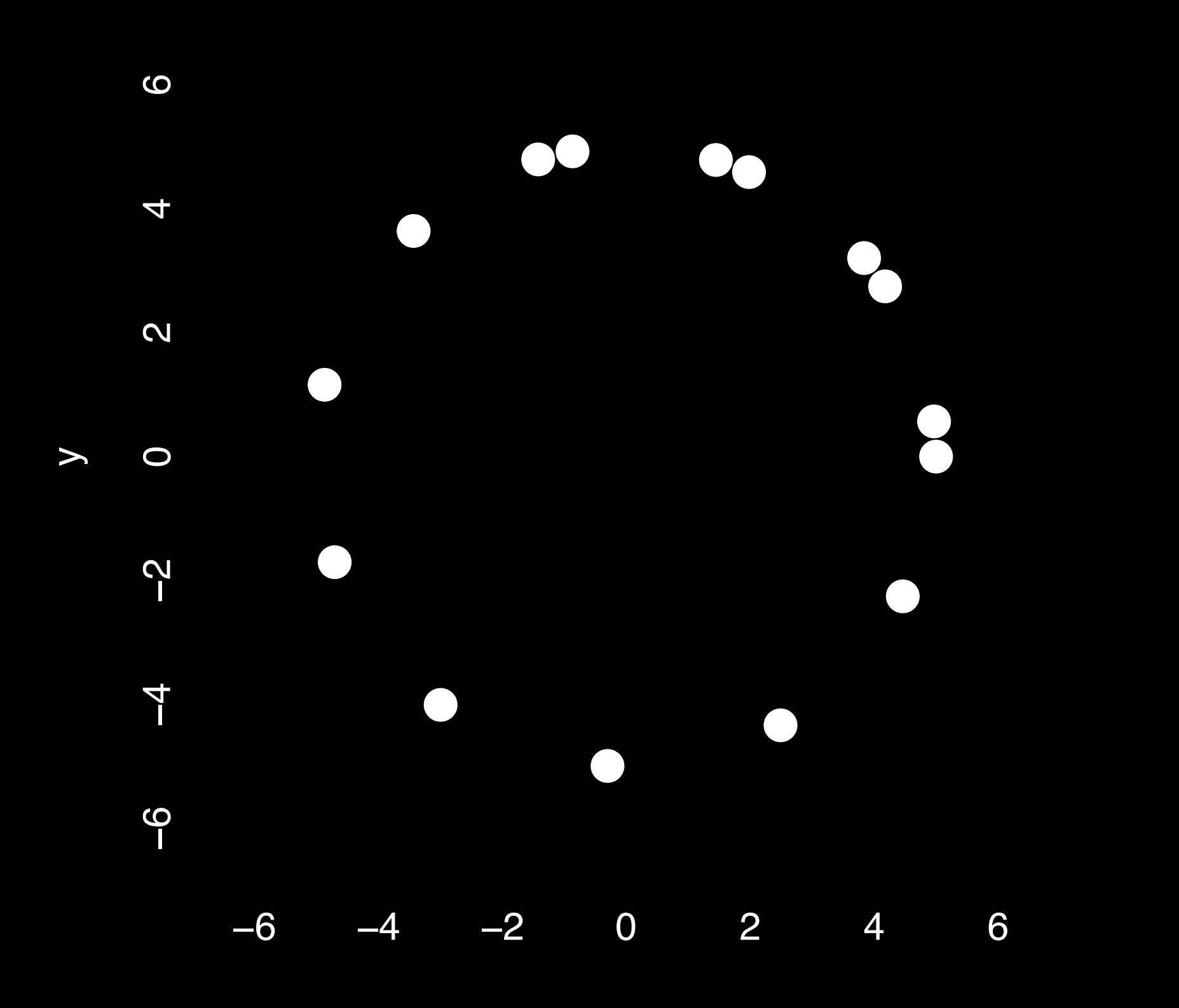

x

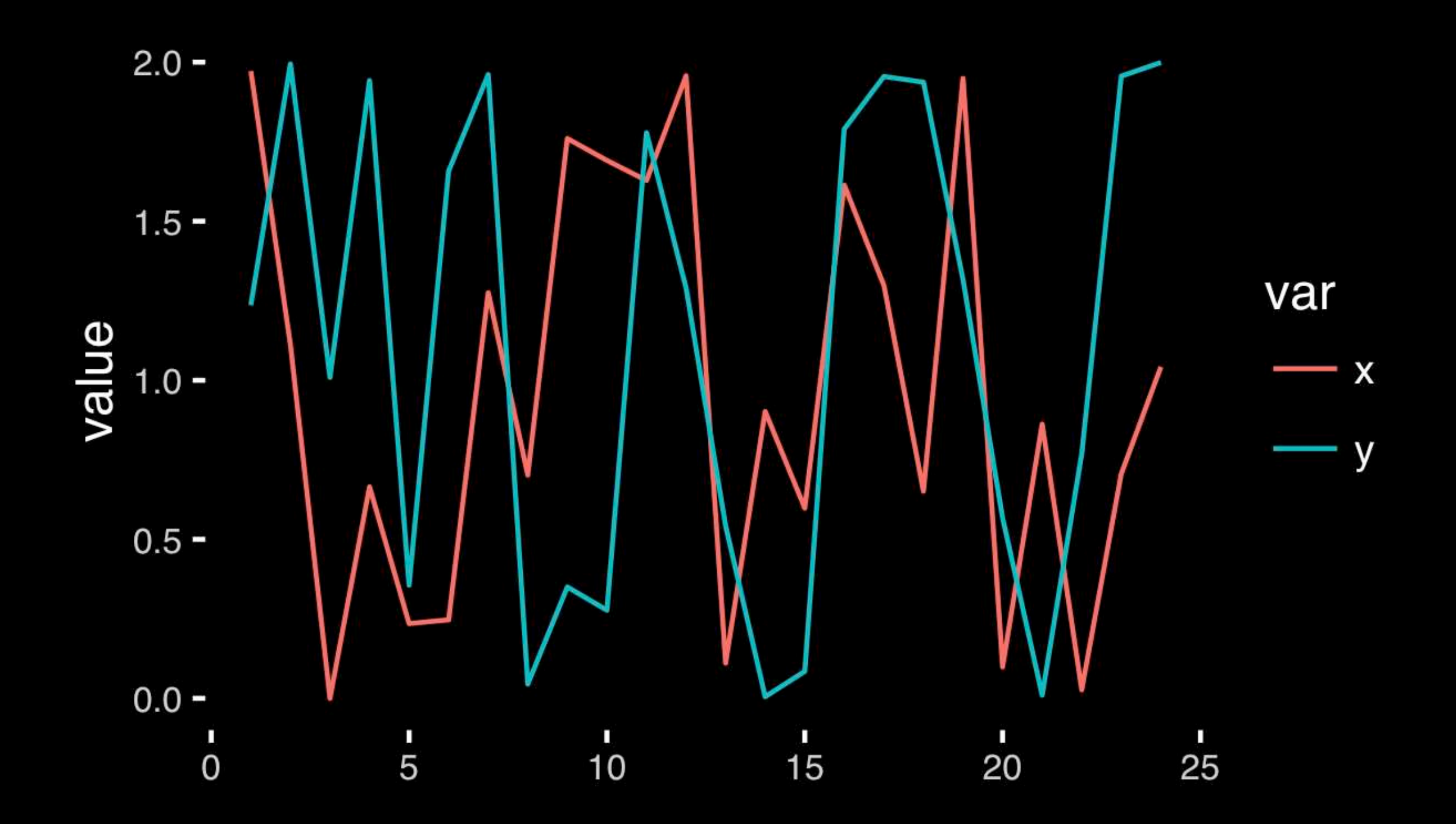

#### [https://bioboot.github.io/bggn213\\_S18/class-material/05\\_draw\\_circle\\_points](https://bioboot.github.io/bggn213_S18/class-material/05_draw_circle_points/)[/](https://bioboot.github.io/bggn213_f17/class-material/08_draw_circle_points/)

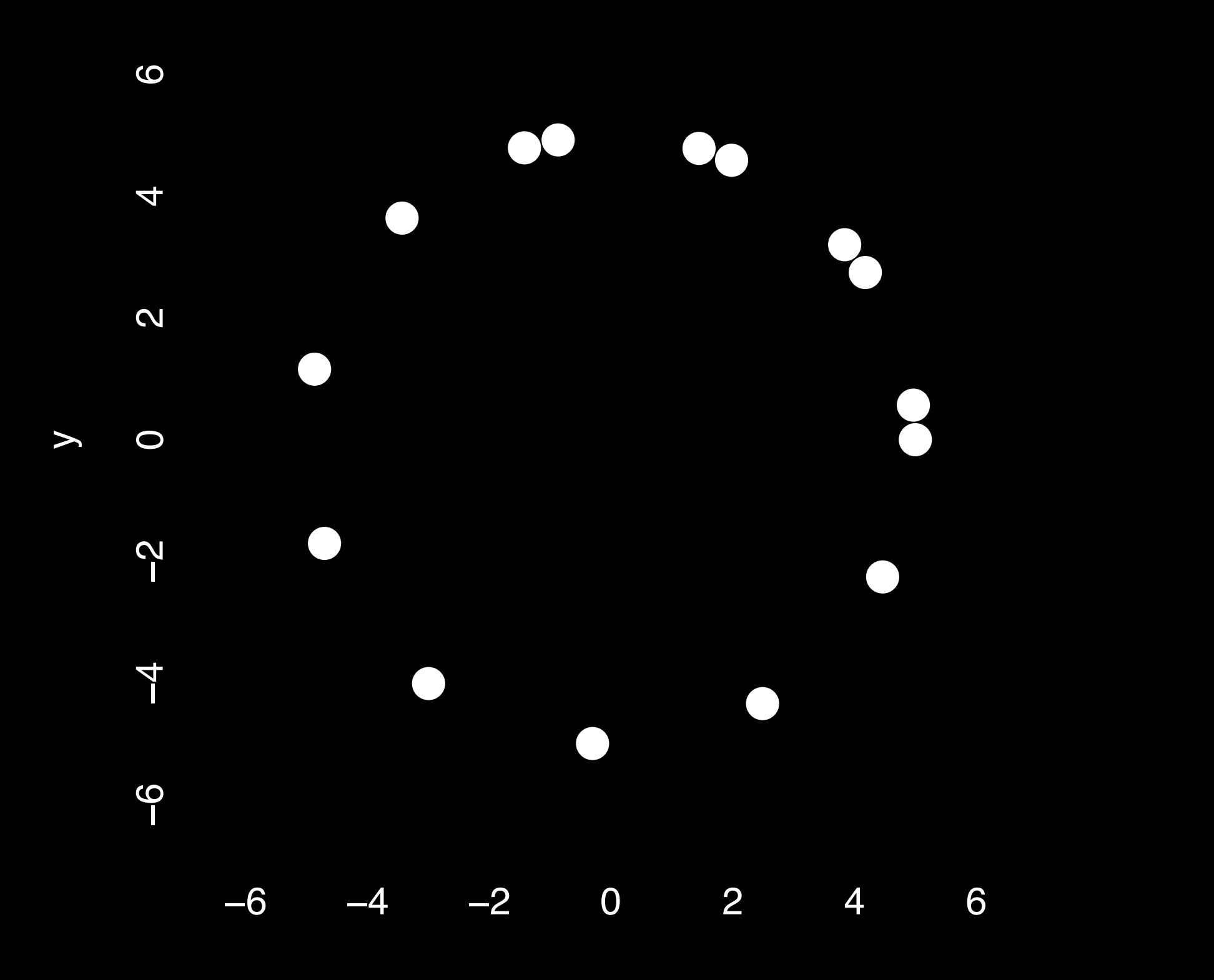

x

# Exploratory Data Analysis

- ALWAYS look at your data!
- If you can't see it, then don't believe it!
- Exploratory Data Analysis (EDA) allows us to:
	- 1. Visualize distributions and relationships
	- 2. Detect errors
	- 3. Assess assumptions for confirmatory analysis
- EDA is the first step of data analysis!

### Exploratory Data Analysis 1977

- Based on insights developed at Bell Labs in the 60's
- Techniques for visualizing and summarizing data
- What can the data tell us? (in contrast to "confirmatory" data analysis)
- Introduced many basic techniques:
	- 5-number summary, box plots, stem and leaf diagrams,…
- 5 Number summary:
	- extremes (min and max)
	- median & quartiles
	- More robust to skewed & longtailed distributions

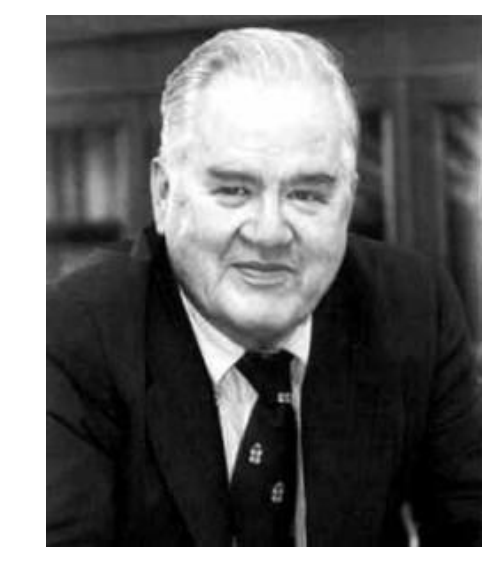

**ORATORY DATA** 

John W. Tukey

#### **Side-note: How to summarize data?**

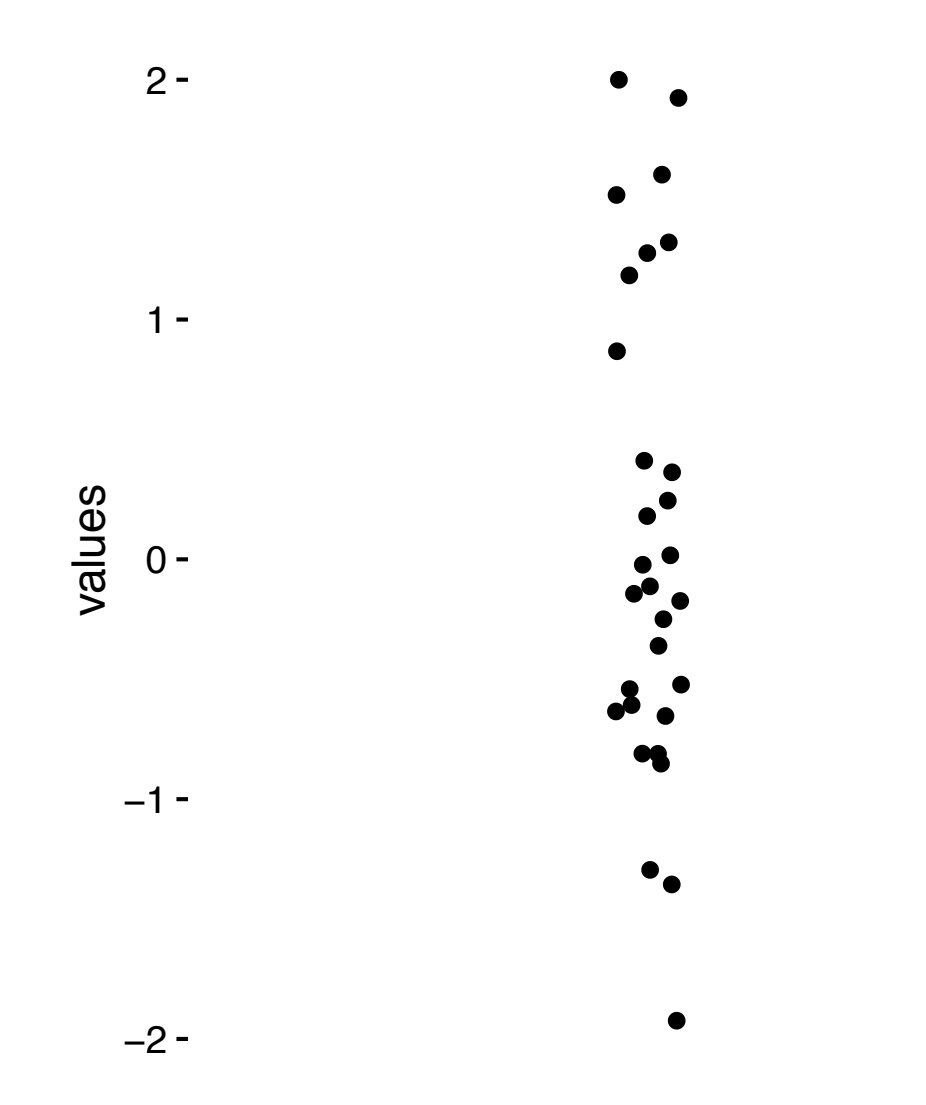

**x <- rnorm(1000)** 

#### **Side-note: Mean & standard deviation**

**Fine for normally distributed data**

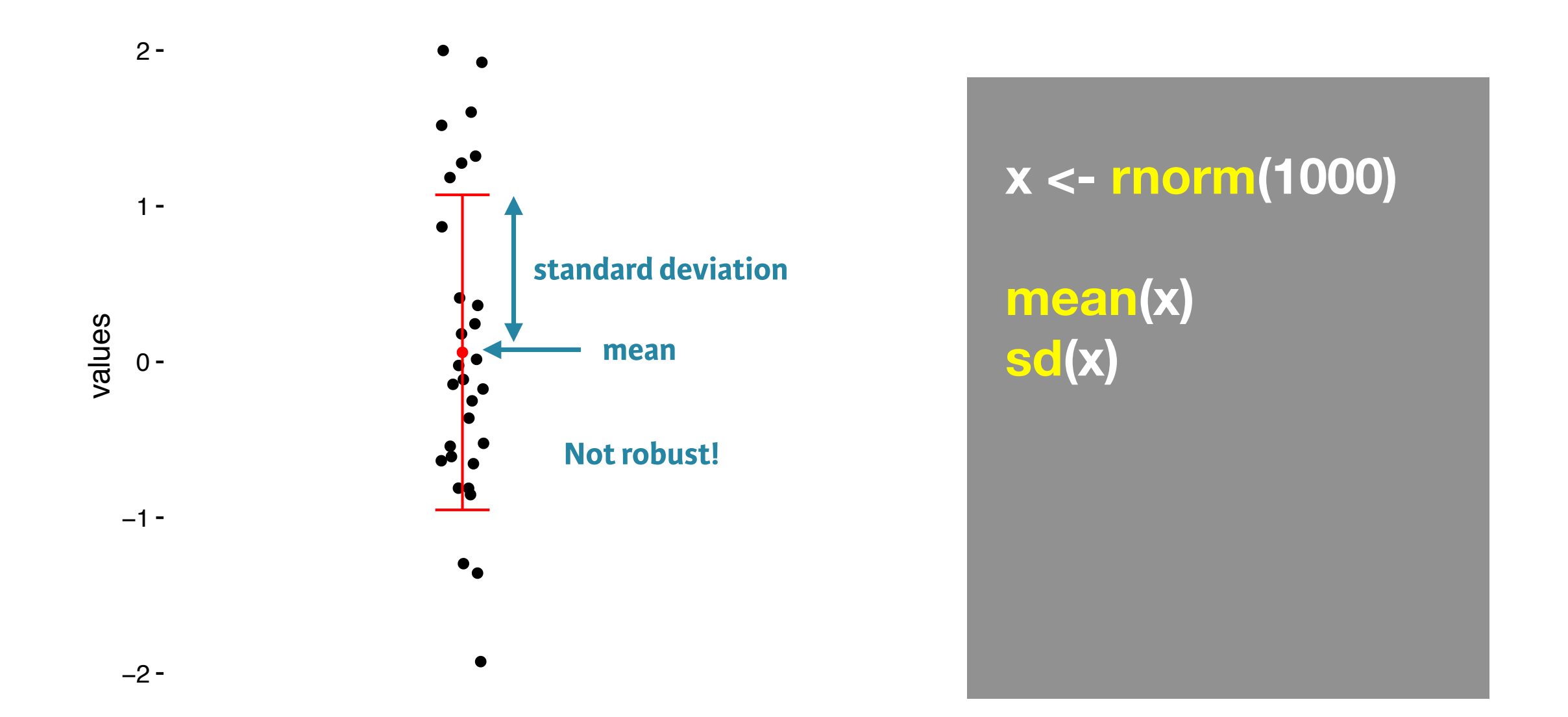

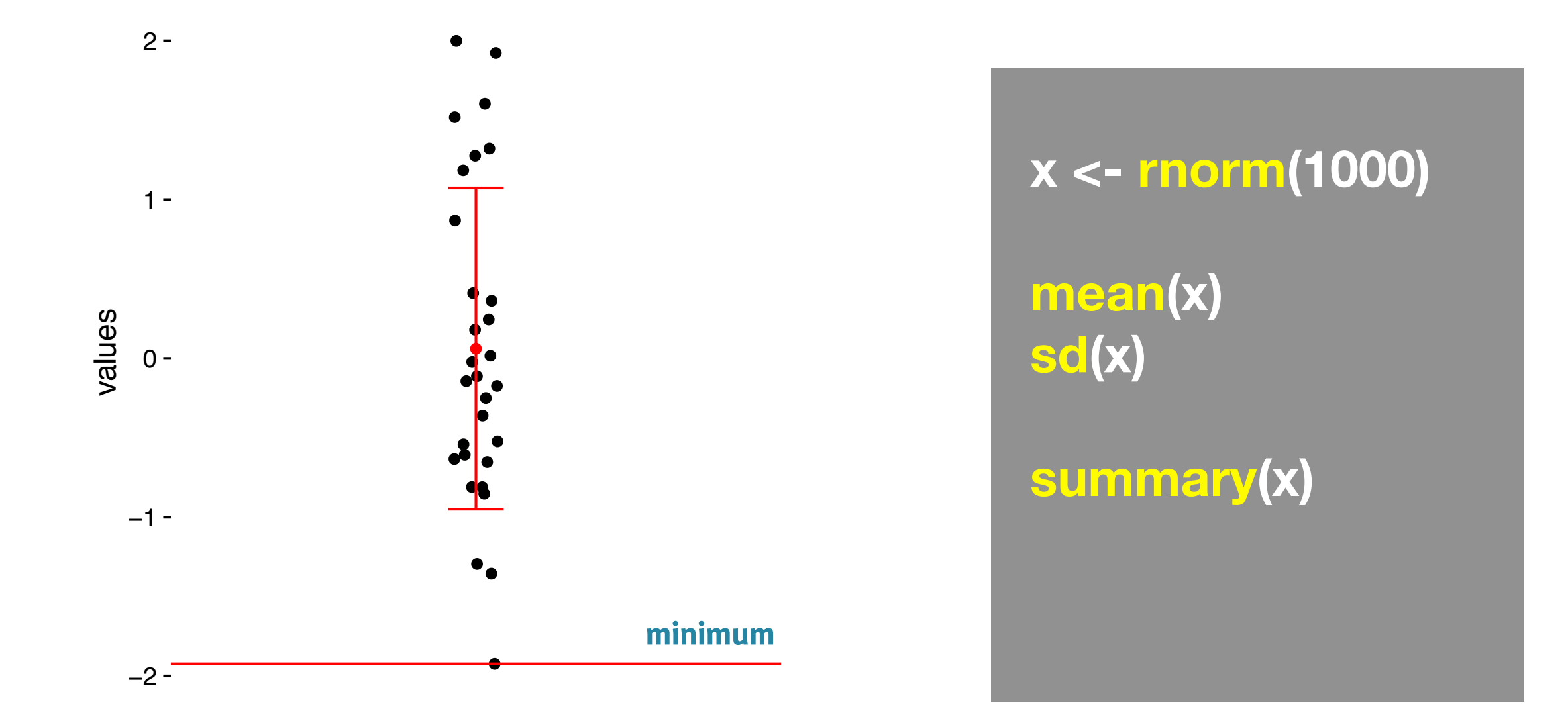

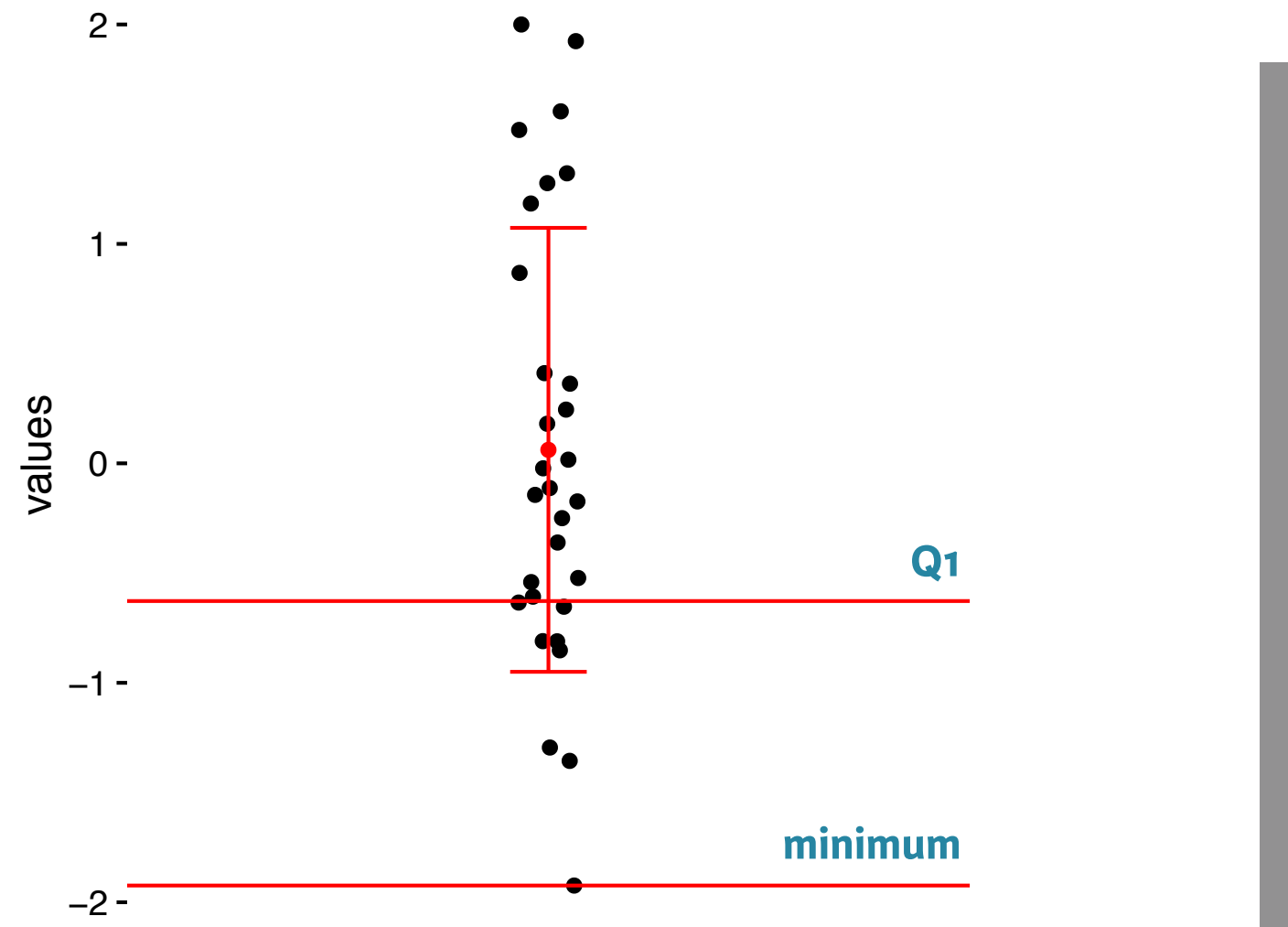

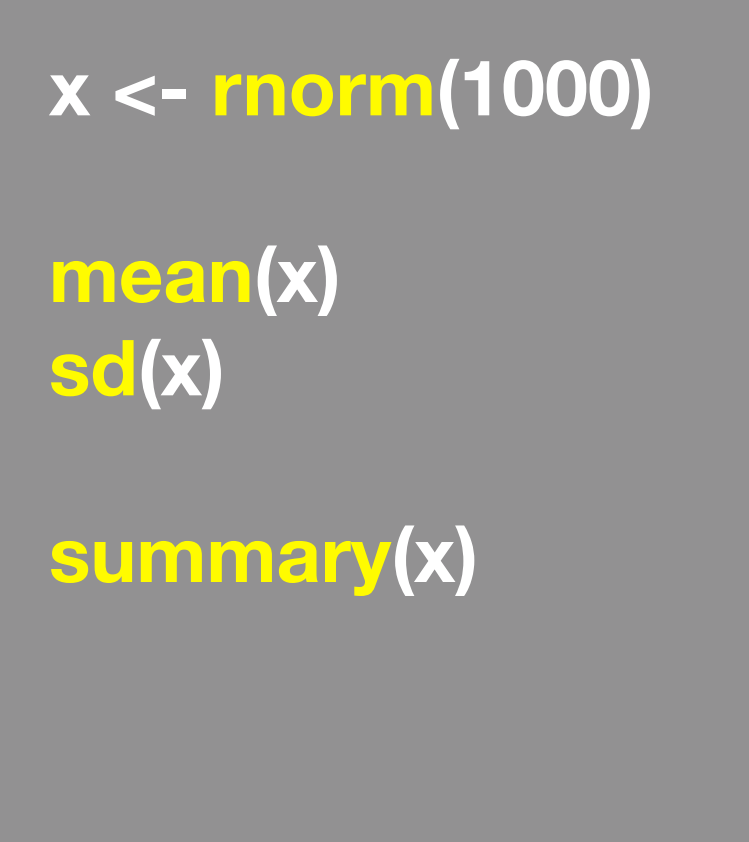

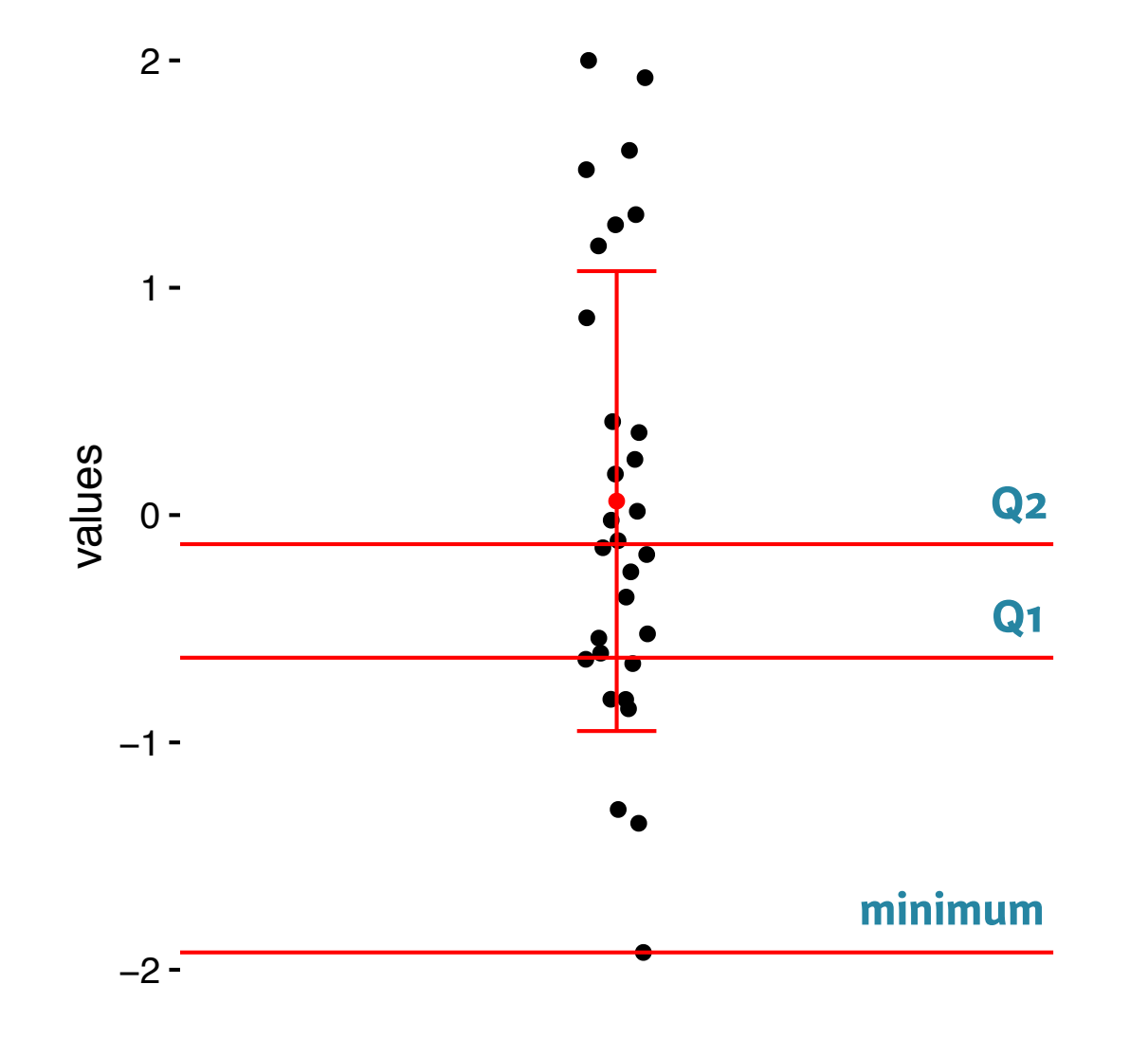

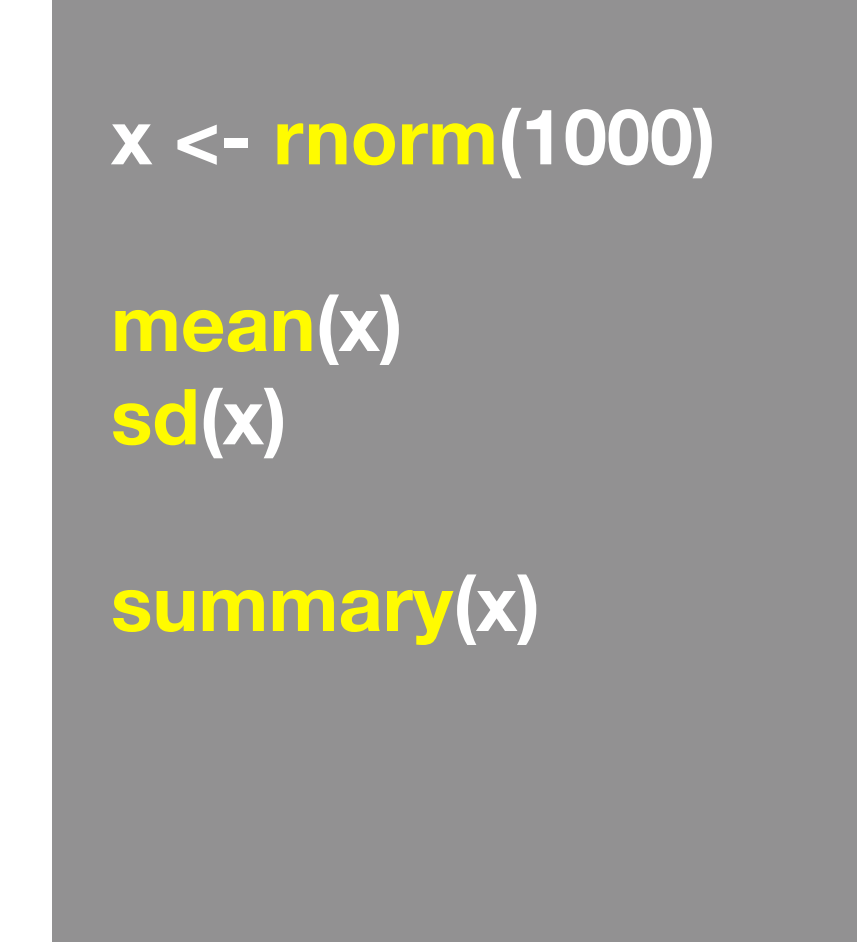

**Minimum, Q1, Q2, Q3, and maximum**

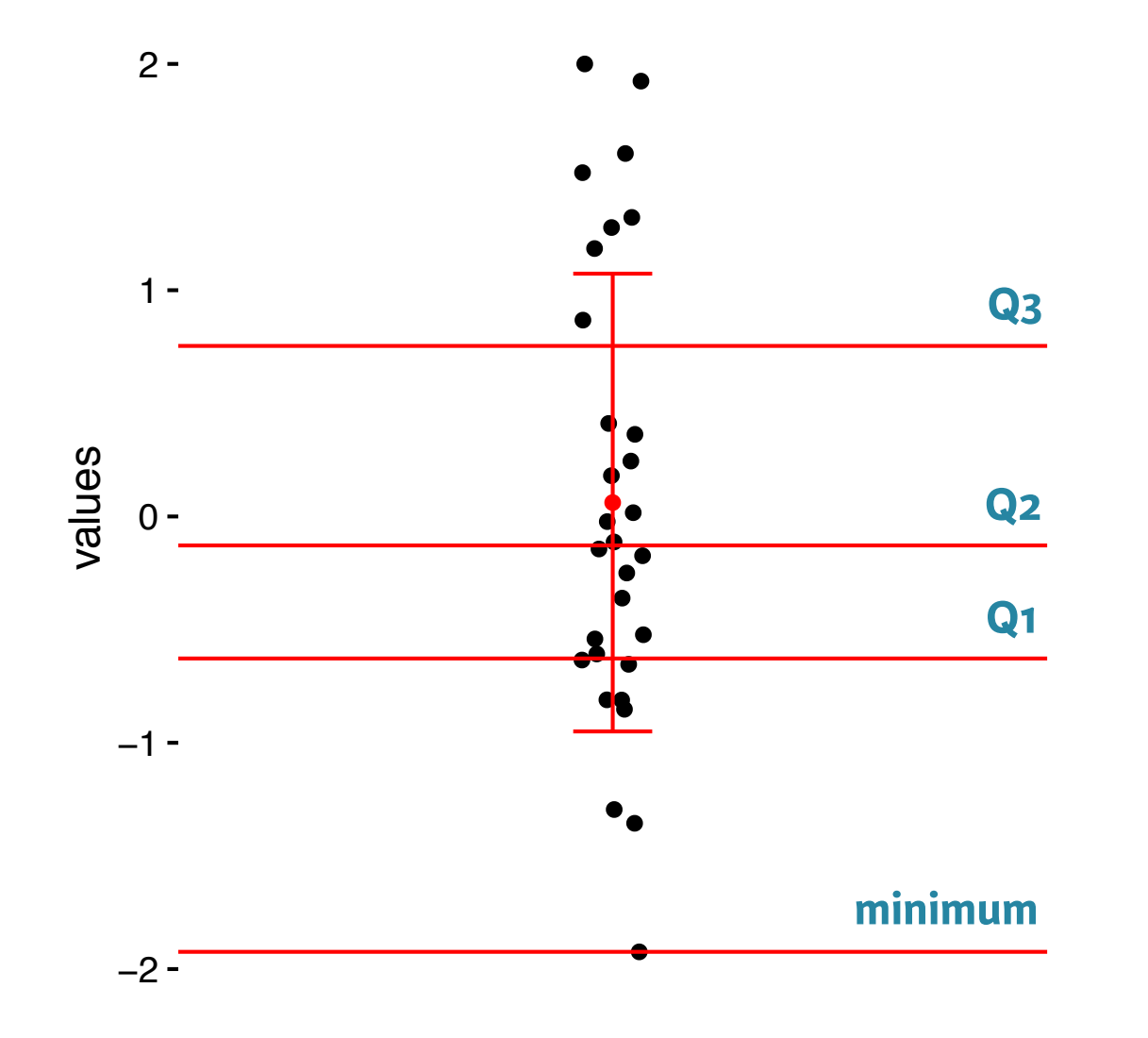

**x <- rnorm(1000) mean(x) sd(x) summary(x)** 

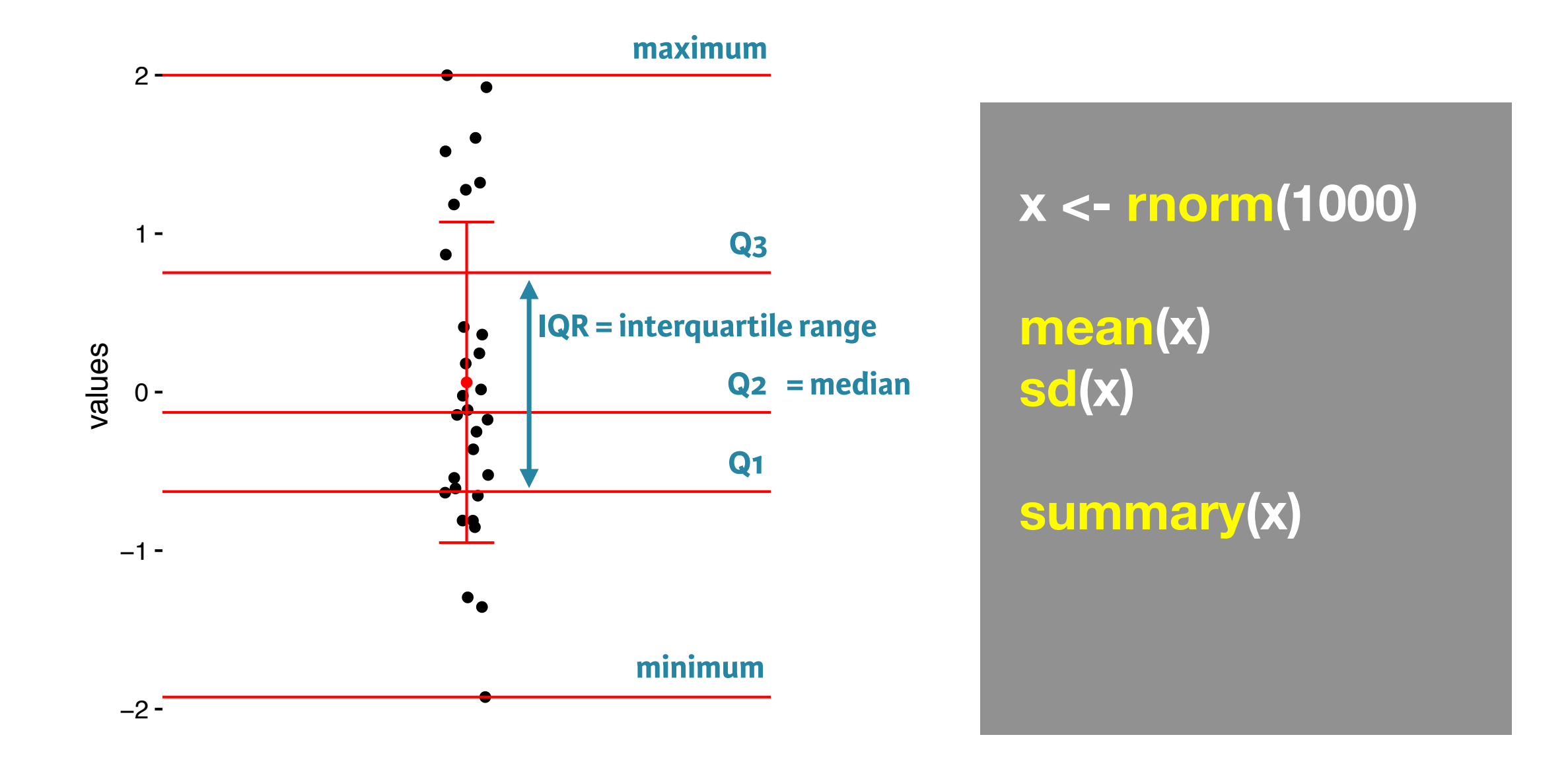

### **Side-note: boxplot**

 $\mathsf{V}!$ **Graphical form of the 5 number summary!**

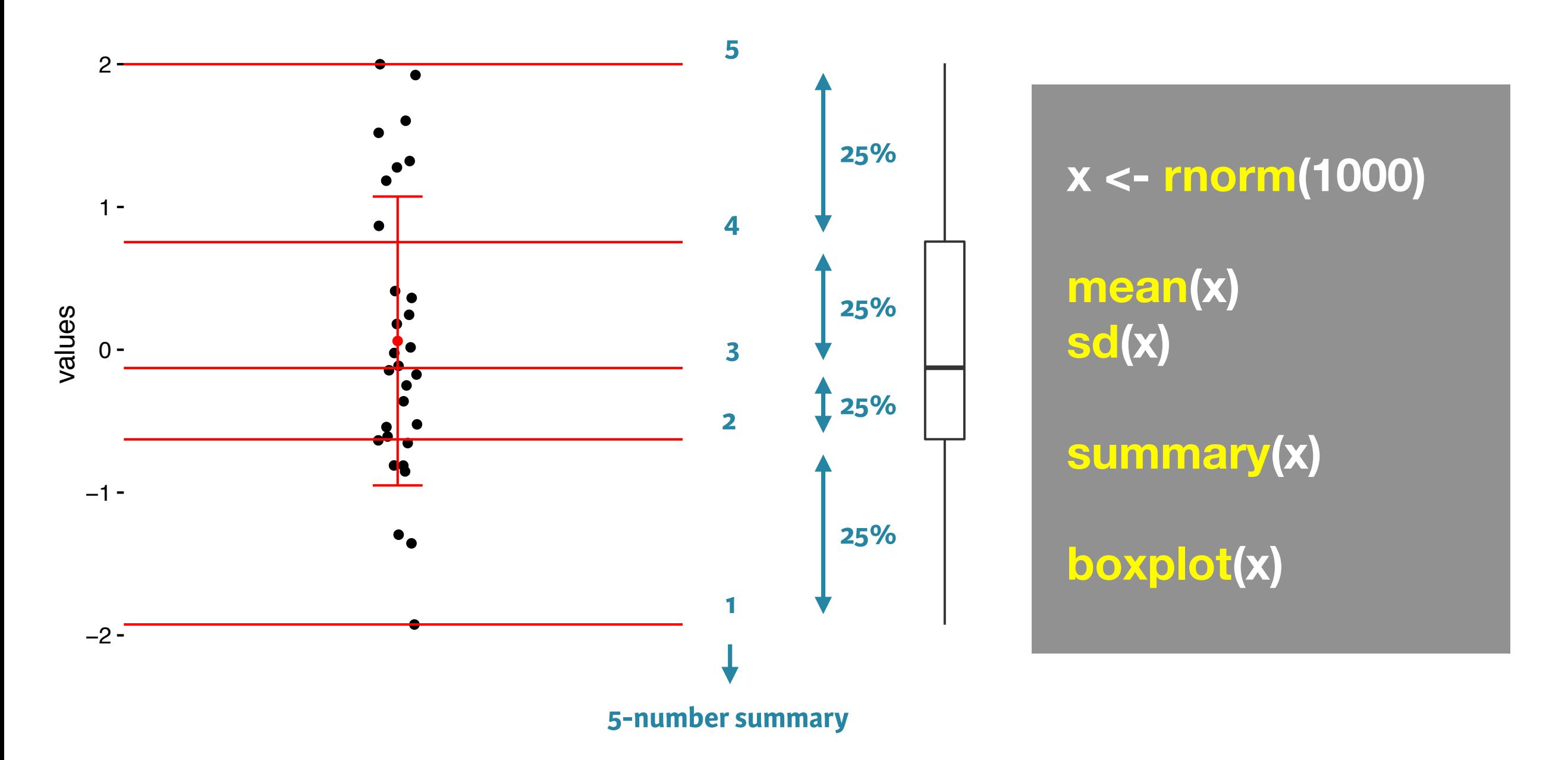

**Also called box-and-whisker plots; See also violin plots etc.**

### **Side-note: boxplot**

 $\mathsf{V}!$ **Graphical form of the 5 number summary!**

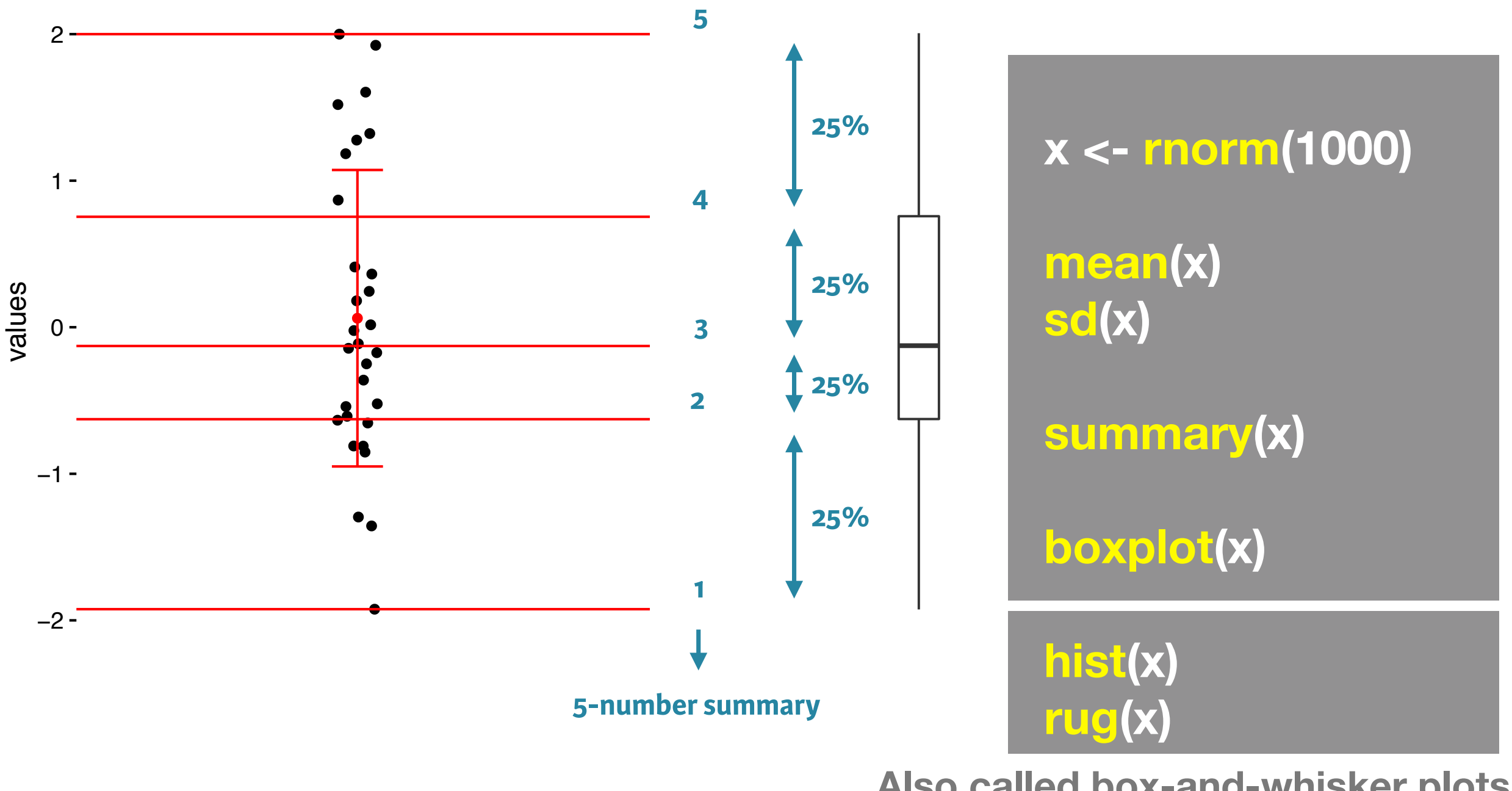

**Also called box-and-whisker plots; See also violin plots etc.**

#### The Trouble with Summary Stats

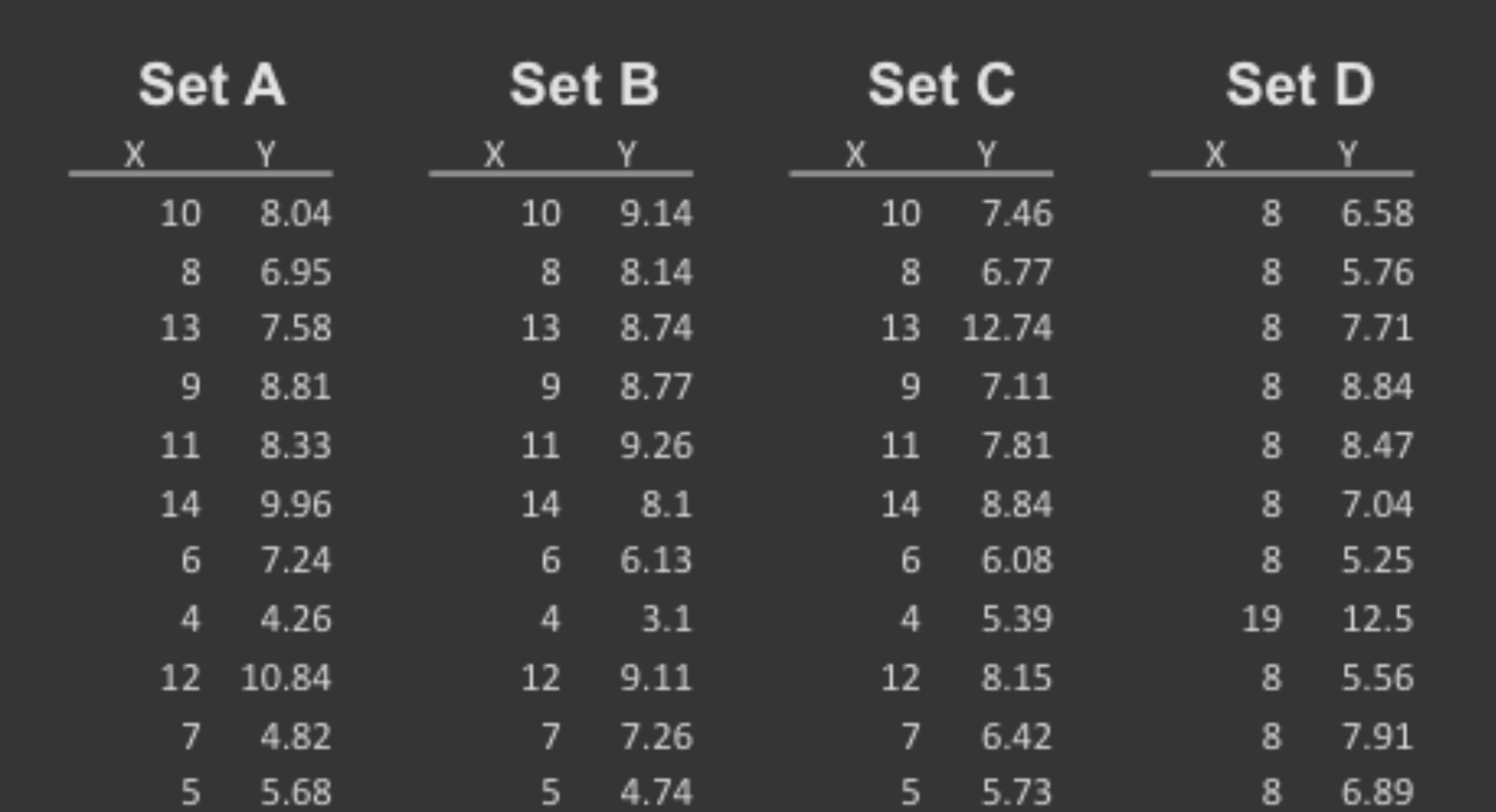

#### **Summary Statistics Linear Regression**

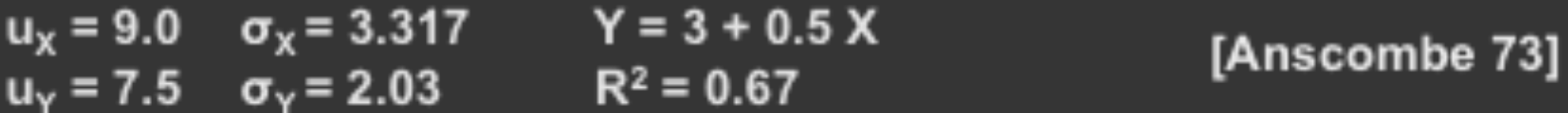

#### Looking at Data

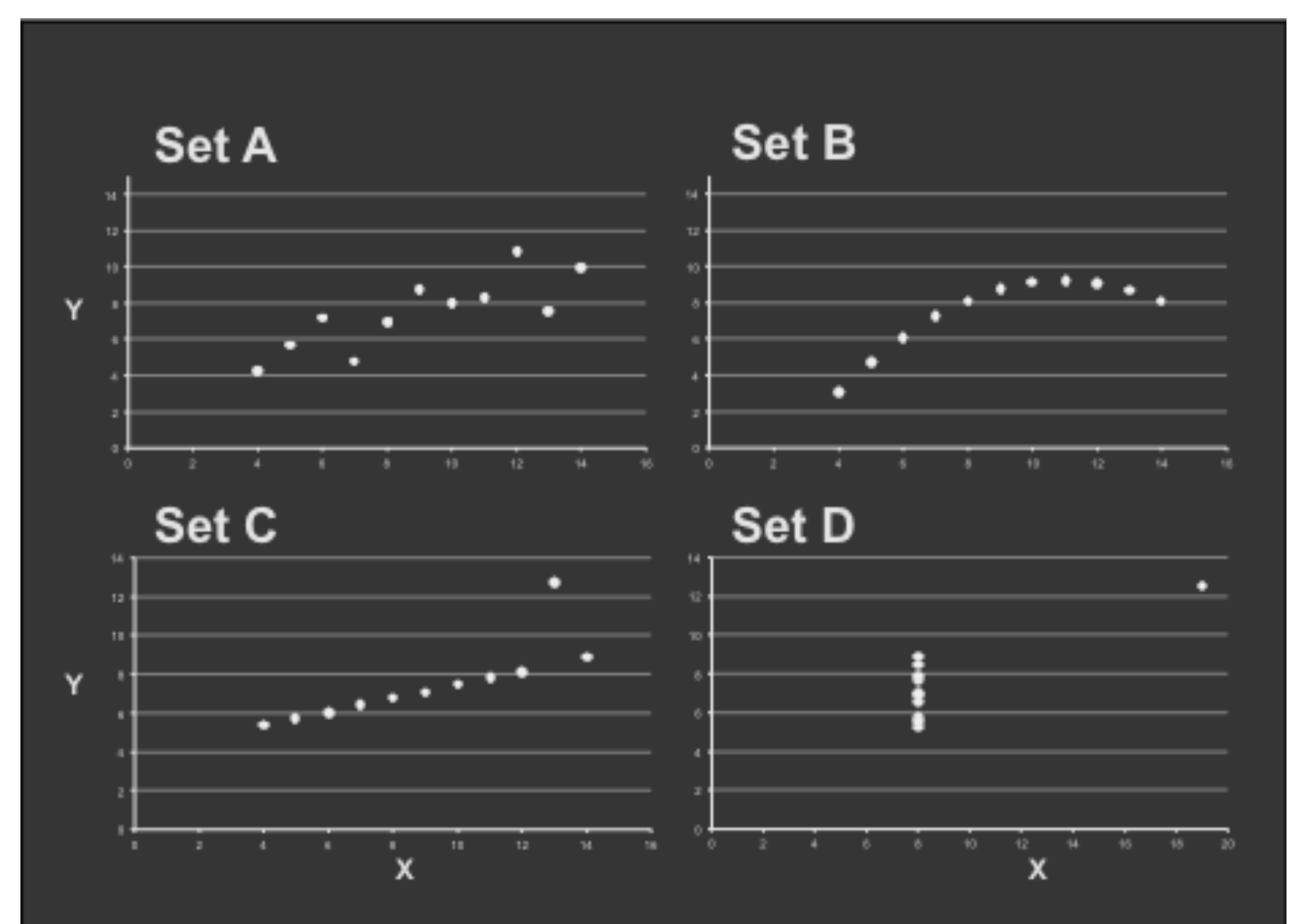

**[https://en.wikipedia.org/wiki/Anscombe%27s\\_quartet](https://en.wikipedia.org/wiki/Anscombe%27s_quartet)**

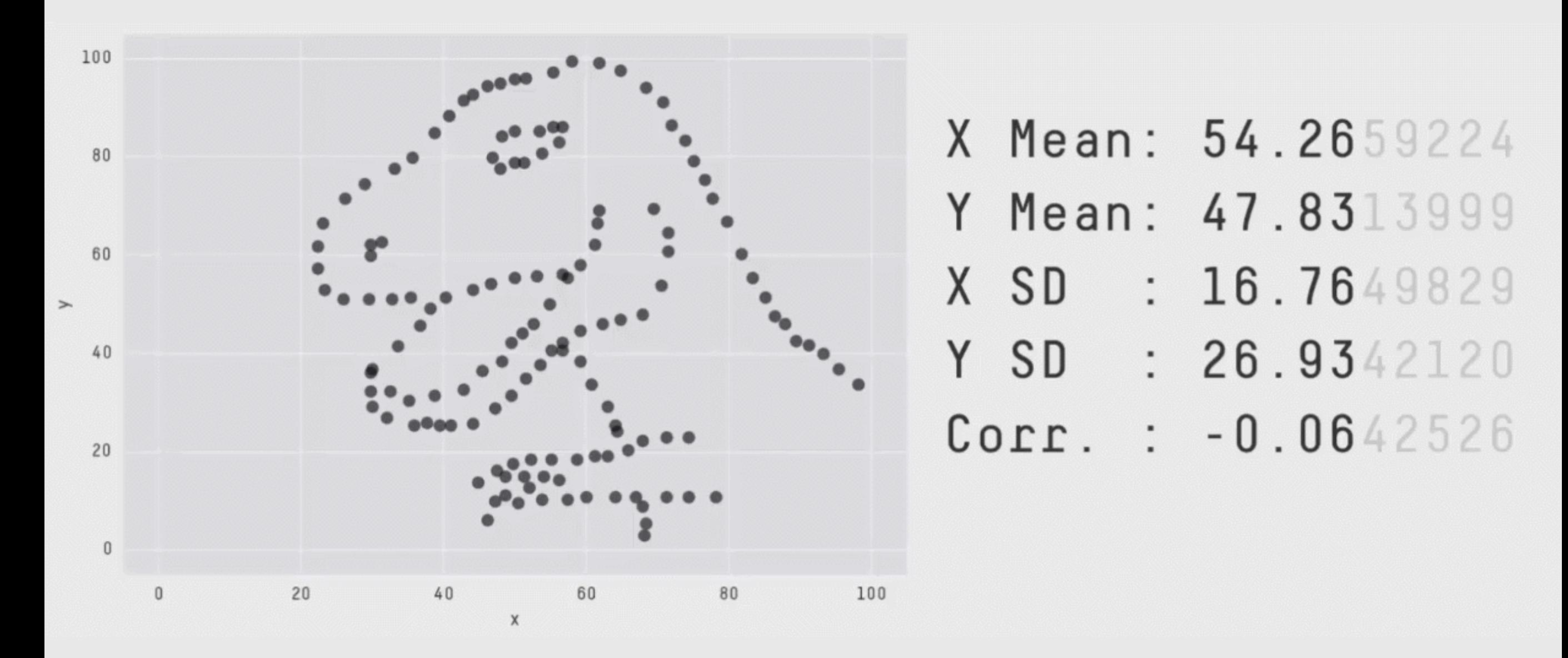

**Key point**: You need to visualize your data!

**<https://github.com/stephlocke/datasauRus>**

# Today's Learning Goals

- Appreciate the major elements of **exploratory data analysis** and why it is important to visualize data.
- Be conversant with **data visualization best practices** and understand how good visualizations optimize for the human visual system.
- Be able to generate informative graphical displays including **scatterplots**, **histograms**, **bar graphs**, **boxplots**, **dendrograms** and **heatmaps** and thereby gain exposure to the extensive graphical capabilities of R.
- Appreciate that you can build even more complex charts with **ggplot** and additional R packages such as **rgl**.

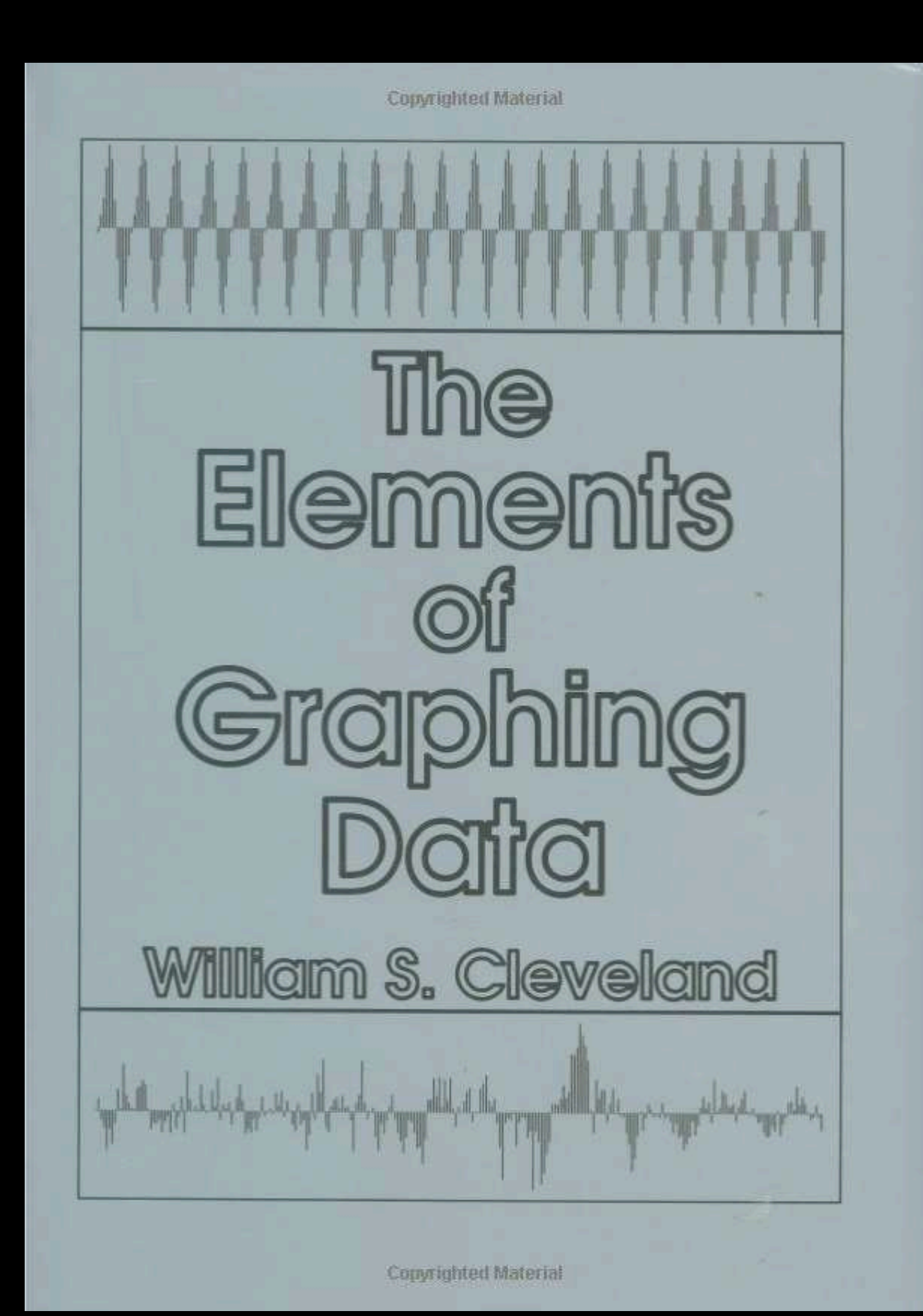

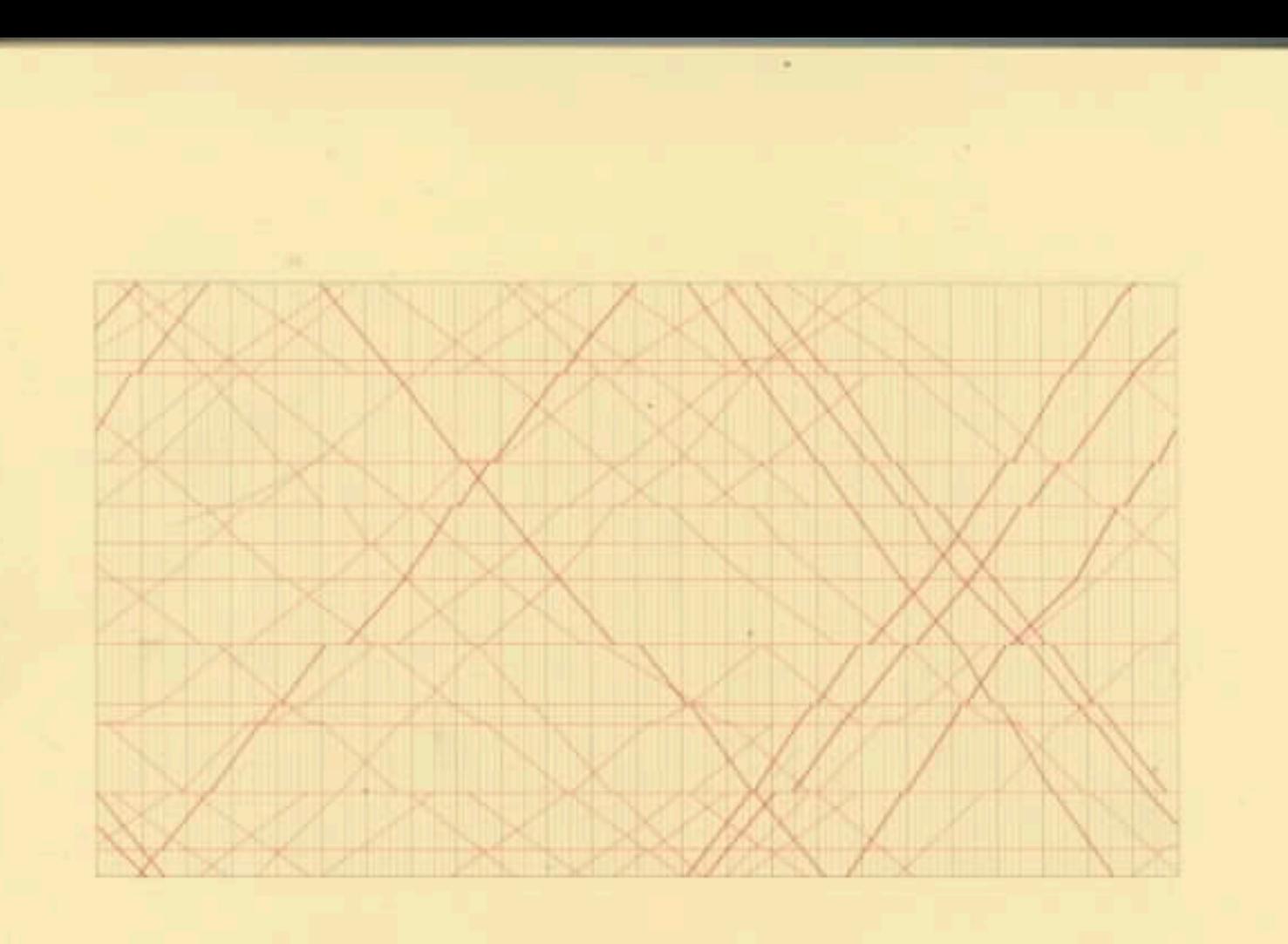

#### The Visual Display of Quantitative Information

EDWARD R. TUFTE

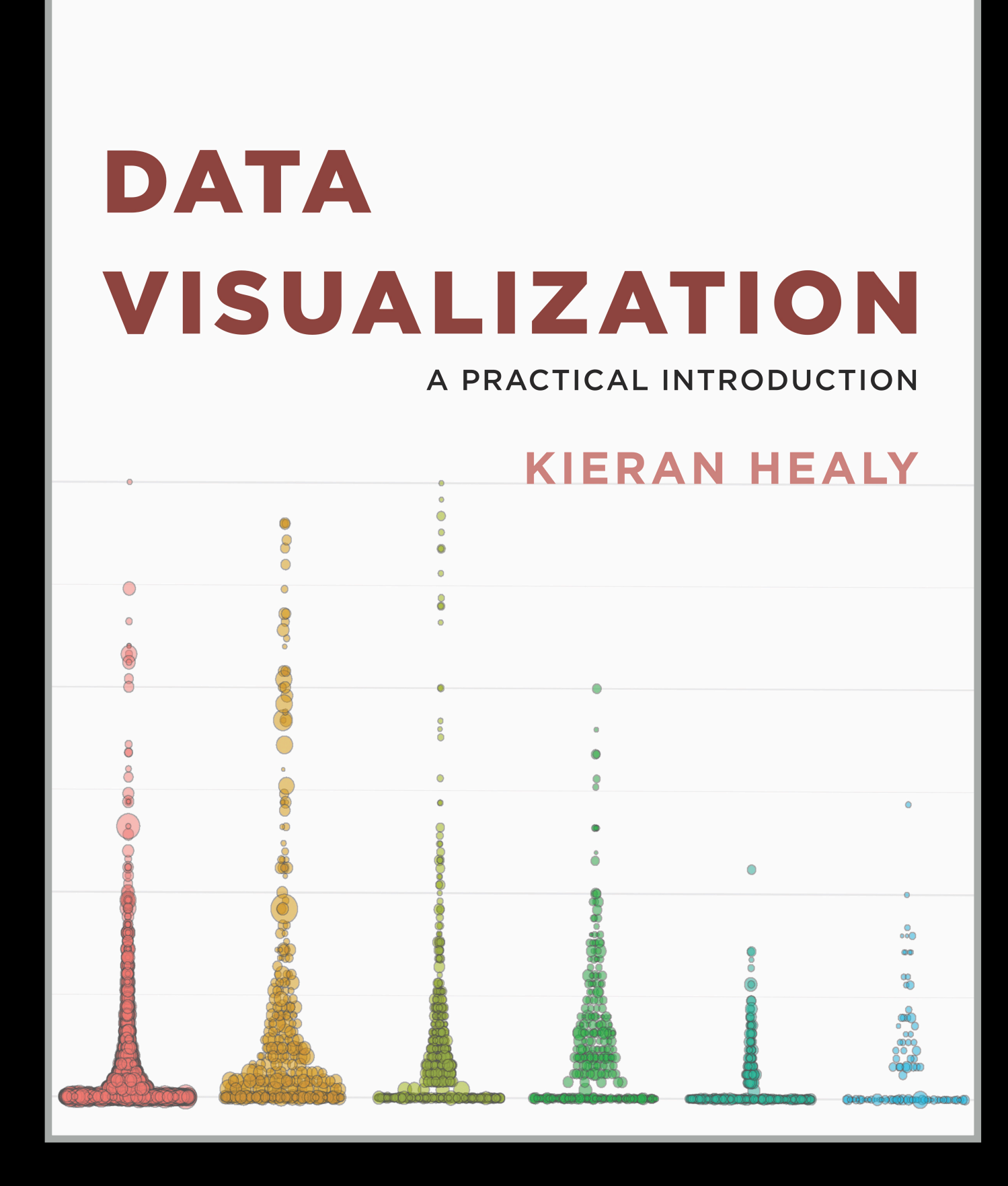

**<http://socviz.co/>**

## **Key Point**: Good visualizations optimize for the human visual system.

Key Point: The most important measurement should exploit the highest ranked encoding possible

- Position along a common scale
- Position on identical but nonaligned scales
- Length
- Angle or Slope
- Area
- Volume or Density or Color saturation/hue

Key Point: The most important measurement should exploit the highest ranked encoding possible

- Position along a common scale
- Position on identical but nonaligned scales
- Length

 $\bullet$ 

- Angle or Slope
- Area
- Volume or Density or Color saturation/hue

Key Point: The most important measurement should exploit the highest ranked encoding possible

- Position along a common scale
- Position on identical but nonaligned scales
- Length
- Angle or Slope
- Area

• Volume or Density or **Color saturation/hue**

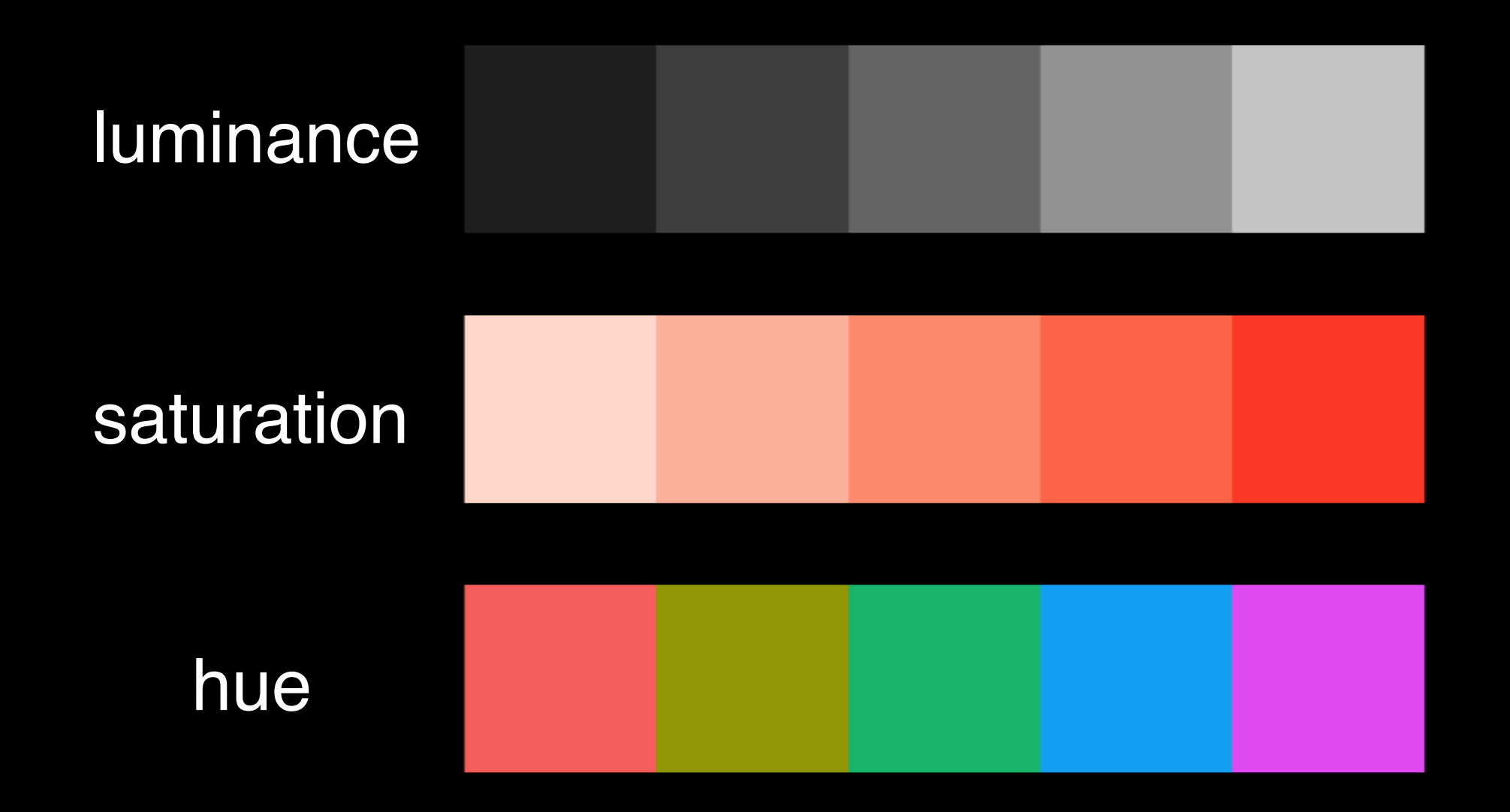

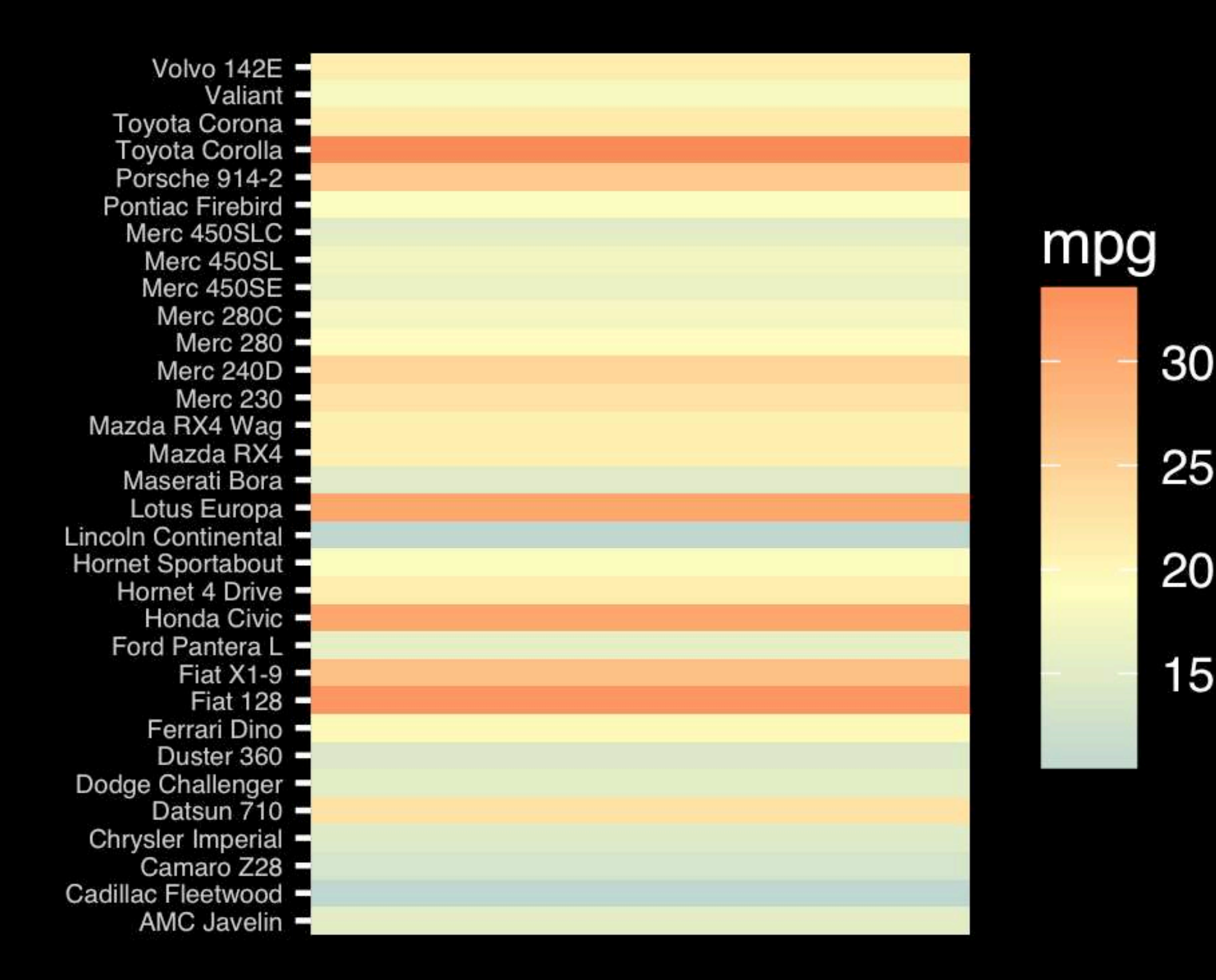

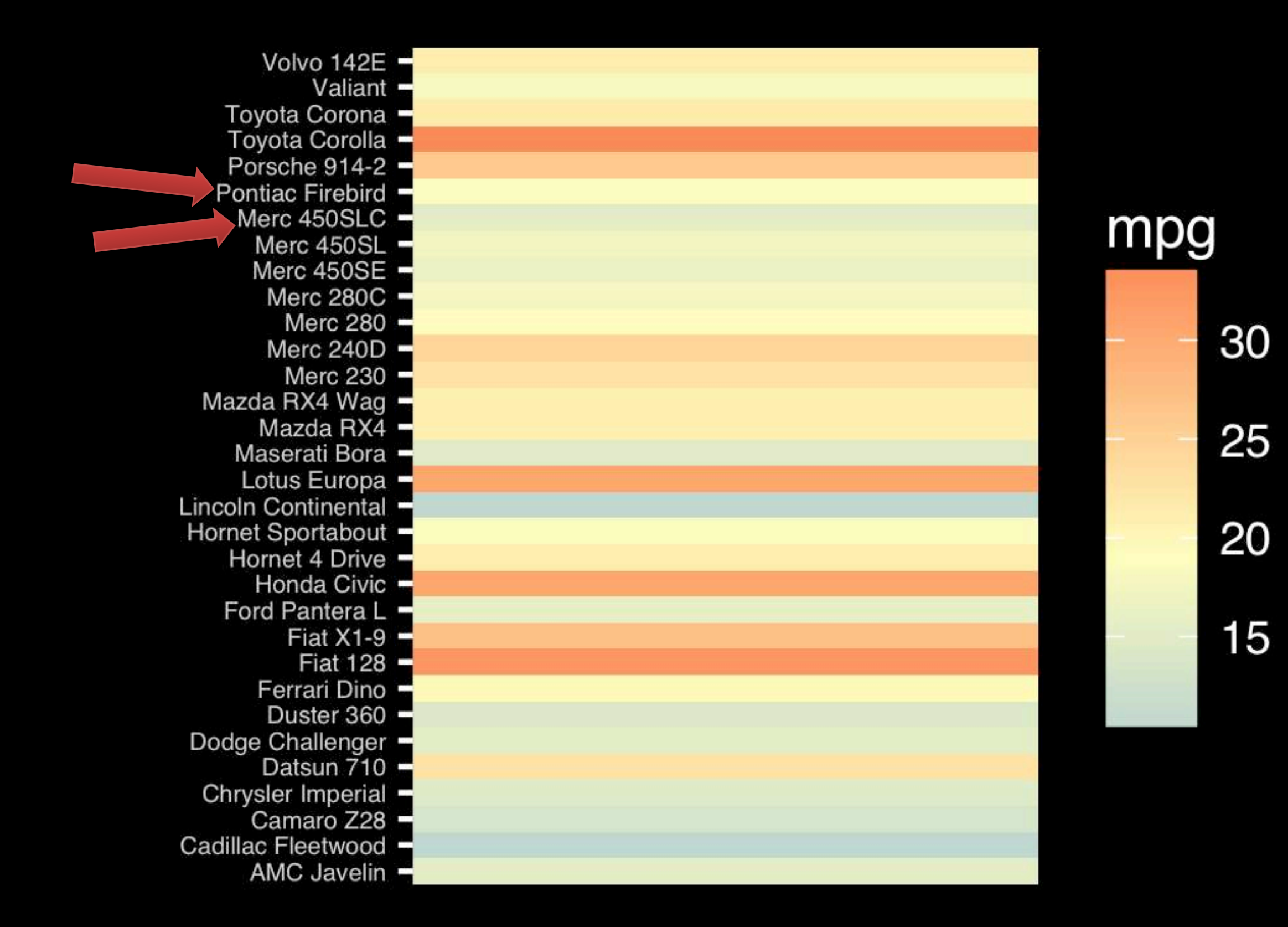
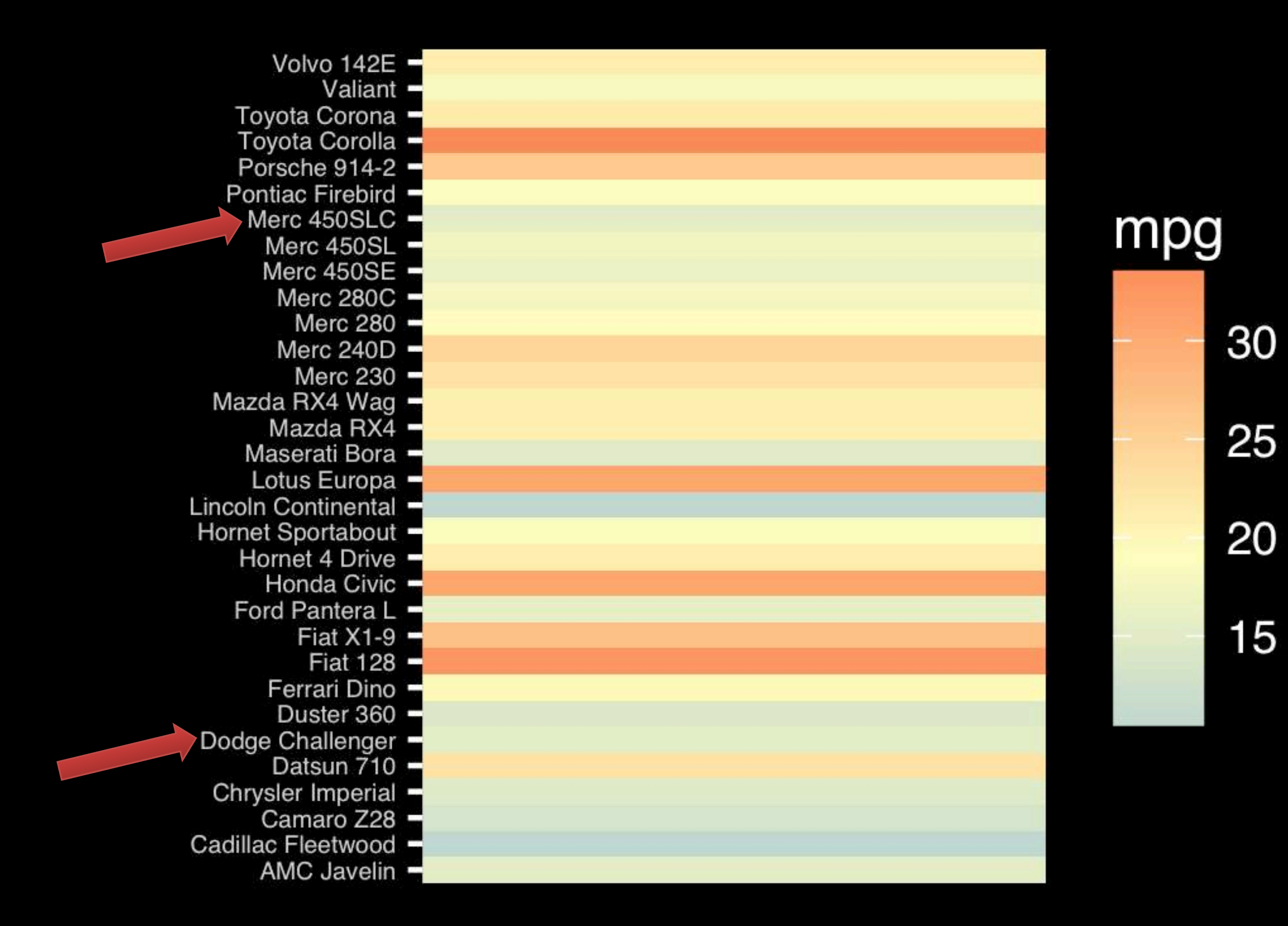

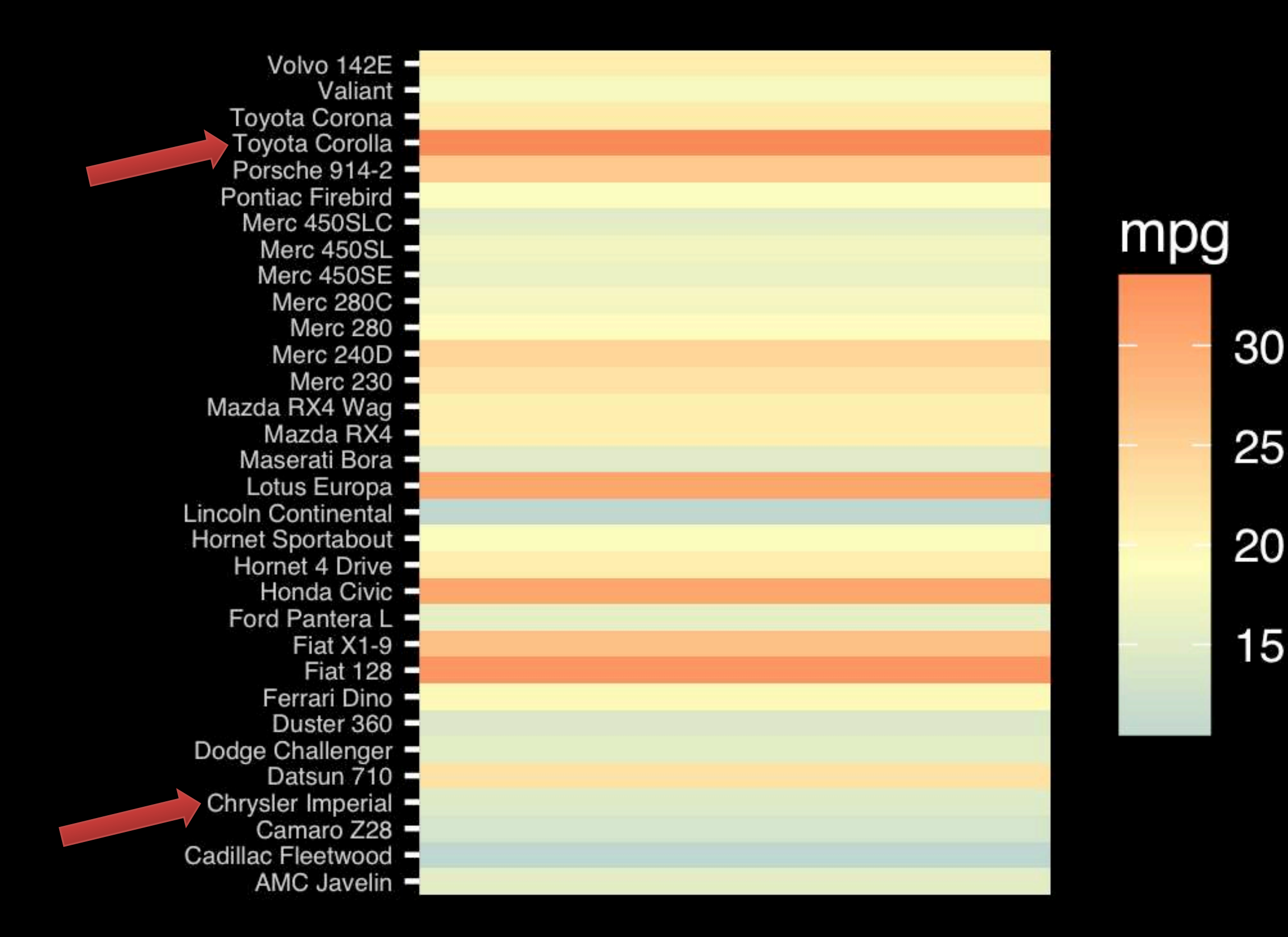

Observation: Alphabetical is almost never the correct ordering of a categorical variable.

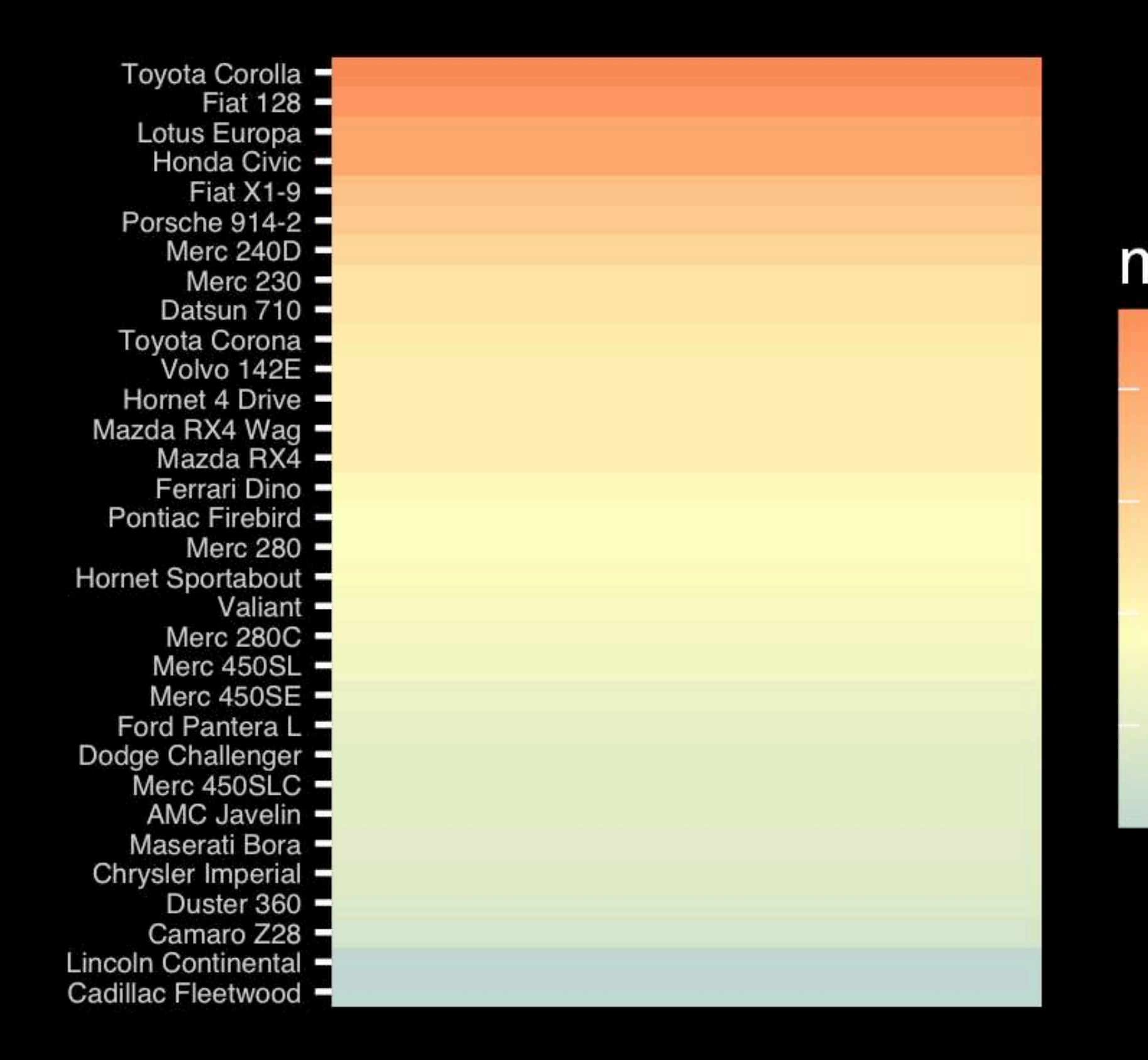

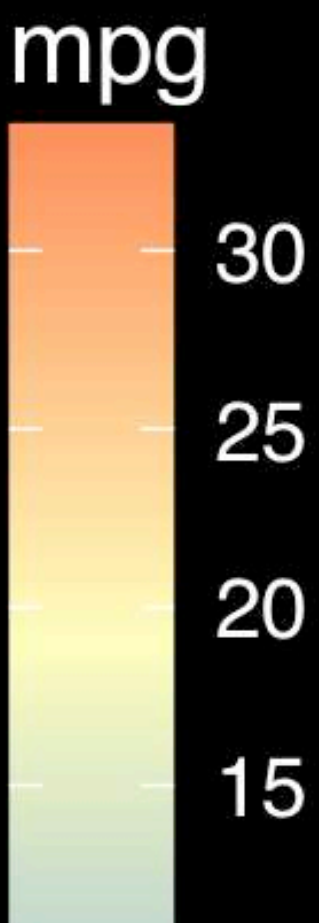

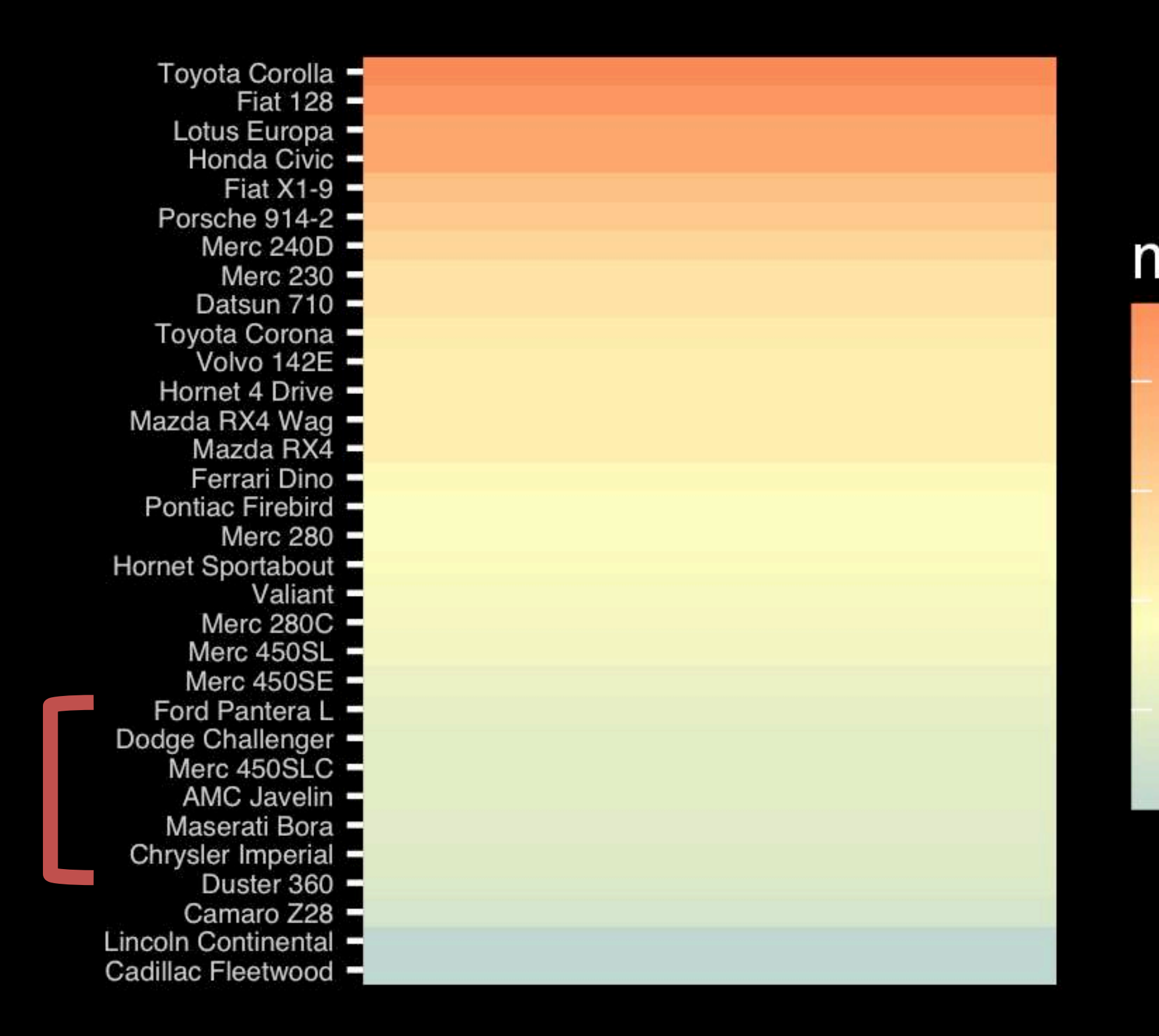

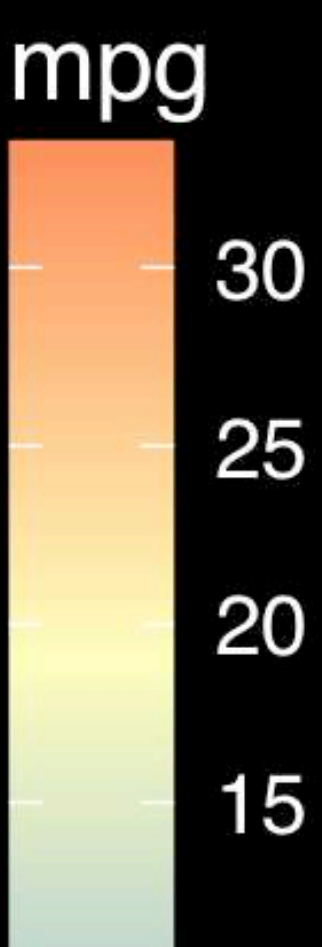

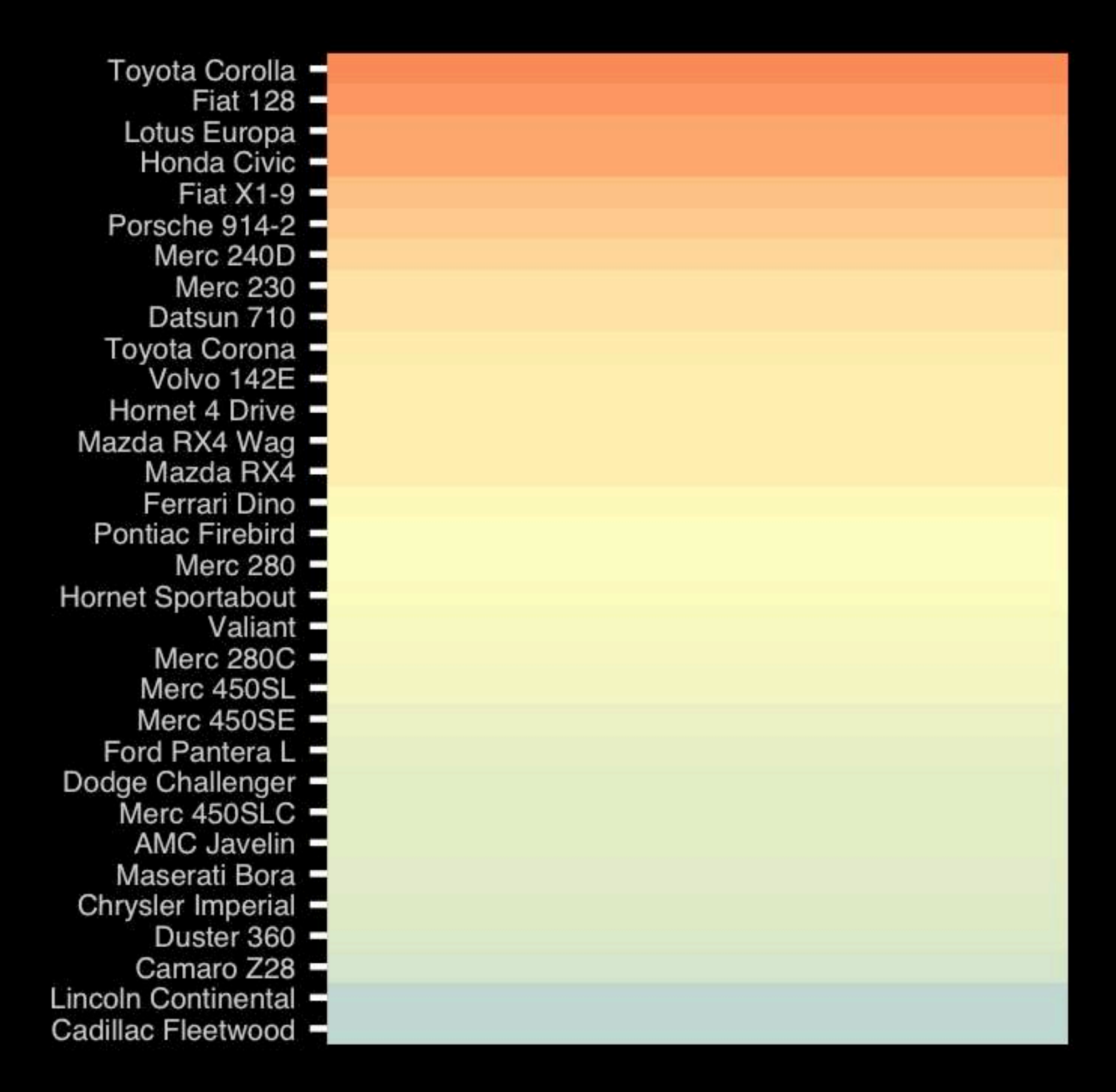

**If we did not have the legend would you know which was low or high mpg?**

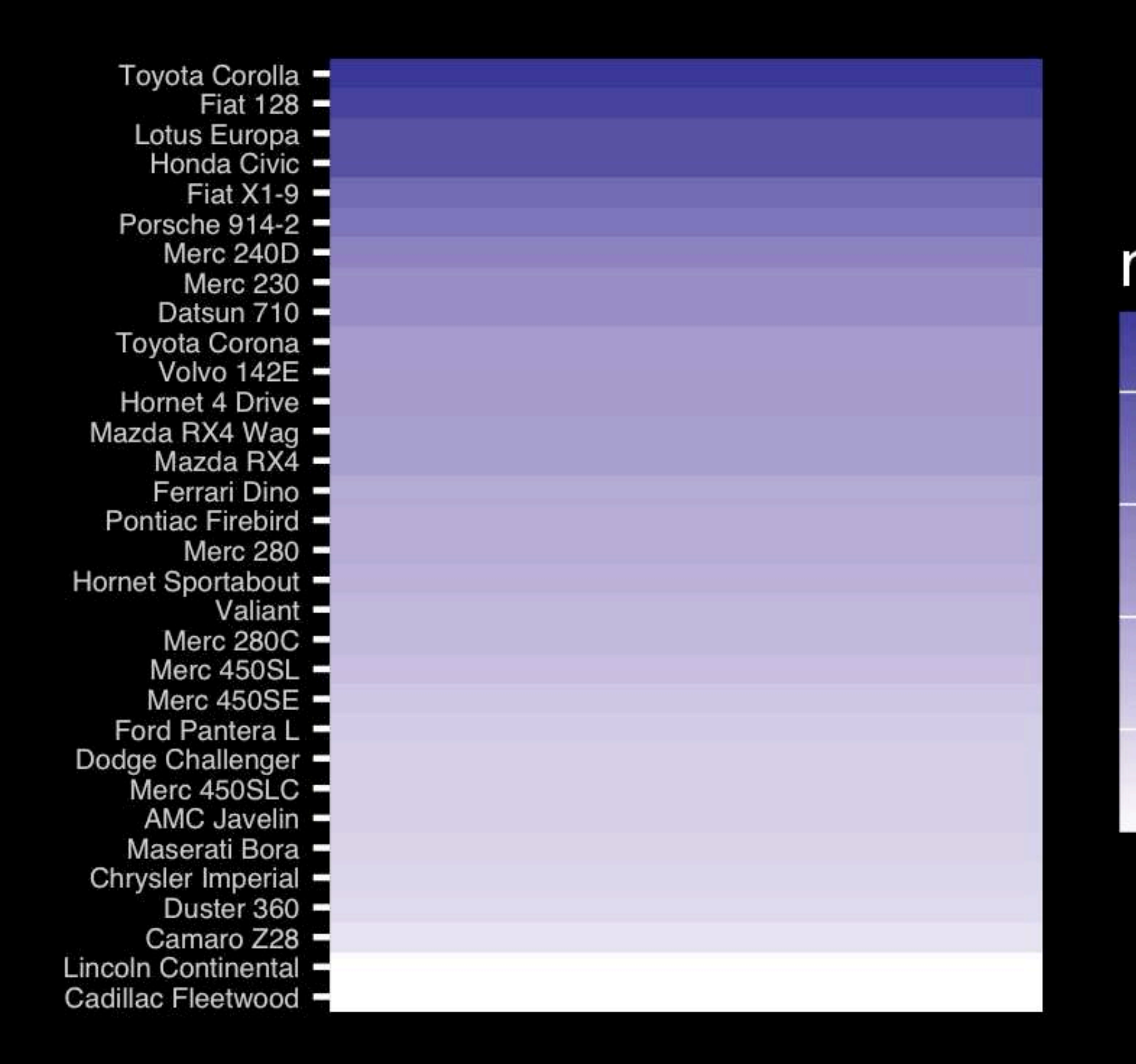

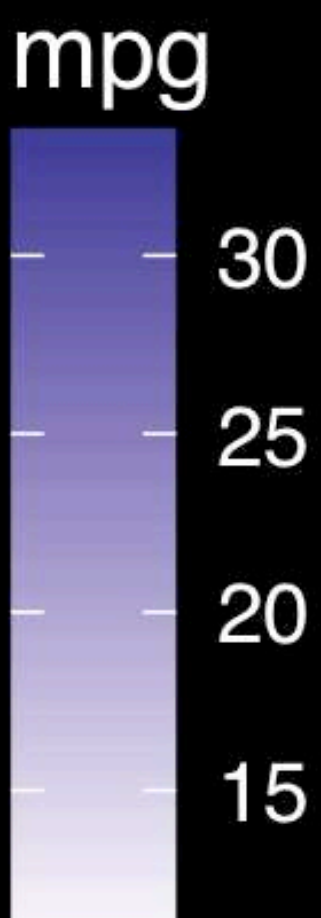

- Position along a common scale
- Position on identical but nonaligned scales
- Length
- Angle or Slope
- **Area**
- Volume or Density or Color saturation/hue

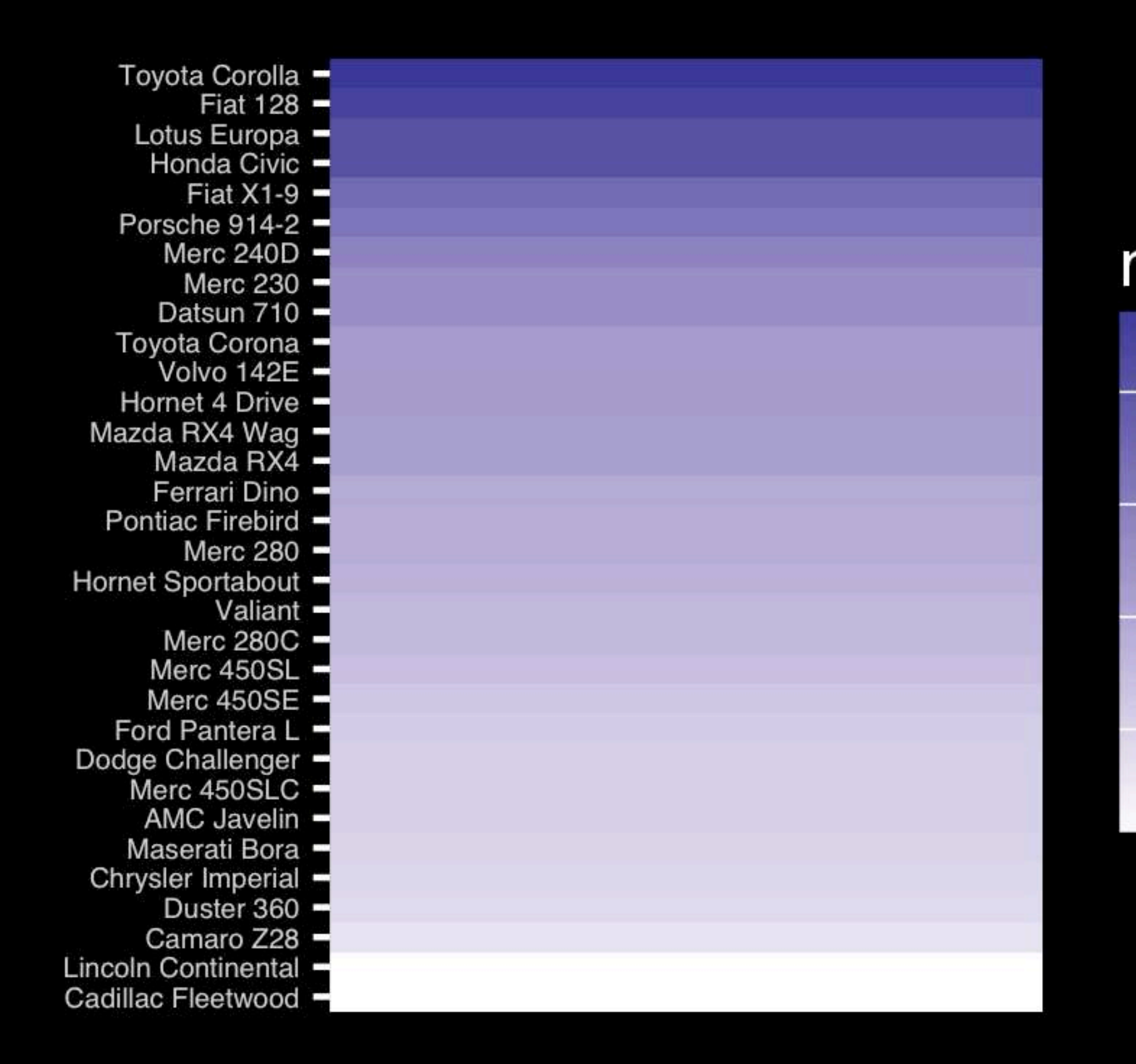

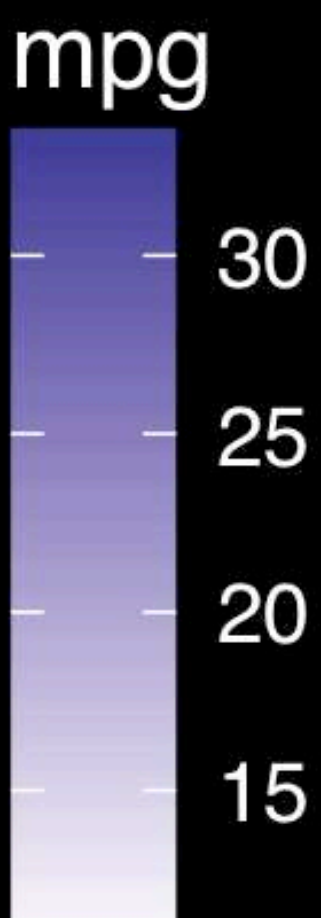

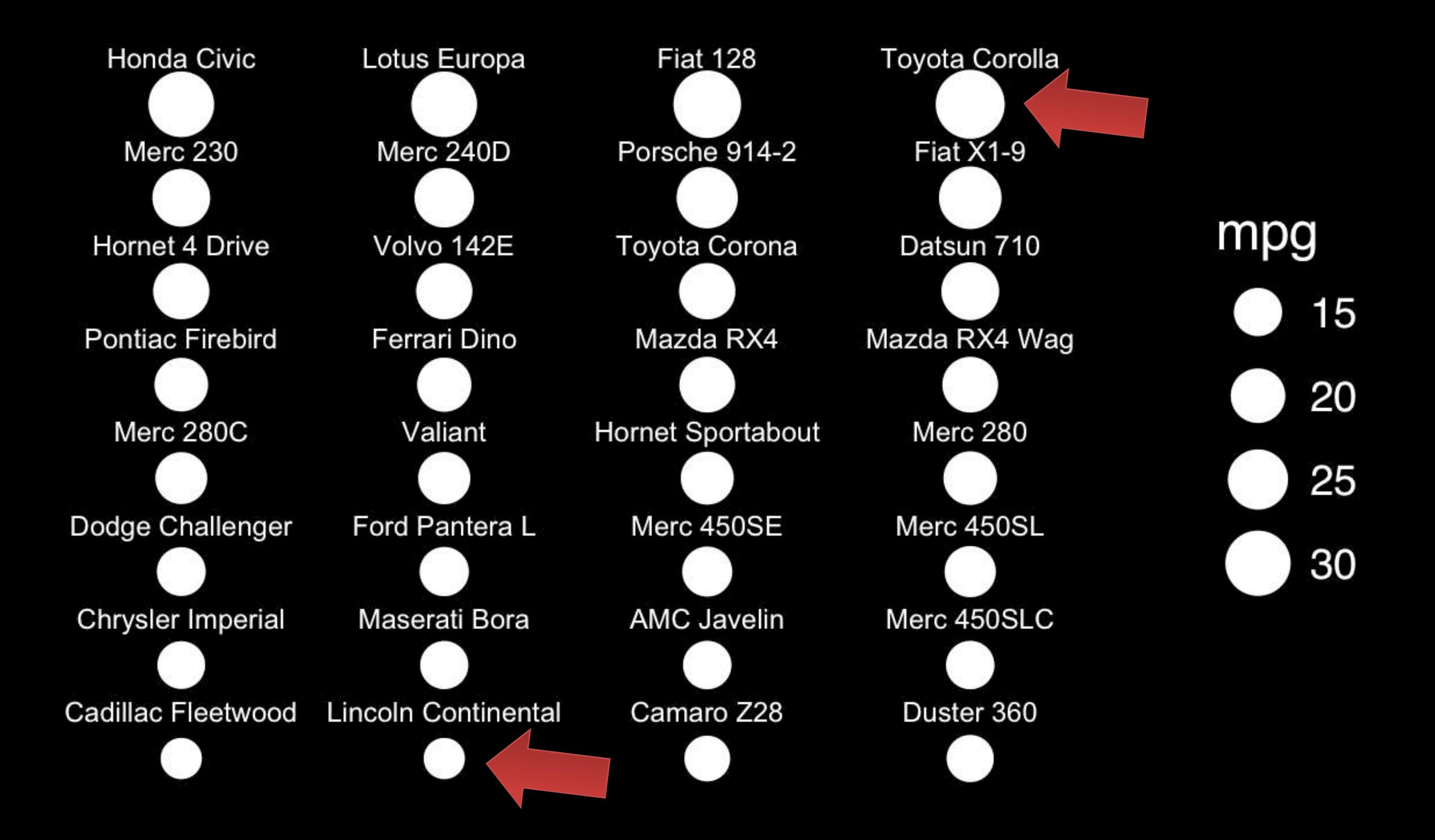

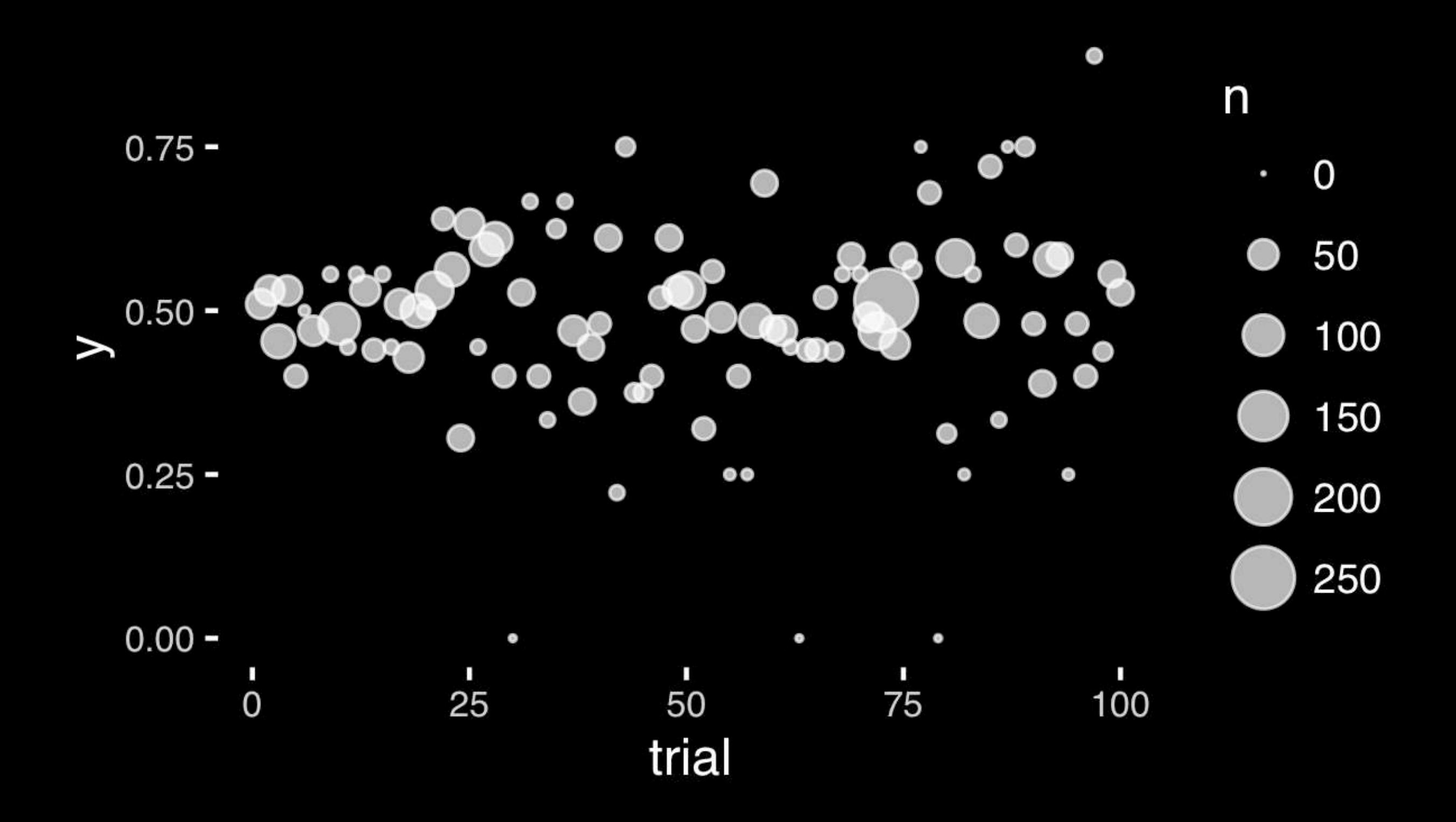

- Position along a common scale
- Position on identical but nonaligned scales
- Length
- **• Angle or Slope**
- Area
- Volume or Density or Color saturation/hue

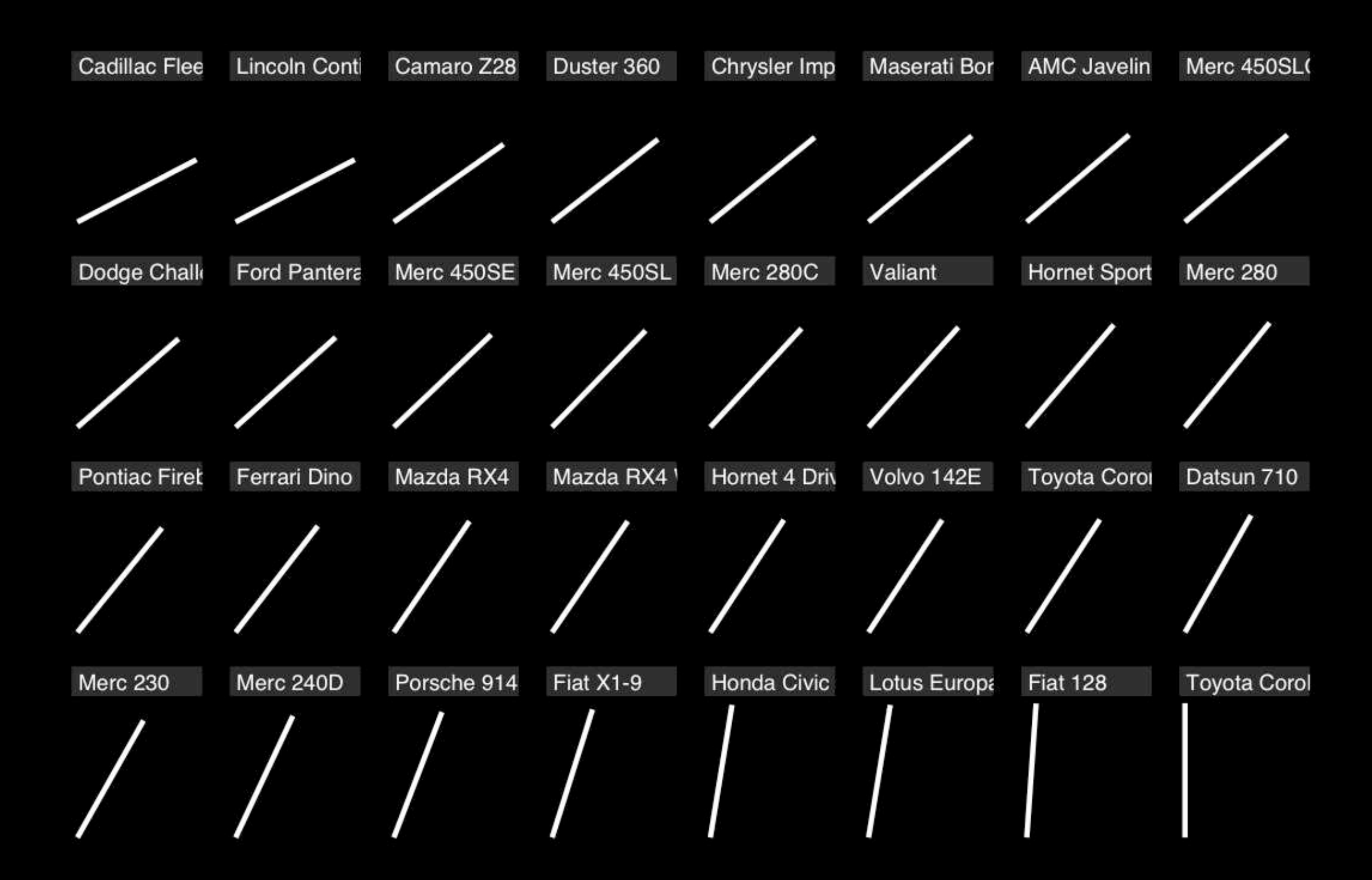

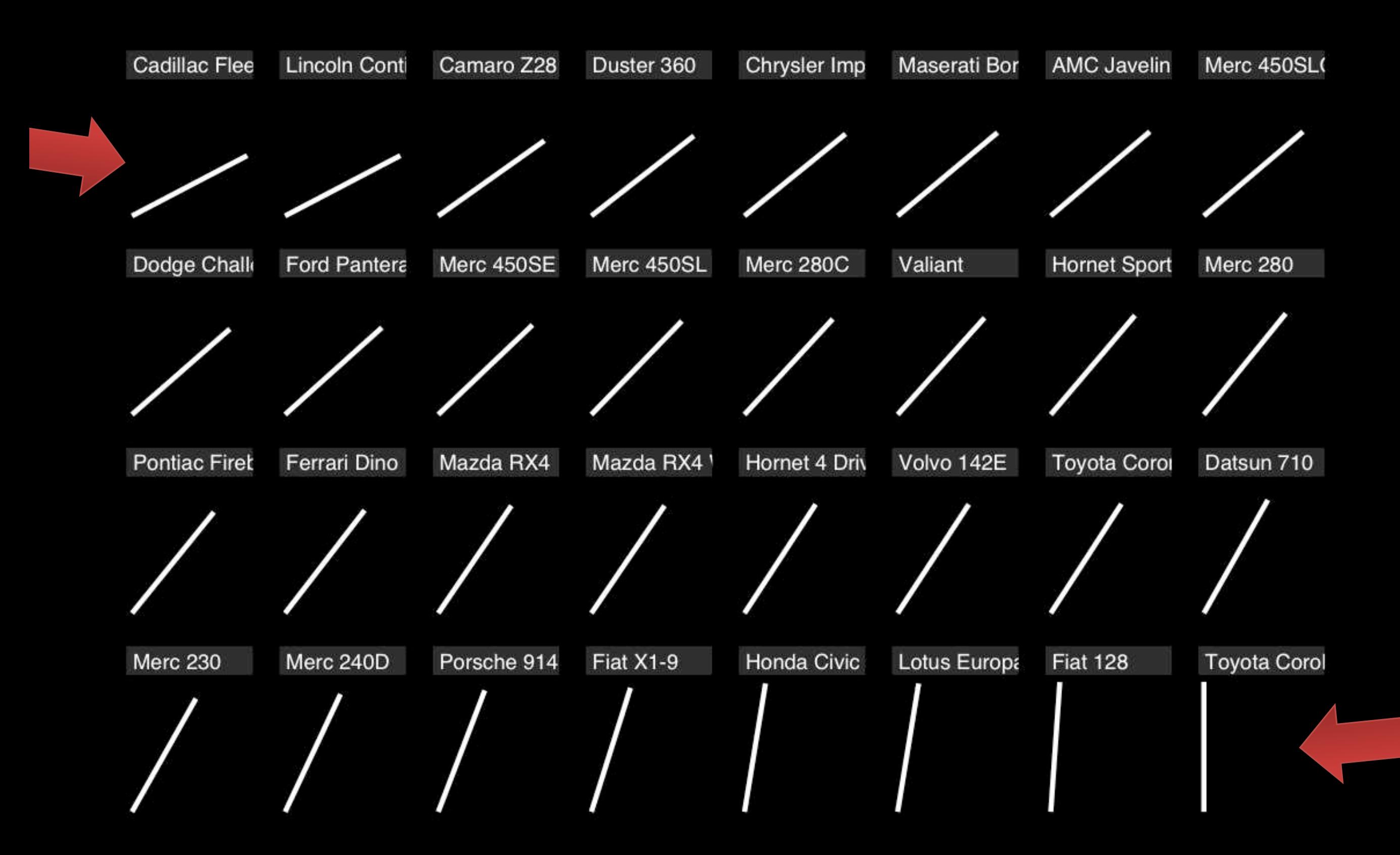

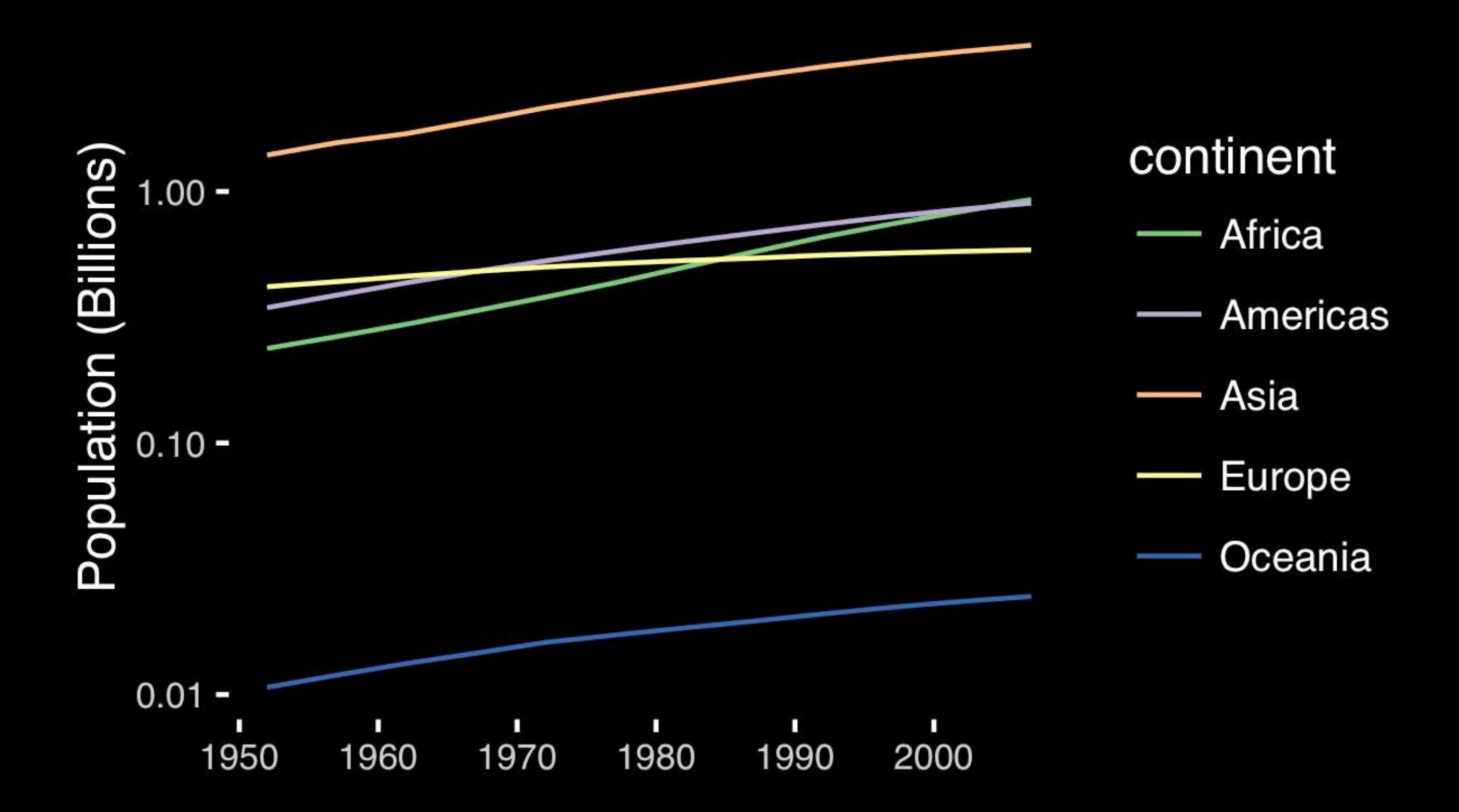

# If growth (slope) is important, plot it directly.

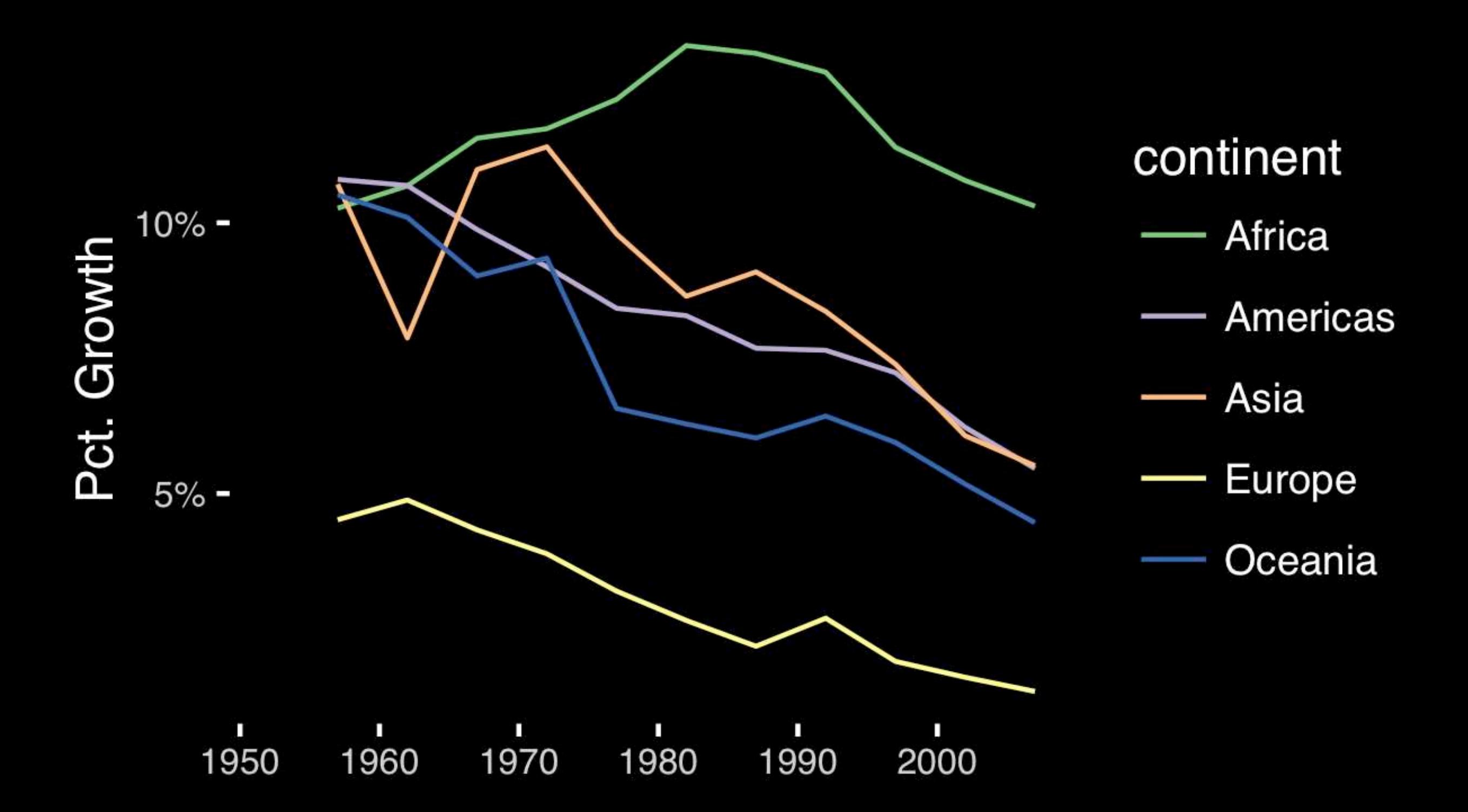

- Position along a common scale
- Position on identical but nonaligned scales
- Length
- **• Angle or Slope**
- Area
- Volume or Density or Color saturation/hue

# Observation: Pie charts are ALWAYS a mistake.

**Apart from MPAs :-)**

**Piecharts are the information visualization equivalent of a roofing hammer to the frontal lobe**. They have no place in the world of grownups, and occupy the same semiotic space as short pants, a runny nose, and chocolate smeared on one's face. They are as professional as a pair of assless chaps.

**http://blog.codahale.com/2006/04/29/google-analytics-the-goggles-they-do-nothing/** 

**Piecharts are the information visualization equivalent of a roofing hammer to the frontal lobe**. They have no place in the world of grownups, and occupy the same semiotic space as short pants, a runny nose, and chocolate smeared on one's face. **They are as professional as a pair of assless chaps**.

**http://blog.codahale.com/2006/04/29/google-analytics-the-goggles-they-do-nothing/** 

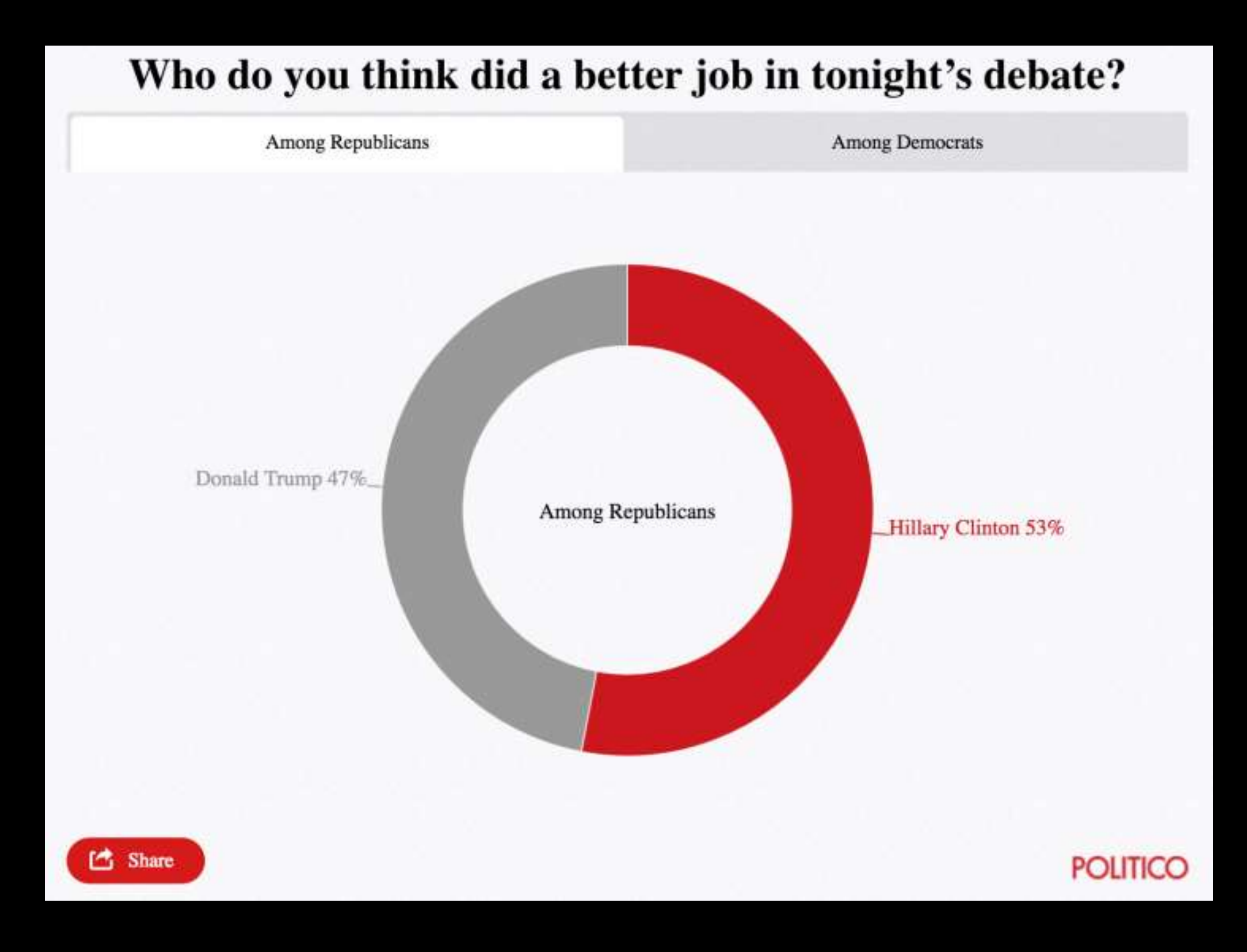

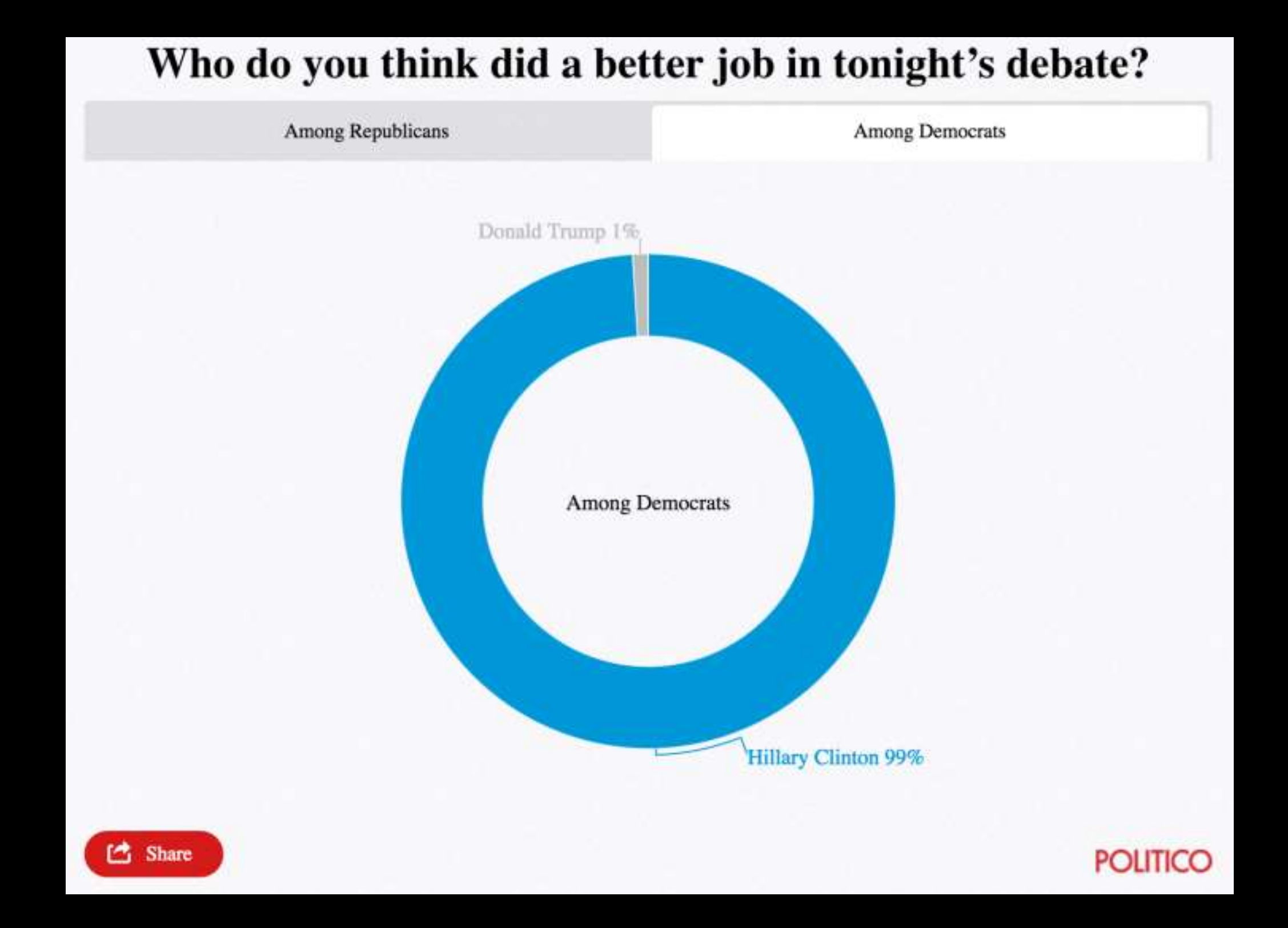

Tables are preferable to graphics for many small data sets. A table is nearly always better than a dumb pie chart; the only thing worse than a pie chart is several of them, for then the viewer is asked to compare quantities located in spatial disarray both within and between pies... Given their low data-density and failure to order numbers along a visual dimension, **pie charts should never be used.** 

**-Edward Tufte, The Visual Display of Quantitative Information** 

**Tables are preferable to graphics for many small data sets.** A table is nearly always better than a dumb pie chart; the only thing worse than a pie chart is several of them, for then the viewer is asked to compare quantities located in spatial disarray both within and between pies... Given their low data-density and failure to order numbers along a visual dimension, pie charts should never be used.

**-Edward Tufte, The Visual Display of Quantitative Information** 

## Who do you think did a better job in tonight's debate?

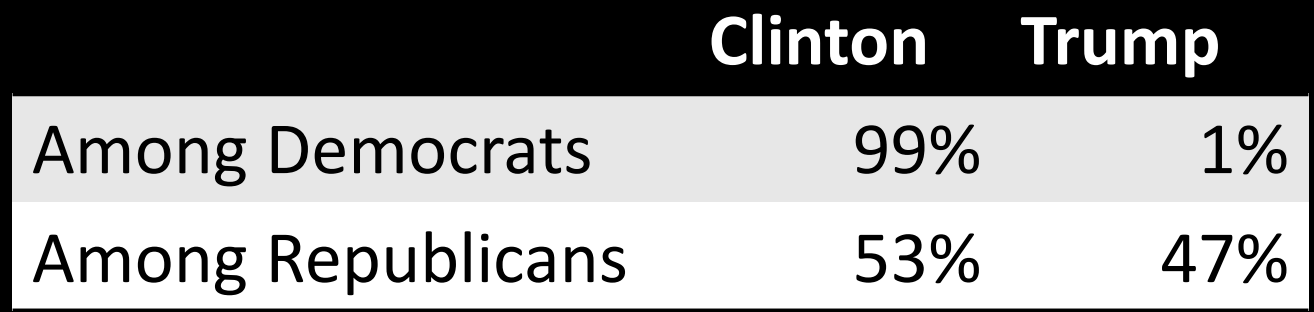

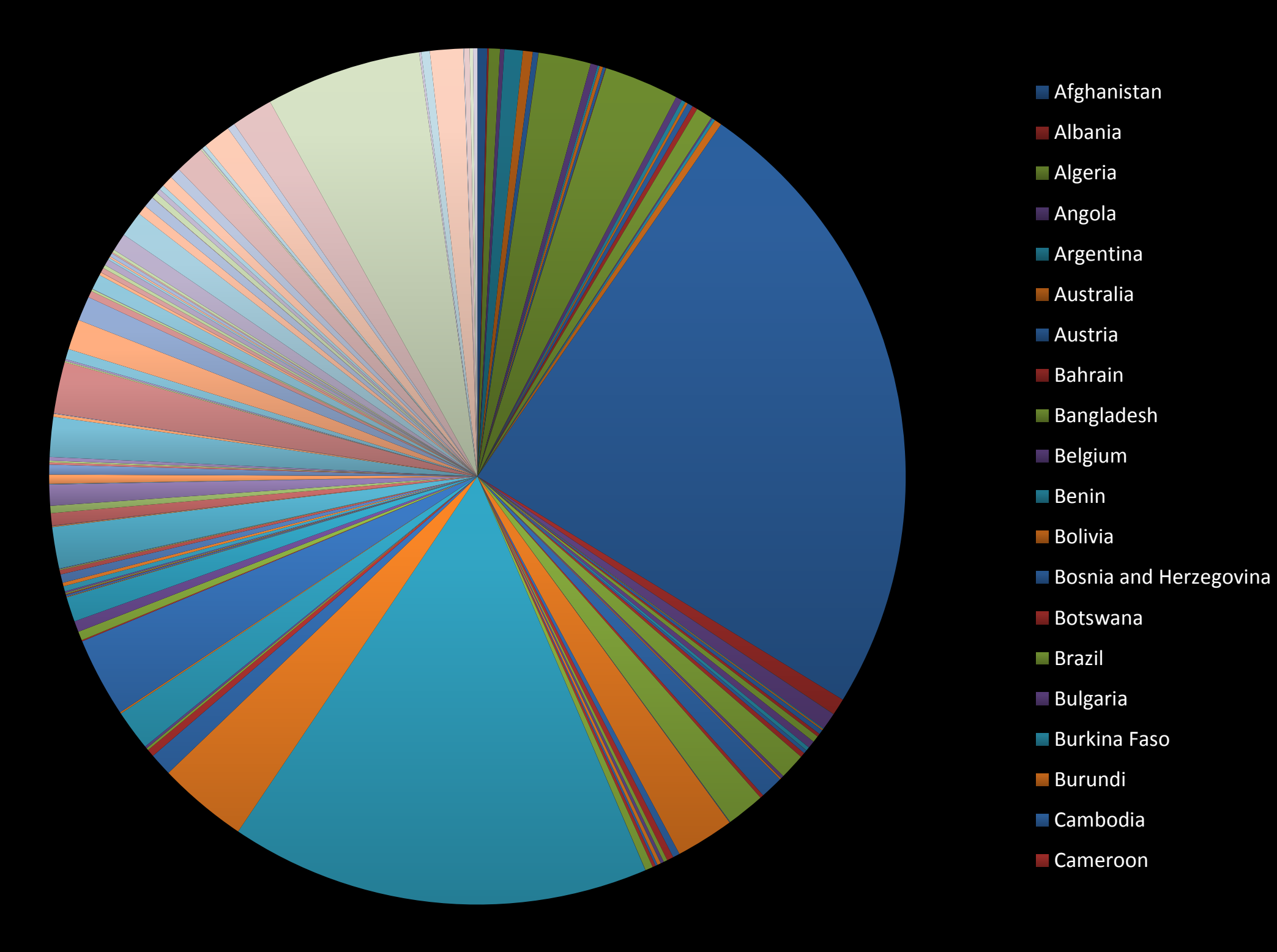

## All good pie charts are jokes...

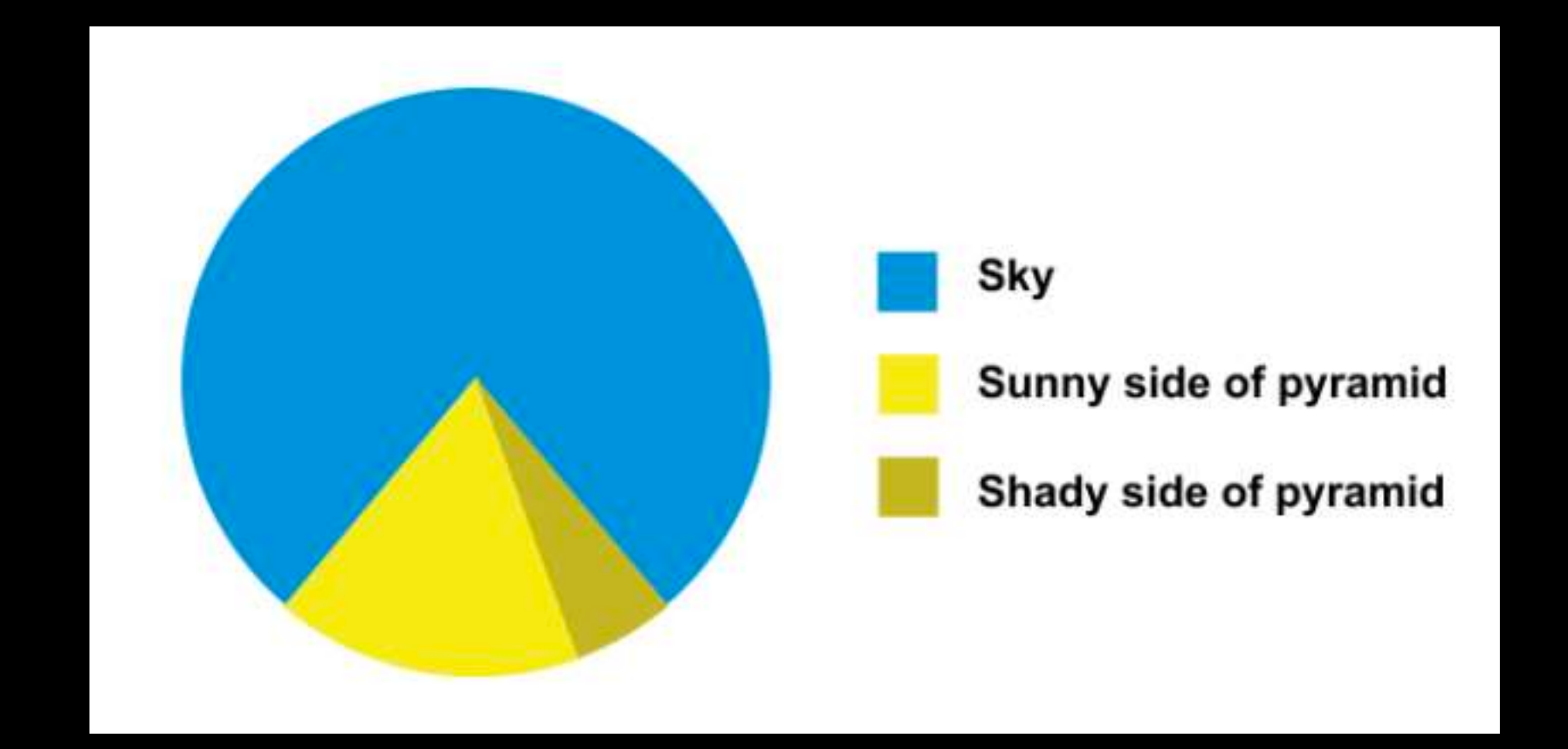

- Position along a common scale
- Position on identical but nonaligned scales
- Length
- Angle or Slope
- Area
- Volume or Density or Color saturation/hue

Toyota Corolla -<br>Fiat 128 -Lotus Europa -<br>Honda Civic -Fiat  $X1-9$  – Porsche 914-2 -<br>Merc 240D -Merc 230 -Datsun 710 -Toyota Corona -Volvo 142E -<br>Hornet 4 Drive -Mazda RX4 Wag -<br>Mazda RX4 -Ferrari Dino -Pontiac Firebird -Merc 280 -Hornet Sportabout -Valiant -Merc 280C -Merc  $450S$ L  $-$ Merc  $450SE -$ Ford Pantera  $L -$ Dodge Challenger -<br>Merc 450SLC -AMC Javelin -Maserati Bora -Chrysler Imperial -Duster 360 -Camaro Z28 -Lincoln Continental -Cadillac Fleetwood -

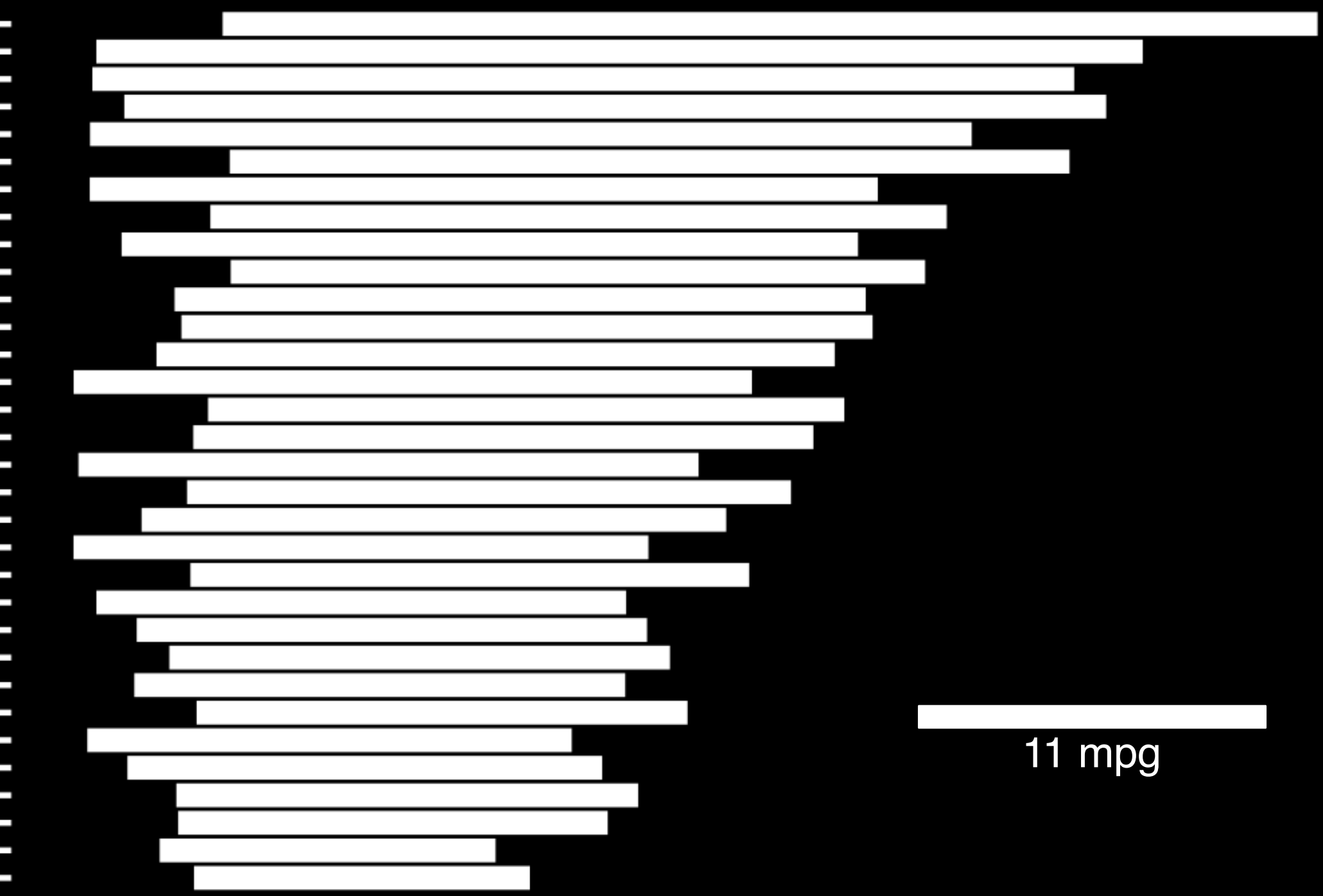

### **Stacked anything is nearly always a mistake**

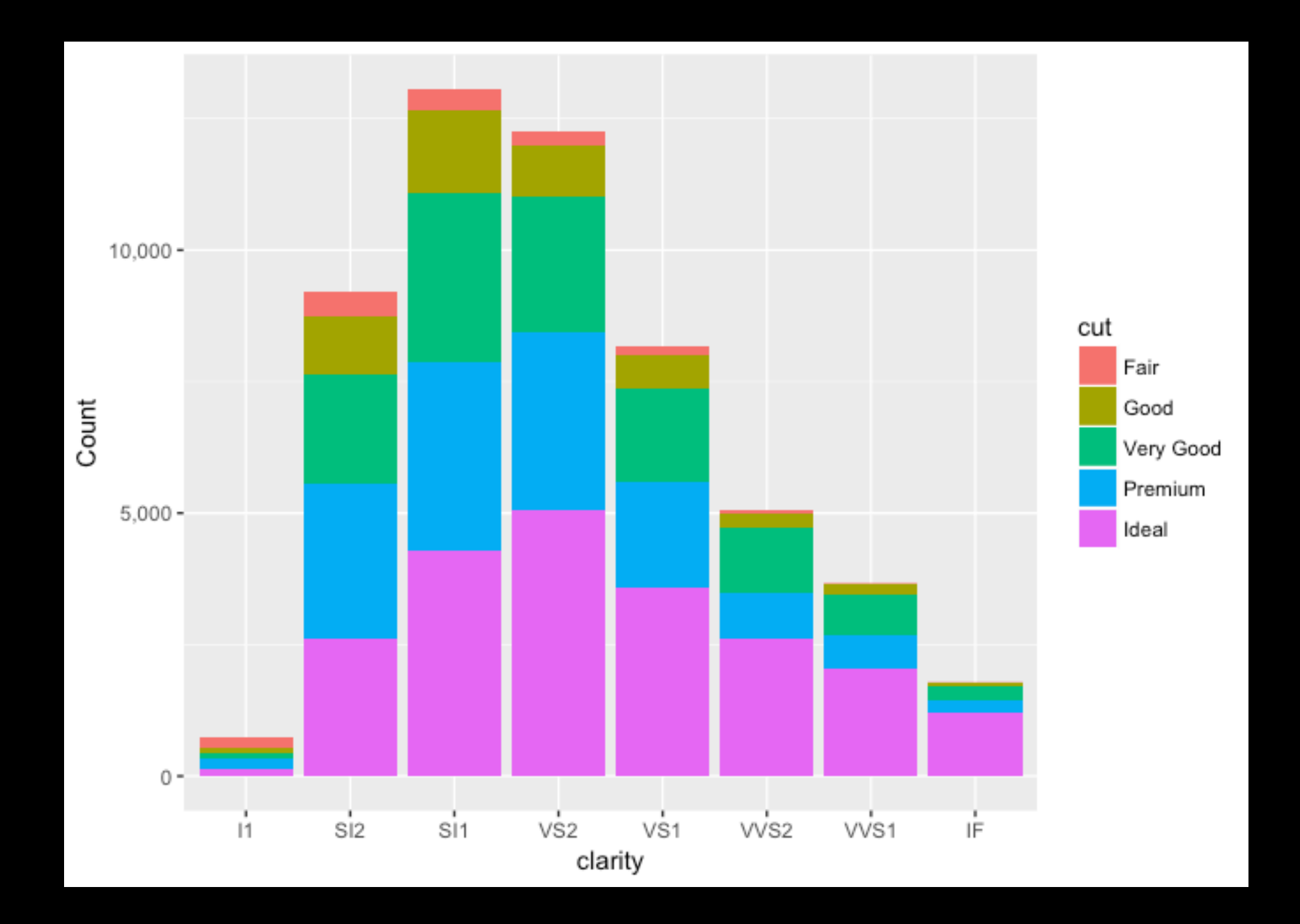

### **This is much better...**

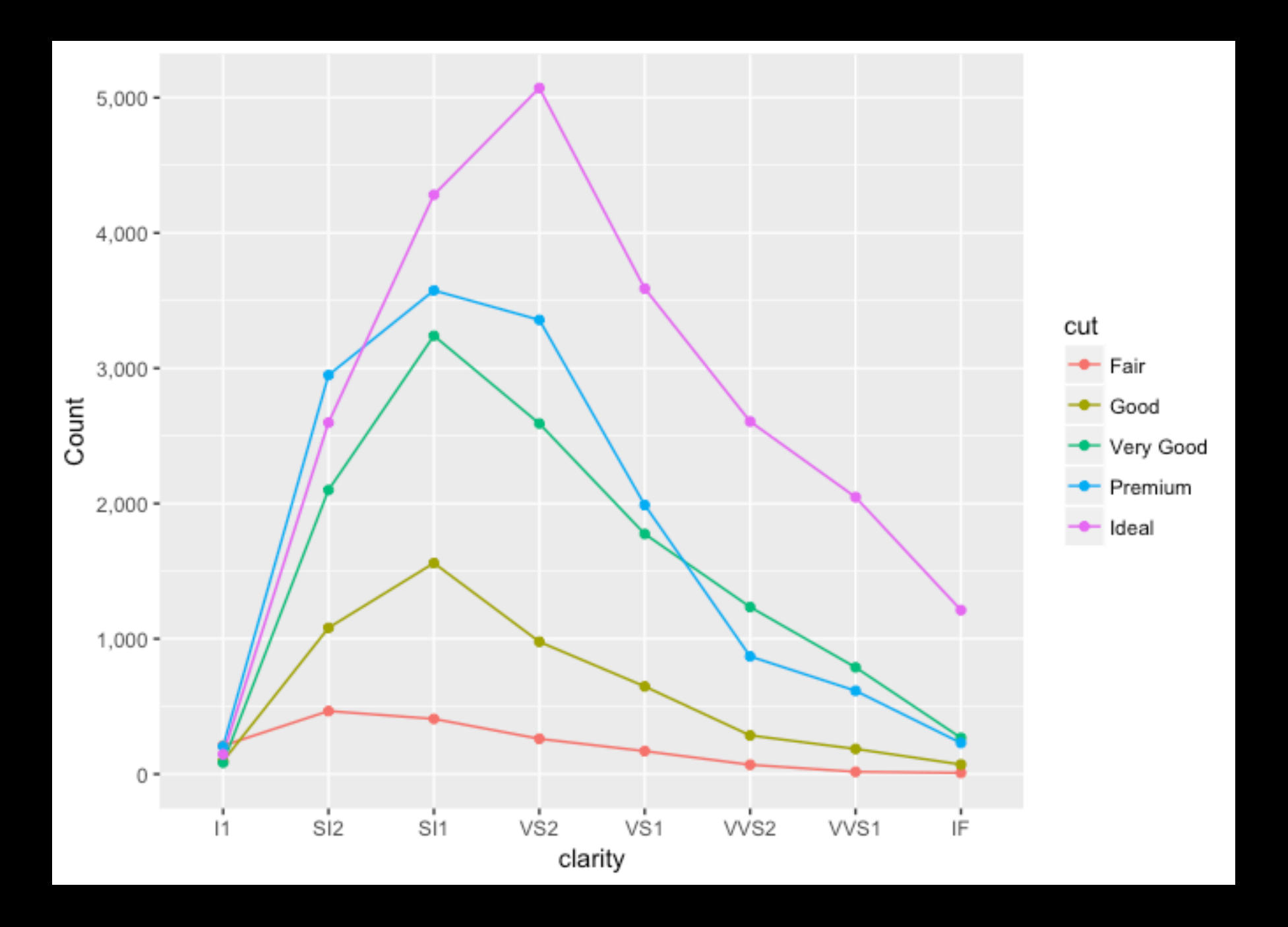

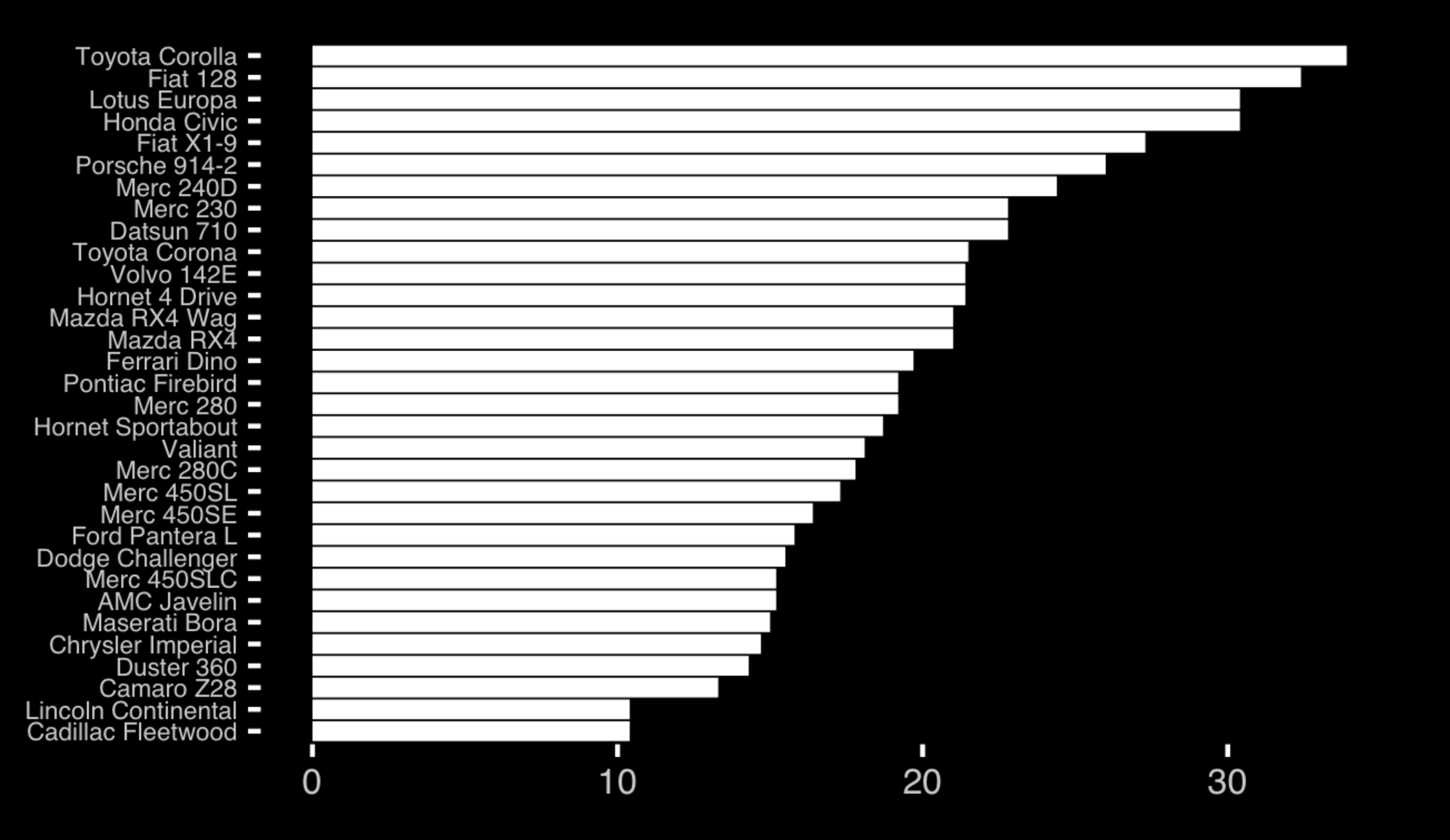

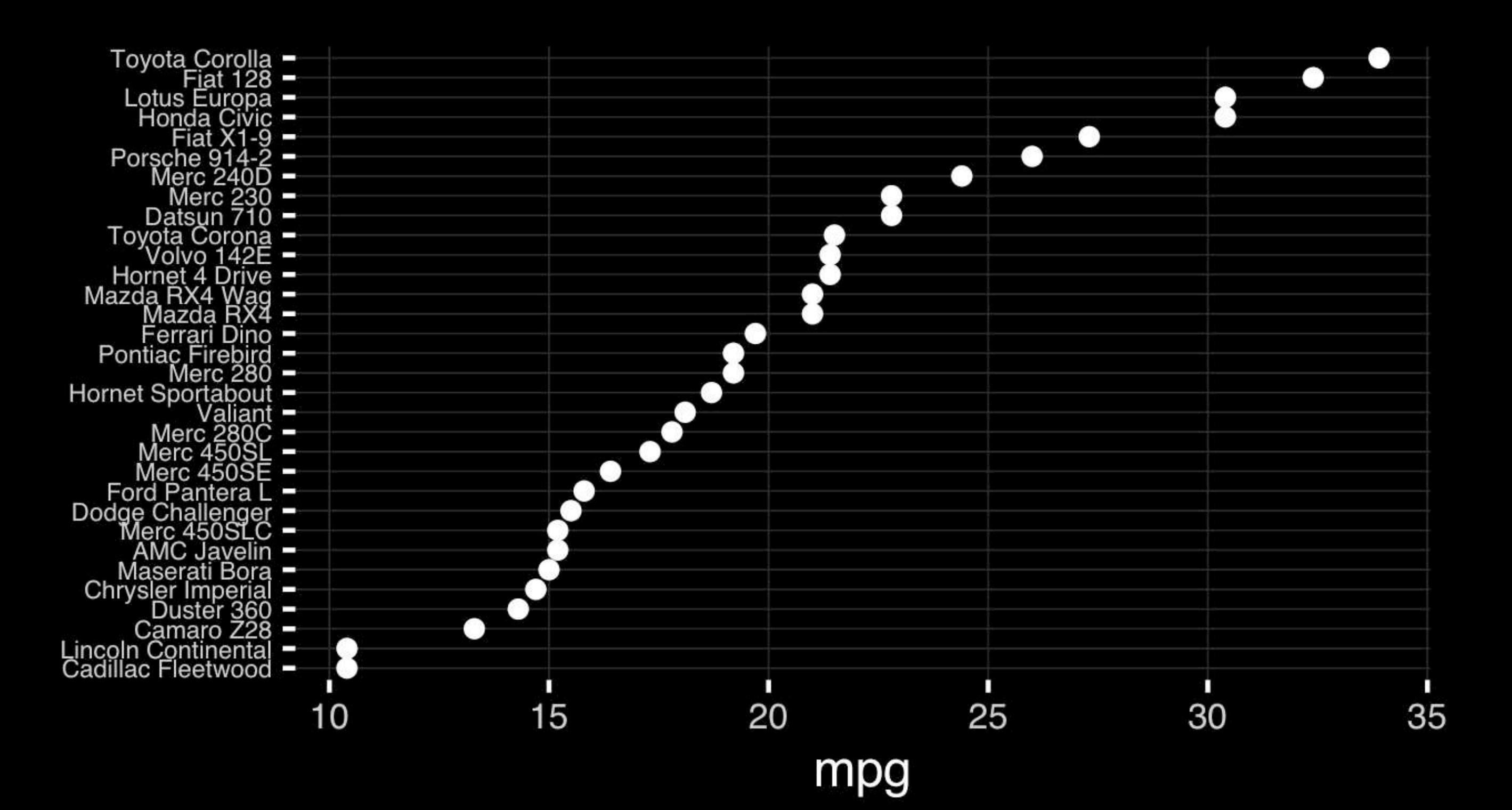

• Position along a common scale

- Position on identical but nonaligned scales
- Length
- Angle or Slope
- Area
- Volume or Density or Color saturation/hue

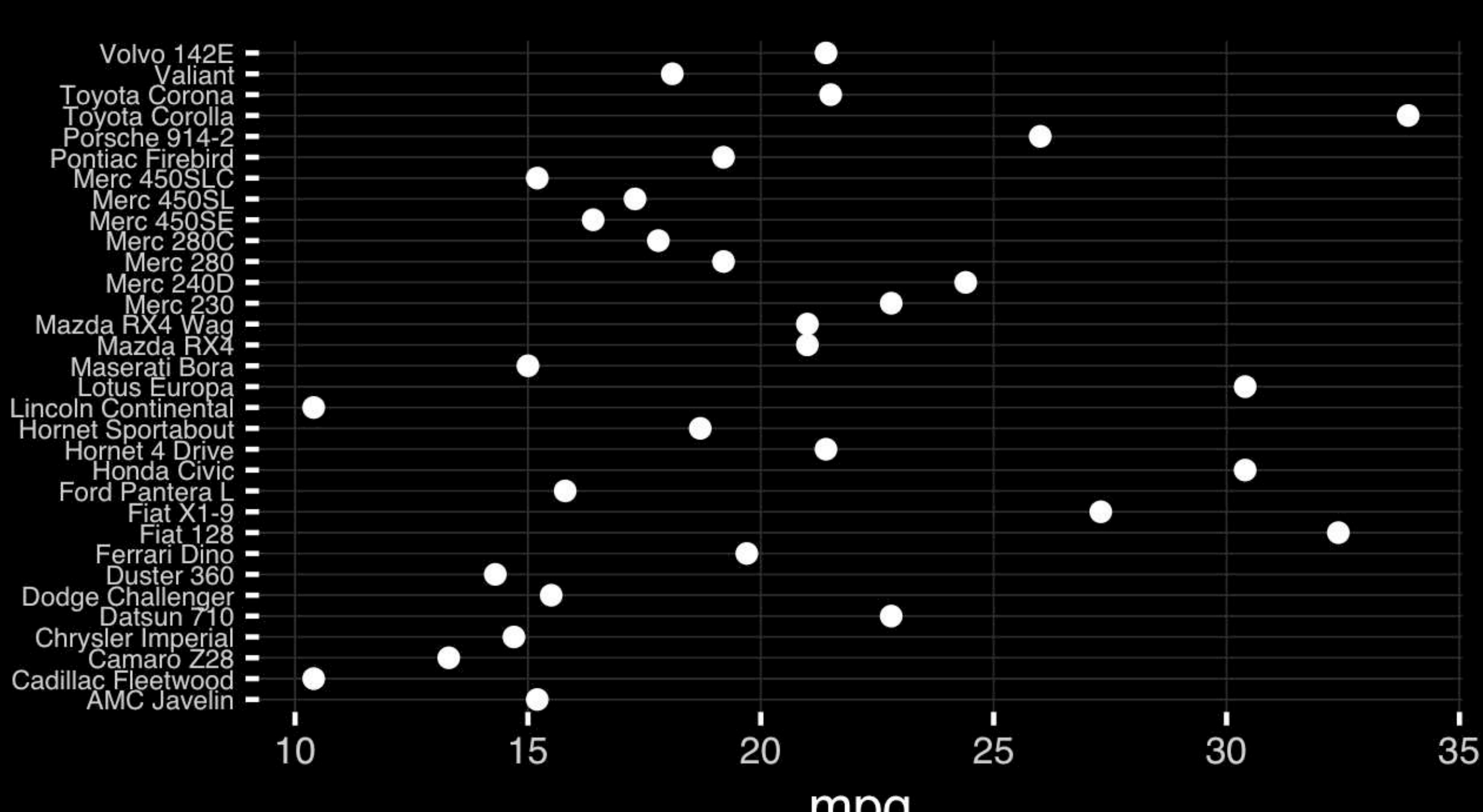

mpg
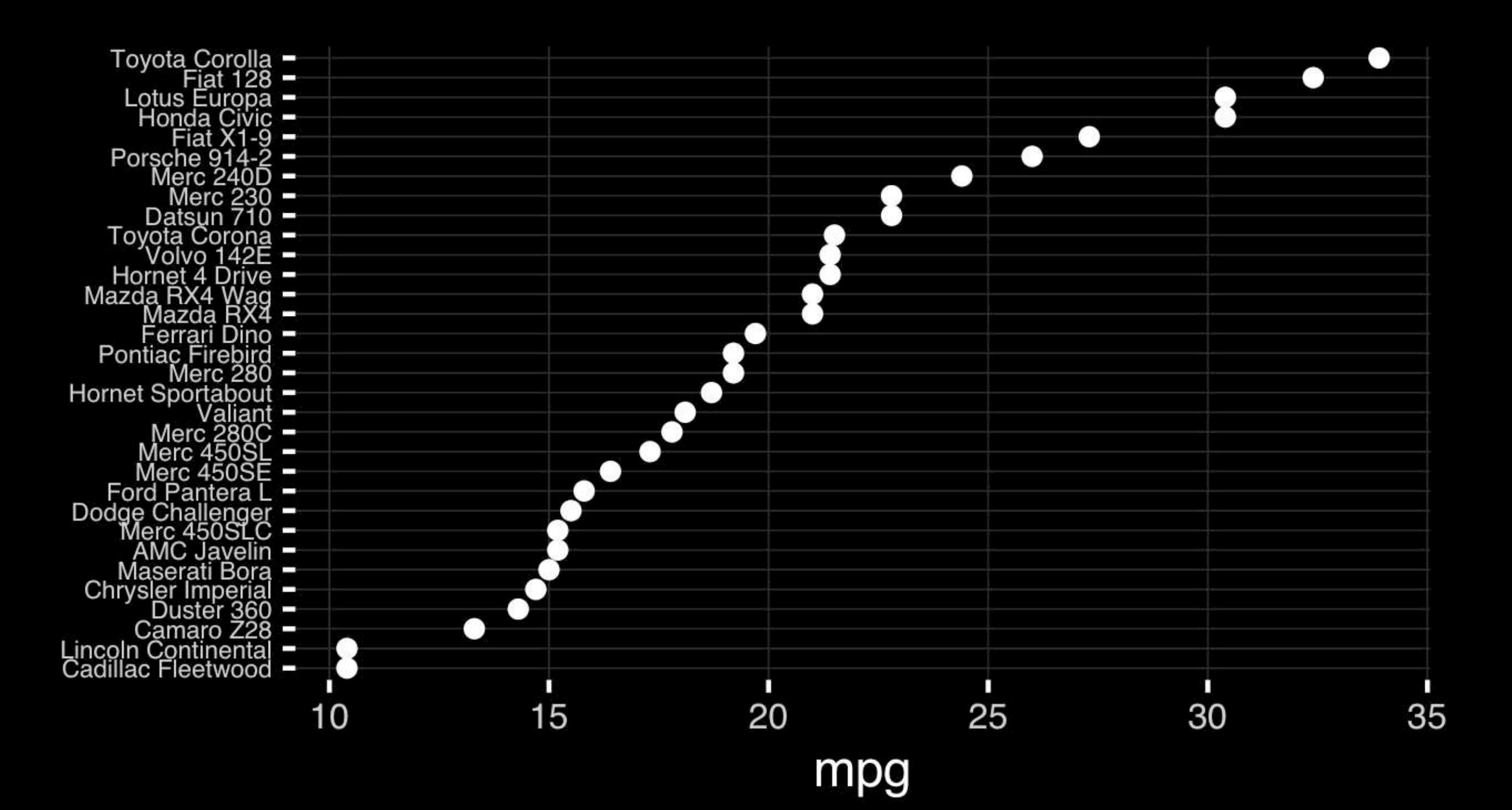

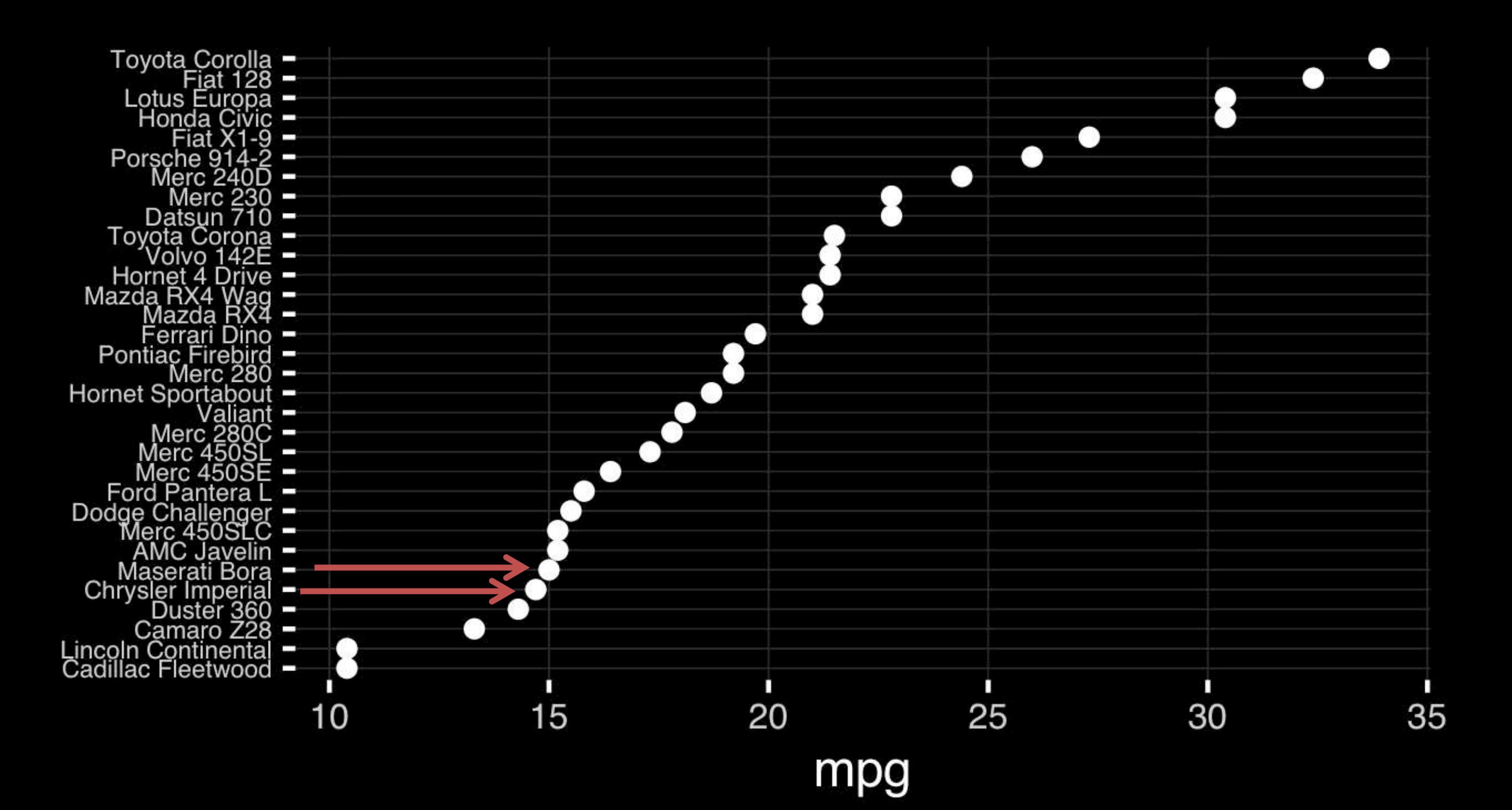

## Observation: Comparison is trivial on a common scale.

# Today's Learning Goals

- Appreciate the major elements of **exploratory data analysis** and why it is important to visualize data.
- Be conversant with **data visualization best practices** and understand how good visualizations optimize for the human visual system.
- Be able to generate informative graphical displays including **scatterplots**, **histograms**, **bar graphs**, **boxplots**, **dendrograms** and **heatmaps** and thereby gain exposure to the extensive graphical capabilities of R.
- Appreciate that you can build even more complex charts with **ggplot** and additional R packages such as **rgl**.

### Different graphs for different purposes

**Exploratory graphs**: many images for a narrow audience (you!) **Presentation graphs**: single image for a large audience

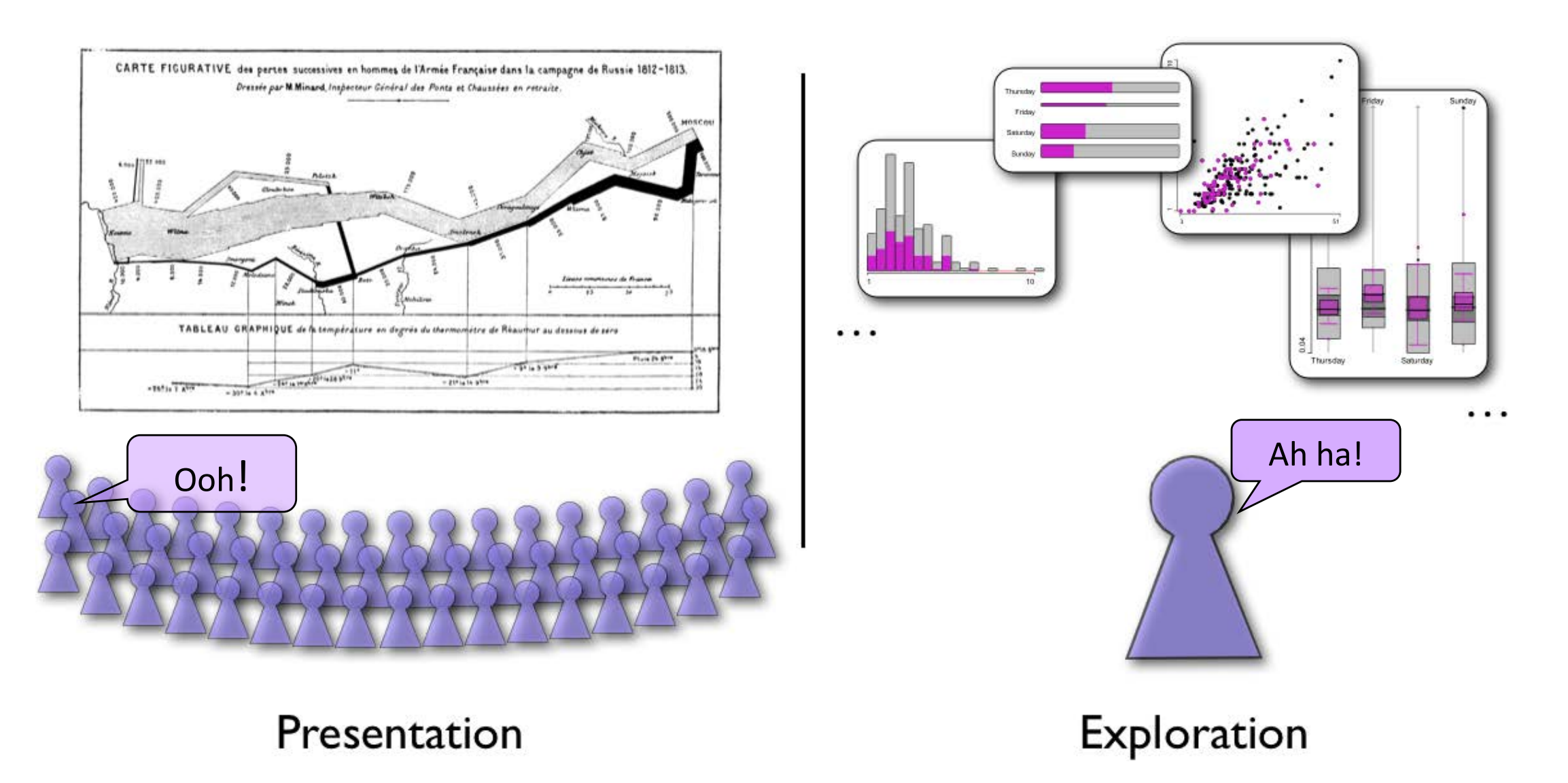

# Core R Graph Types

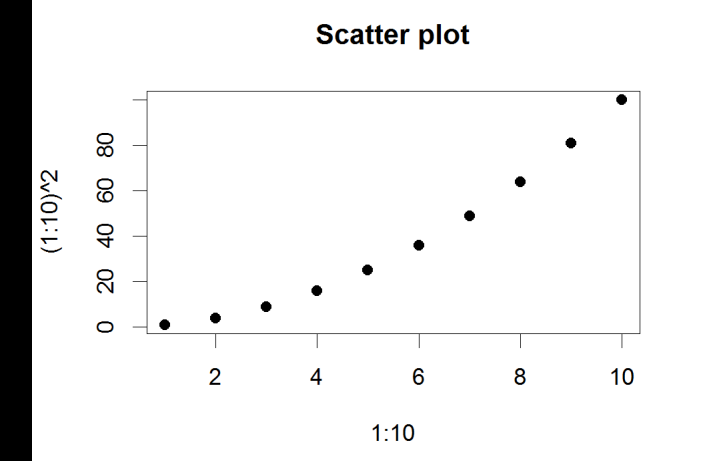

**Bar Chart** 

8

 $6\phantom{a}$ 

 $\overline{4}$ 

 $\overline{2}$ 

 $\overline{0}$ 

 $\overline{A}$ 

**Histogram** 

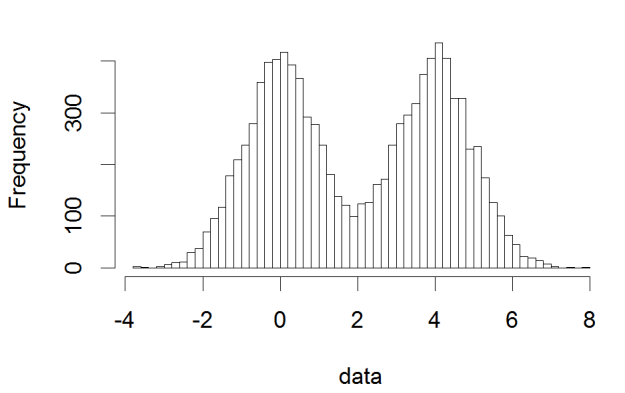

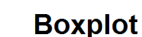

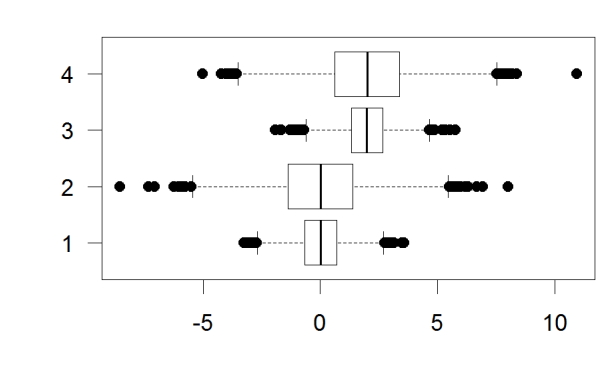

**Dot Chart** 

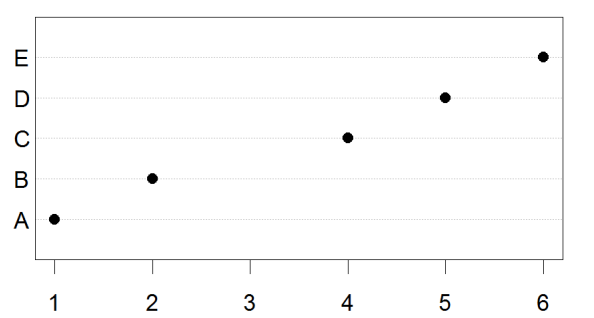

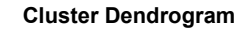

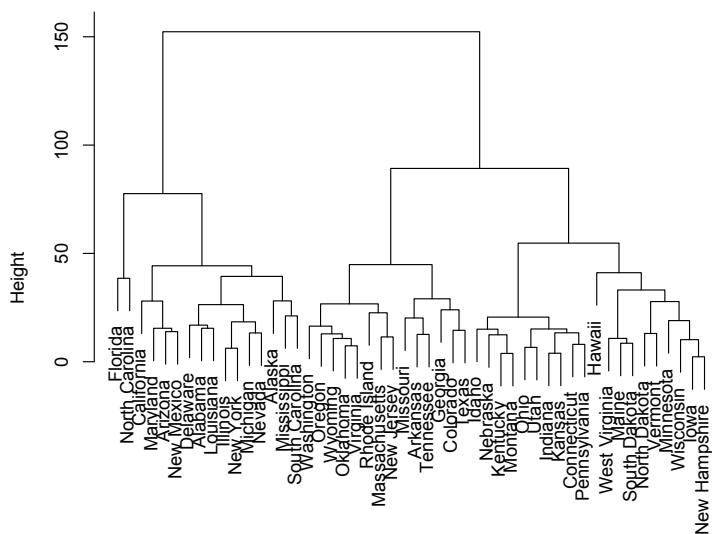

**Stripchart** 

 $\mathbf C$ 

D

 $\, {\bf B}$ 

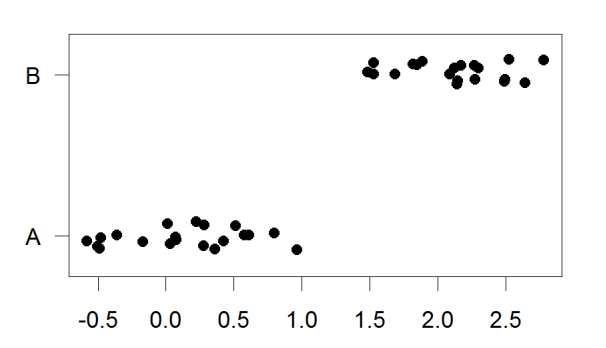

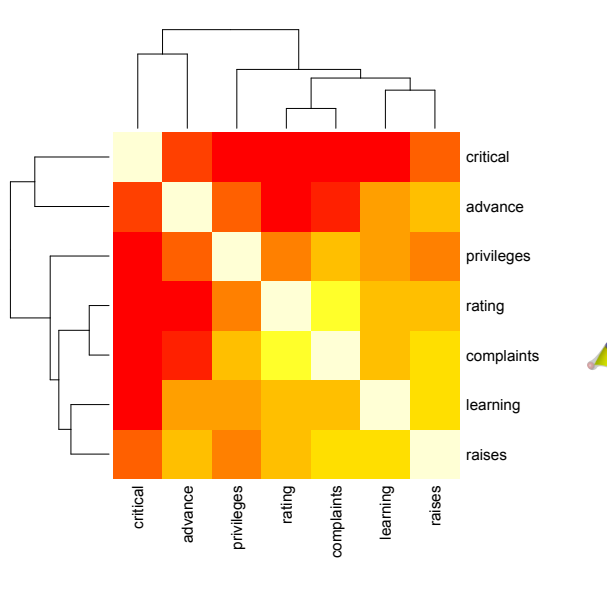

**Pie Chart** 

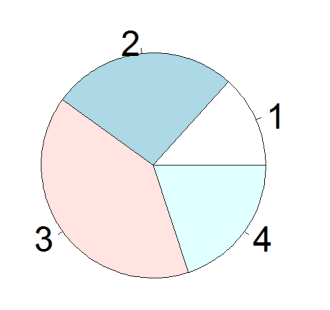

**Smooth Scatter** 

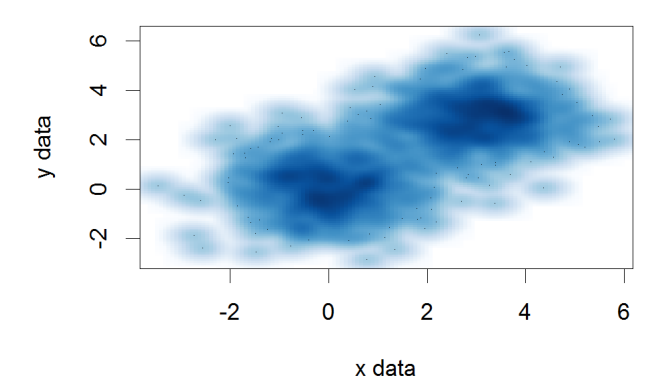

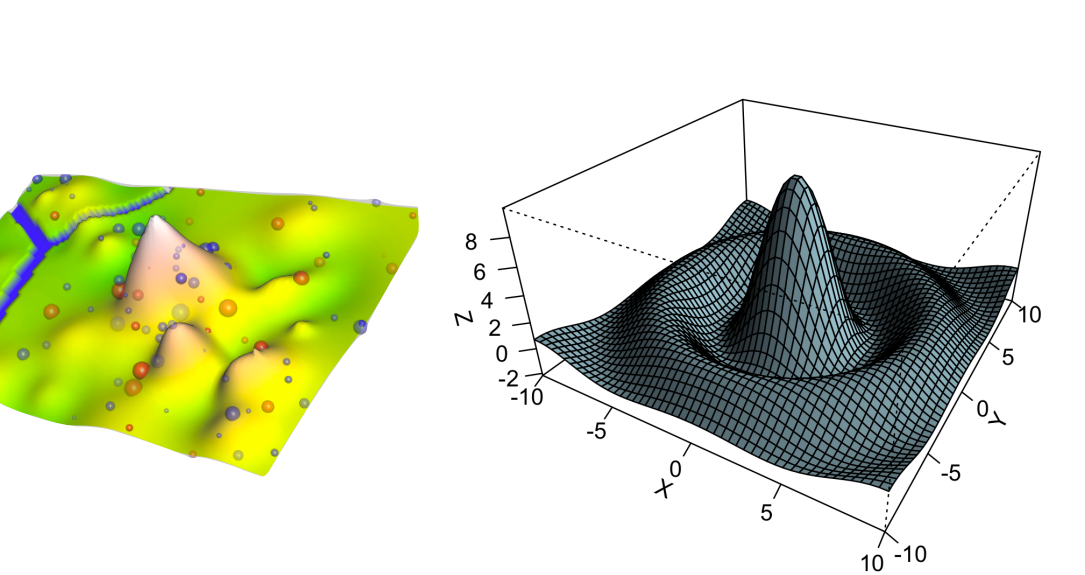

# The R Painters Model

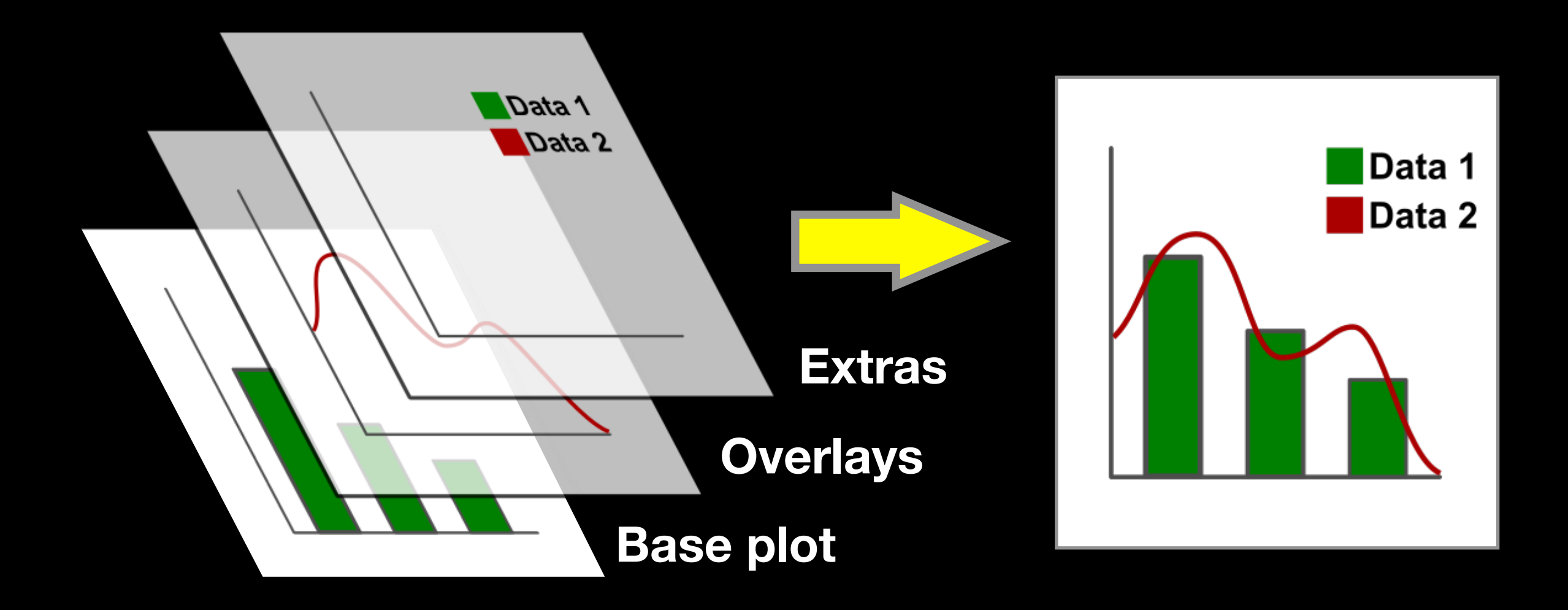

#### **Side-Note:** "Red and green should never be seen"

# Hands-on Section 1 only please

**Do it Yourself!** 

- ➡ Create a new **RStudio Project** for this class,
- ➡ **Download** the example data files and move them to your project directory,
- ➡ Focus on **Sections 1A & 1B** in the **handout**.

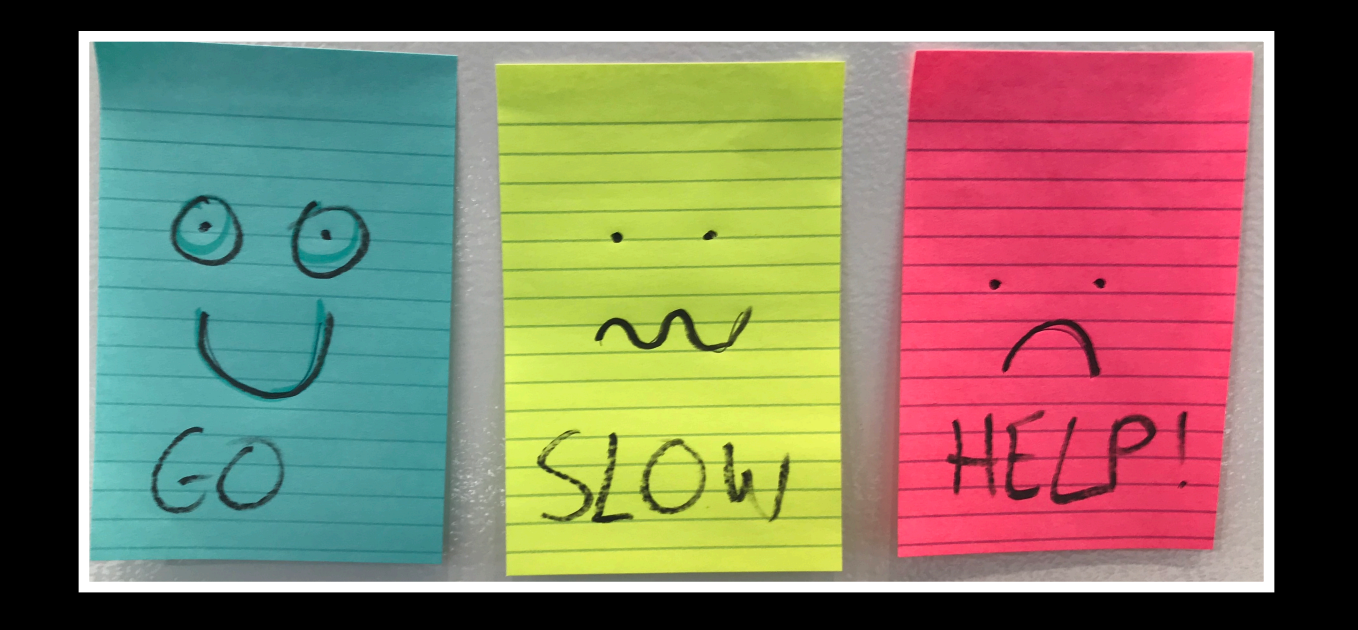

**Do it Yourself!** 

# Hands-on Section 1 only please

- ➡ Create a new **RStudio Project** for this class,
- ➡ **Download** the example data files and move them to your project directory,
- ➡ Focus on **Sections 1A & 1B** in the **handout**.

## Common Options

#### • Axis scales

- ‣ xlim c(min,max)
- ‣ ylim c(min,max)
- Axis labels
	- ‣ xlab(text)
	- ‣ ylab(text)
- Plot titles
	- ‣ main(text)
	- ‣ sub(text)
- Plot characters
	- ‣ pch(number)
	- ‣ cex(number)

- Local options to change a specific plot
- Global options to affect all graphs

### Plot Characters

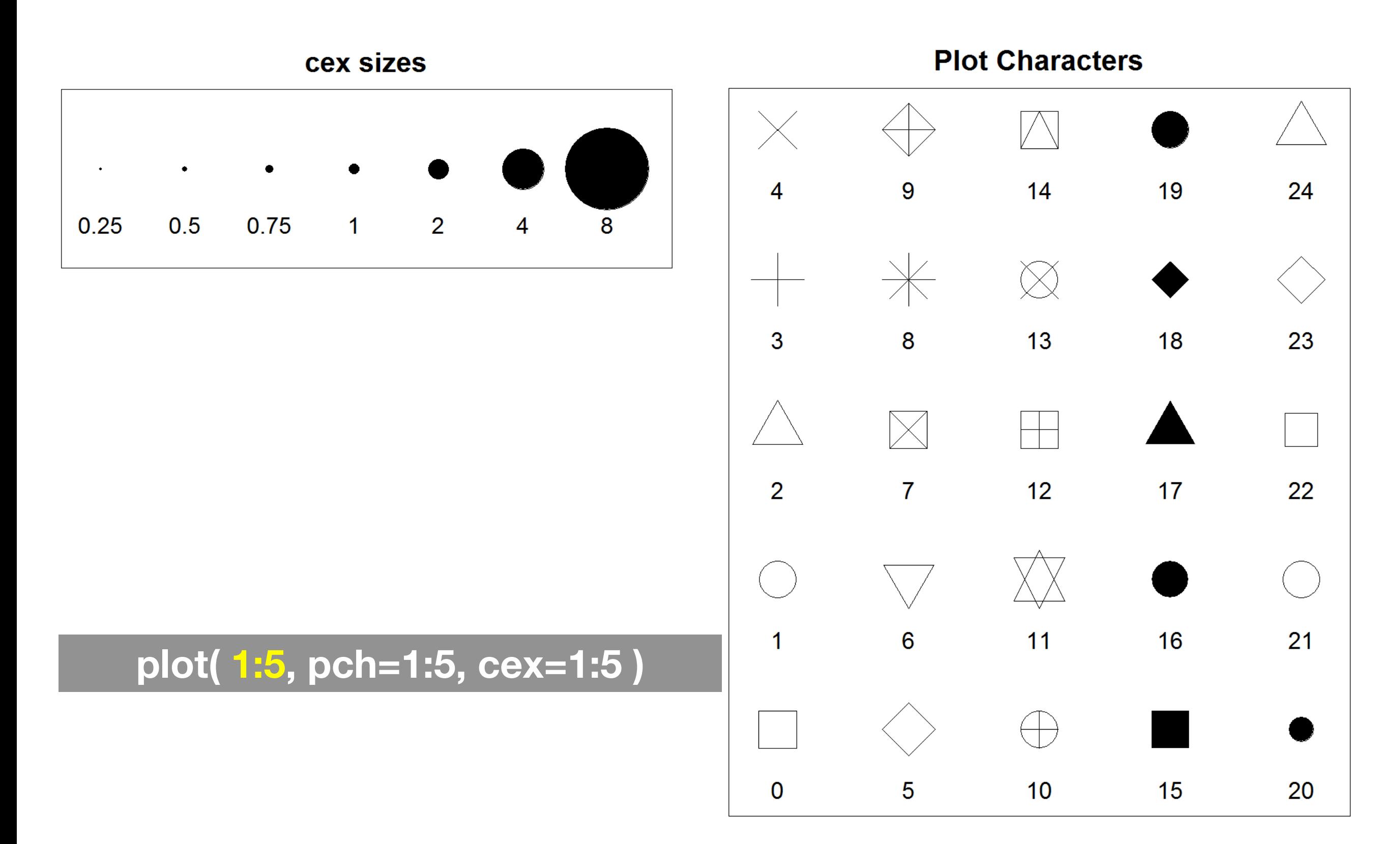

### Plot Type Specific Options

## Plot (scatterplots and line graphs)

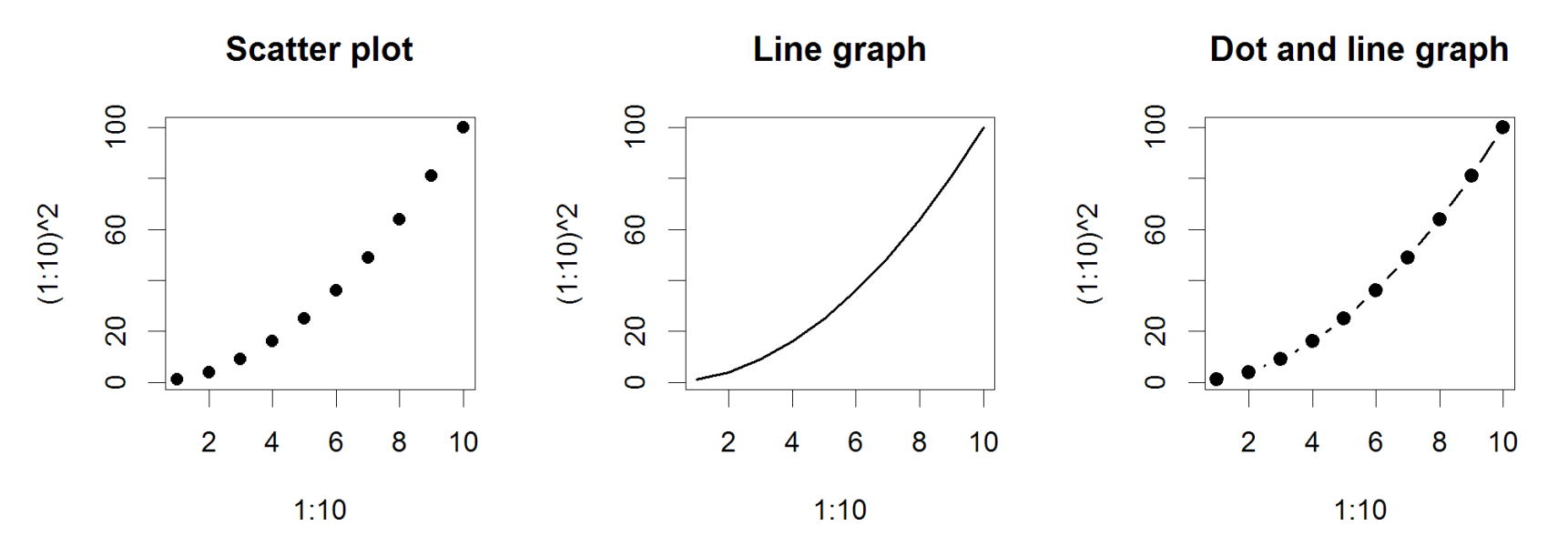

- Input: Almost anything. 2 x Vectors
- Output: Nothing
- Options:
	- $\rightarrow$  type l=line, p=point, b=line+point
	- $\blacktriangleright$  lwd line width (thickness)
	- $\rightarrow$  1ty line type (1=solid, 2=dashed, 3=dotted etc.)

**plot( c(1:10)^2, typ="b", lwd=4, lty=3 )** 

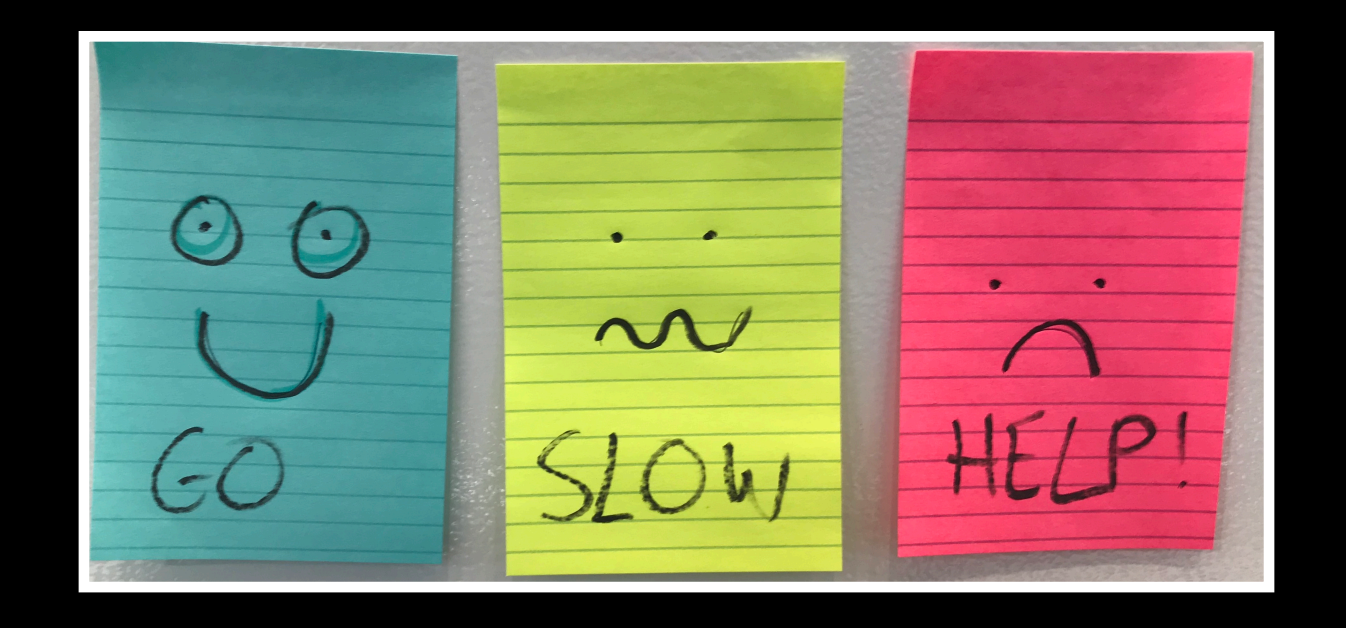

**Do it Yourself!** 

# Hands-on Section 2 Notes

- ➡ Focus on Sections 2A & 2B in the lab **handout**.
- ➡ Try Section 2C if you have time.
- See notes on the following slides...

### **Section 2B**: Barplot (a.k.a. bar graphs)

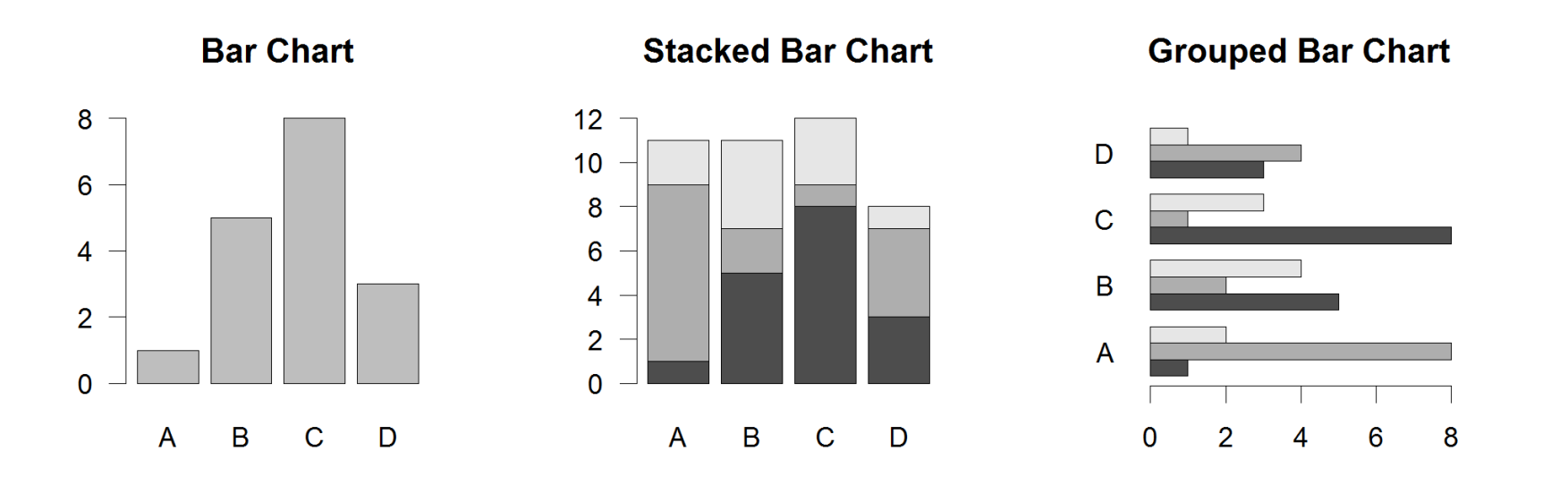

- Input: Vector (single) or Matrix (stack or group)
- Output: Bar centre positions
- Options:
	- names.arg Bar labels (if not from data)
	- $horiz=TRUE$  Plot horizontally
	- ‣ beside=TRUE Plot multiple series as a group not stacked

**barplot(VADeaths, beside = TRUE)** 

### Controlling plot area options with par

### Par

- The  $par()$  function controls global parameters affecting all plots in the current plot area
- Changes affect all subsequent plots
- Many par options can also be passed to individual plots

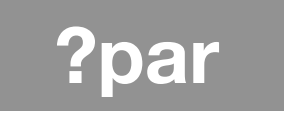

### Par examples

- Reading current value ‣ old.par <- par()\$mar
- Setting a new value  $\rightarrow$  par(mar=c(4,11,2,1)) # Do plot
- Restoring old value after you are done ‣ par(mar=old.par)

#### **Margin values are set with a 4 element vector (bottom, left, top, right)**

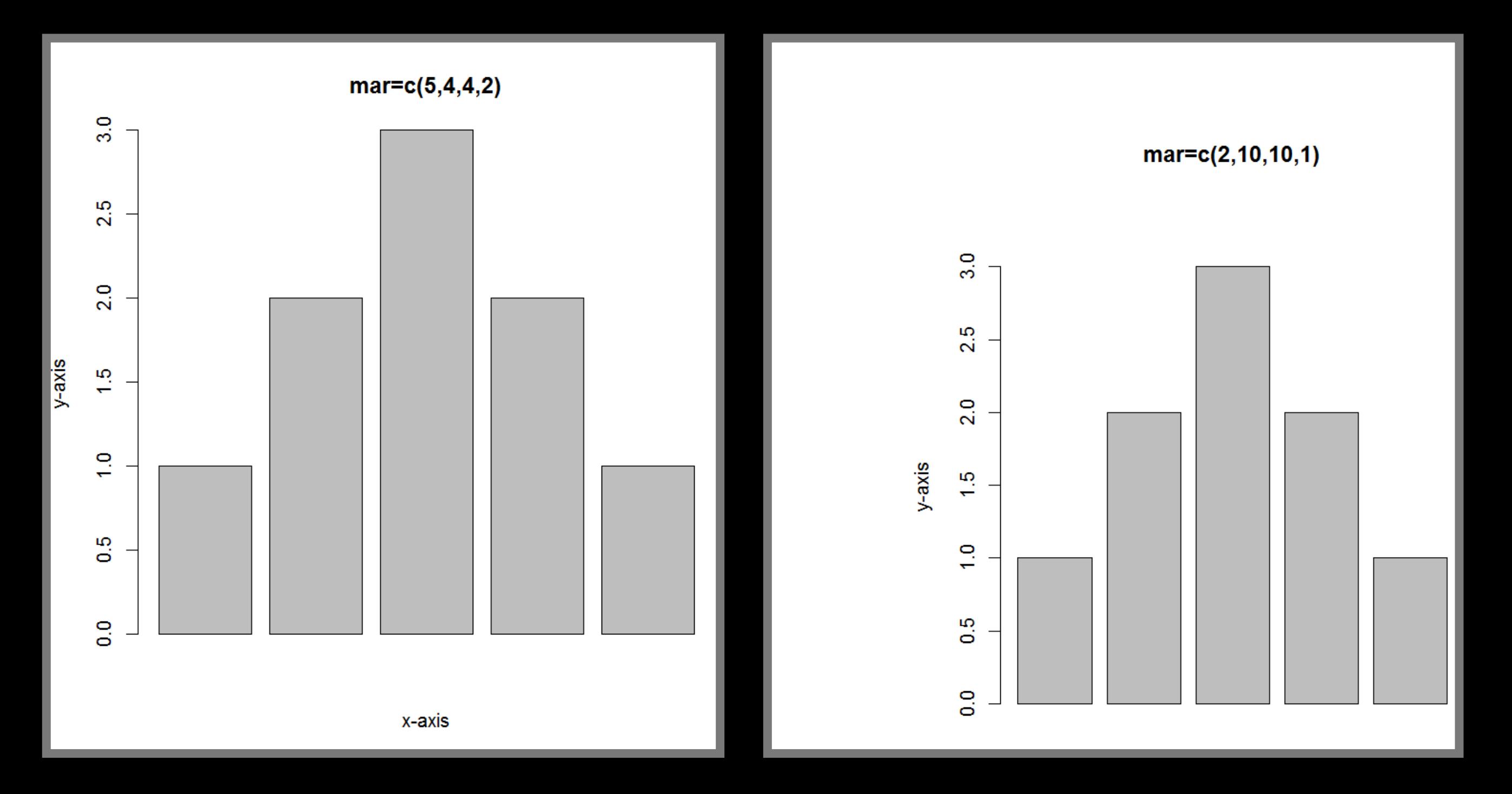

#### **par( mar=c(2, 10, 10, 1) ) barplot(x)**

## Par options

- Margins
	- mai (set margins in inches)
	- $-$  mar (set margins in number of lines)
	- mex (set lines per inch)
	- 4 element vector (bottom, left, top, right)
- Warning
	- Error in plot.new() : figure margins too large

### Par options

- Multi-panel
	- ‣ par( mfrow=c(rows,cols) )

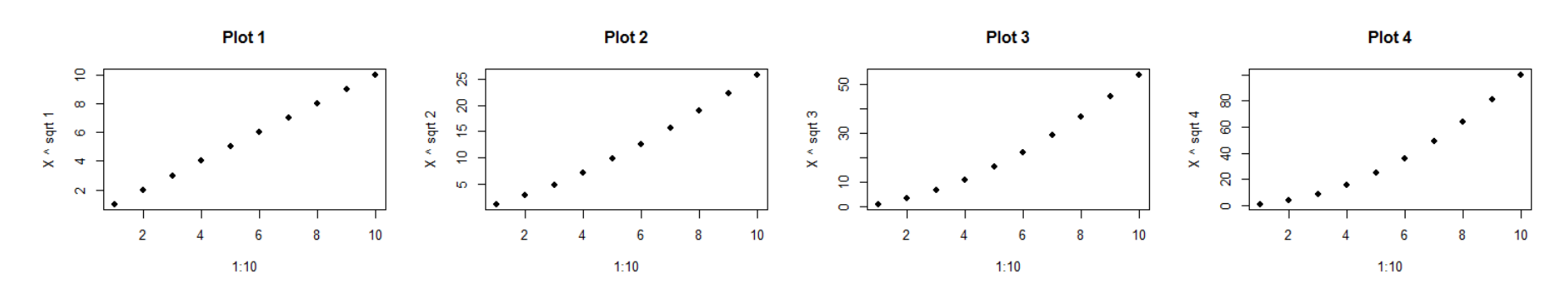

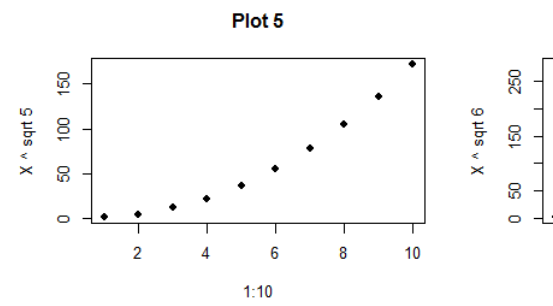

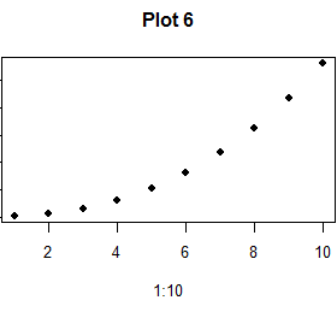

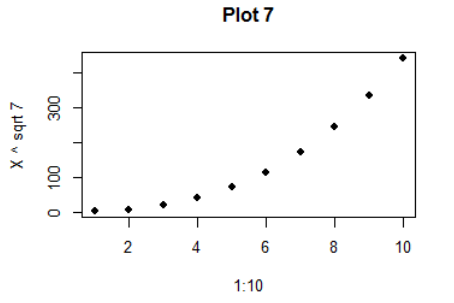

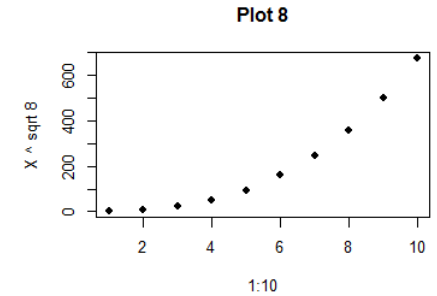

 $\bf{8}$ 

 $10$ 

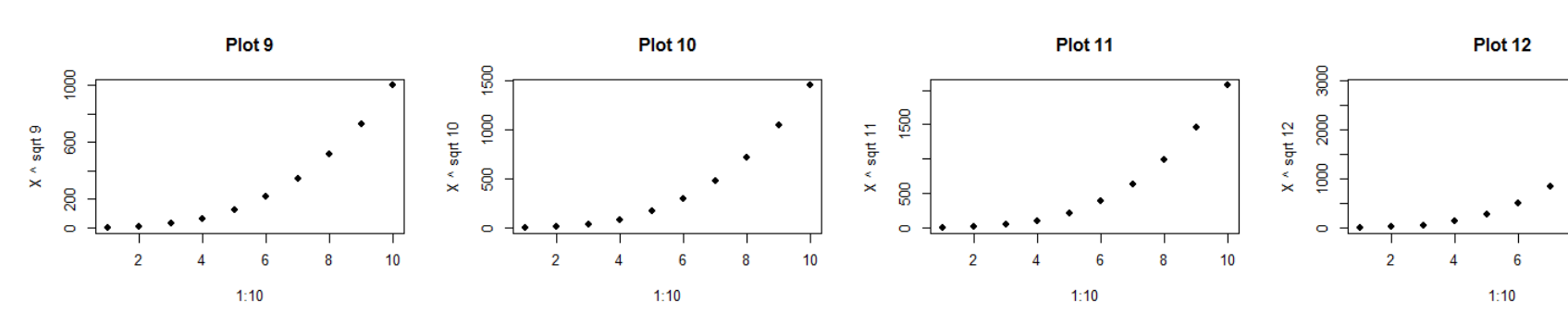

**par( mfrow=c(3 , 4 ) )** 

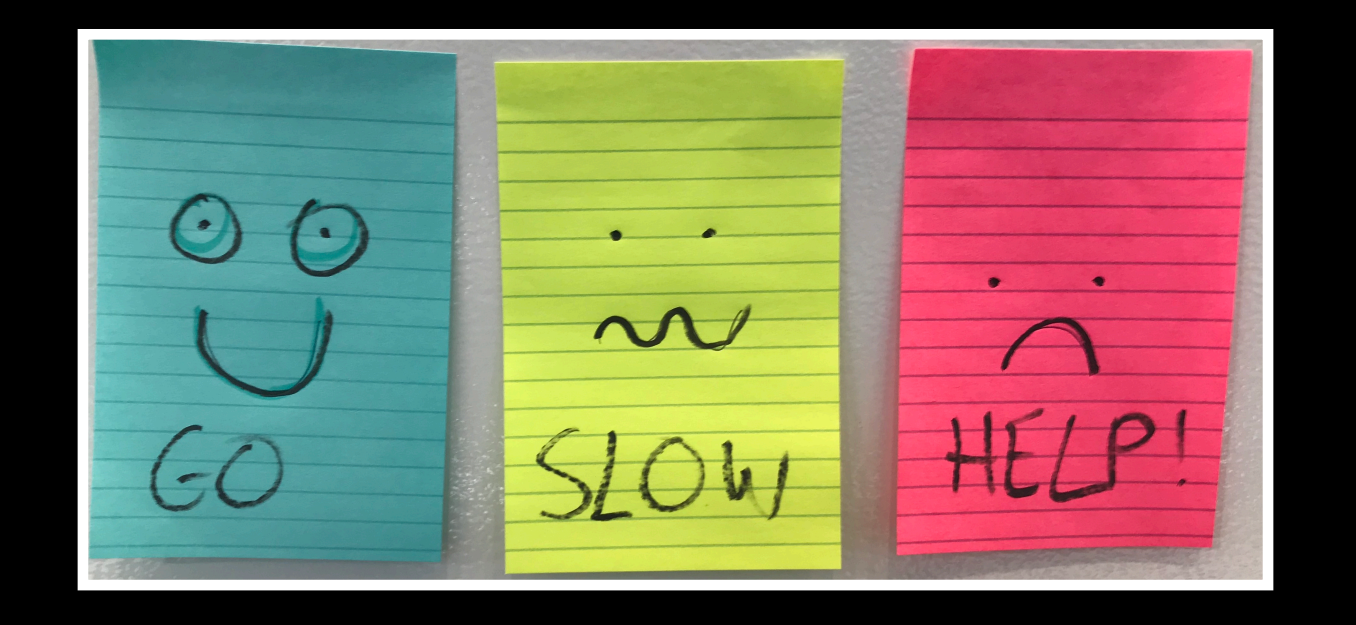

**Do it Yourself!** 

# Hands-on Section 3 only please

**Using Color**

## Specifying colors

#### • **Controlled names**

- ‣ col=c("red", "green") etc.
- ‣ see colors()

#### • **Color by number**

- $\rightarrow$  col=c(1, 2, 3)
- ‣ Will give black, red, green etc.

#### • **Hexadecimal strings string**

- ‣ Of the form "#RRGGBB" where each of the pairs RR, GG, BB consists of two hexadecimal digits giving a value in the range 00 to FF:
	- ‣ #FF0000 (red)
	- ‣ #0000FF (blue)

## Built in color schemes

- Functions to generate colors
- Pass in the number of colors you want, e.g. to get 7 different colors:
	- ‣ rainbow(7)
	- ‣ heat.colors(7)
	- ‣ cm.colors(7)
	- ‣ terrain.colors(7)
	- ‣ topo.colors(7)
	- ‣ Etc.

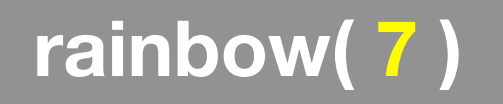

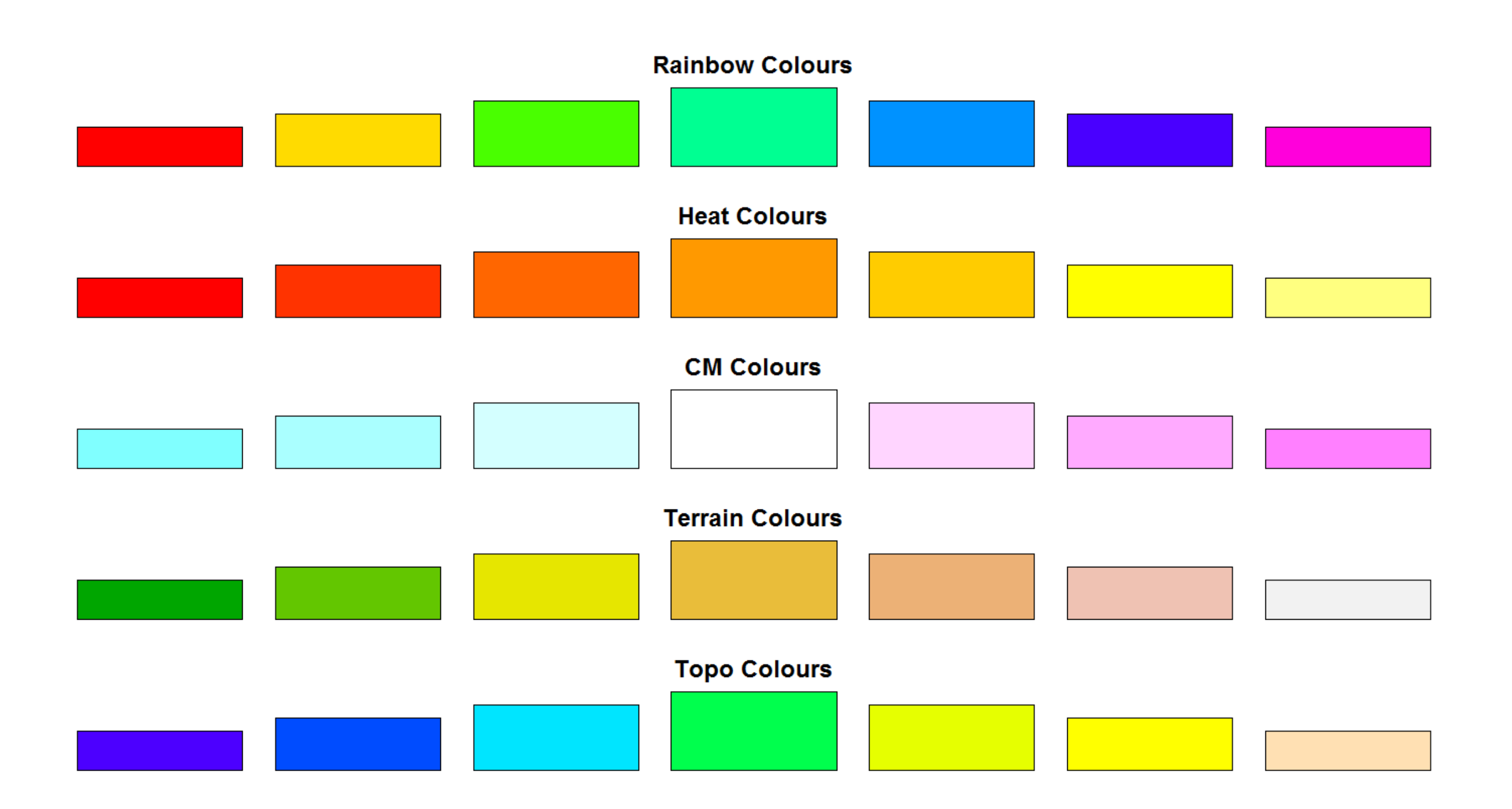

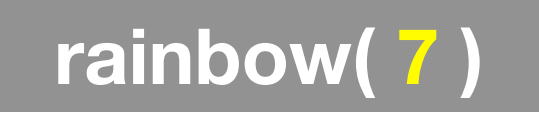

## Color Packages

- Color Brewer
	- Set of pre-defined, optimized palettes
	- library(RColorBrewer)
	- brewer.pal(n\_colours, palette)
- ColorRamps
	- Create smooth palettes for ramped color
	- Generates a function to make actual color vectors
	- colorRampPalette(c("red","white","blue"))
	- colorRampPalette(c("red","white","blue"))(5)

## Applying Color to Plots

- Vector of numbers or specified colors passed to the col parameter of a plot function
- Vector of **factors** used to divide the data
	- Colors will be taken from the set color **palette**
	- Can read or set using **pallette()** function
		- palette()
		- palette(brewer.pal(9,"Set1")

**plot( 1:5, col=1:5, pch=15, cex=2)** 

## Dynamic use of color

- Coloring by density
	- Pass data and palette to densCols()
	- Vector of colors returned
- See **Lab Supplement** (online):
	- Plotting with color in R

**<https://www.rdocumentation.org/packages/grDevices/versions/3.4.3/topics/densCols>**

# Make a lab report!

- Open your previous class05 RStudio **project** (and your saved **R script**)
- Can you source your class05.R file to regenerate all your plots without error?

Source on Save

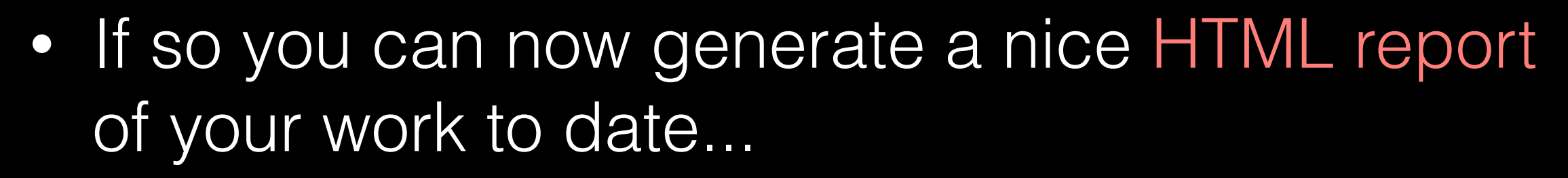

**2**

[Take 2-3 minutes]

**1**

 $\blacktriangleright$  Source  $\blacktriangleright$ 

 $\blacktriangleright$ 

**Run** 

# Homework!

New **DataCamp** Assignments

- **RStudio IDE (Pt 1)**
- **• Intermediate R** 
	- Conditionals and Control Flow
	- Functions
	- Loops

#### **Muddy Point Assessment Form Link**

**Useful new website: <https://www.data-to-viz.com/>**